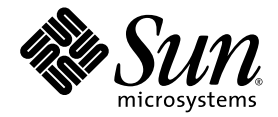

# Sun StorageTek<sup>™</sup> 5220 NAS: Guía básica del dispositivo

Sun Microsystems, Inc. www.sun.com

Nº de referencia: 820-0199-10 Noviembre 2006, Revisión 01

Envíe comentarios sobre este documento a: <http://www.sun.com/hwdocs/feedback>

Copyright 2006 de Sun Microsystems, Inc., 4150 Network Circle, Santa Clara, California 95054, EE.UU. Reservados todos los derechos.

Sun Microsystems, Inc. tiene derechos de propiedad intelectual relacionados con la tecnología que se describe en este documento.<br>Concretamente, y sin limitación alguna, estos derechos de propiedad intelectual pueden inclui mencionadas en http://www.sun.com/patents, y otras patentes o aplicaciones pendientes de patente en los EE.UU. y en otros países.

Este documento y el producto al que hace referencia se distribuyen con licencias que restringen su uso, copia, distribución y descompilación. No se podrá reproducir ninguna parte del producto ni de este documento de ninguna forma ni por ningún medio sin la autorización previa por escrito de Sun y sus cedentes, si los hubiera.

El software de otros proveedores, incluida la tecnología de fuentes, está protegido por copyright y se utiliza con licencia de los proveedores de Sun.

Puede que algunas partes del producto provengan de los sistemas Berkeley BSD, bajo licencia de la Universidad de California. UNIX es una marca registrada en los EE.UU. y en otros países con licencia exclusiva de X/Open Company, Ltd.

Sun, Sun Microsystems, el logotipo de Sun, Java, AnswerBook2, docs.sun.com, Sun StorageTek, FlexLine, Sun Fire y Solaris son marcas comerciales o marcas registradas de Sun Microsystems, Inc. en los EE.UU. y en otros países.

Todas las marcas comerciales SPARC se utilizan bajo licencia y son marcas comerciales o marcas registradas de SPARC International, Inc. en los EE.UU. y en otros países. Los productos con marcas comerciales SPARC se basan en una arquitectura desarrollada por Sun Microsystems, Inc. Netscape Navigator y Mozilla son marcas comerciales o marcas registradas de Netscape Communications Corporation en los EE.UU. y en otros países.

OPEN LOOK y la Interfaz gráfica de usuario Sun™ han sido desarrolladas por Sun Microsystems, Inc. para sus usuarios y licenciatarios. San reconoce los esfuerzos pioneros de Xerox en la investigación y desarrollo del concepto de interfaces gráficas o visuales de usuario para<br>el sector informático. Sun posee una licencia no exclusiva de Xerox de la Interfa licenciatarios de Sun que implementen las interfaces gráficas OPEN LOOK y cumplan con los acuerdos de licencia escritos de Sun.

ESTA PUBLICACION SE ENTREGA "TAL CUAL", SIN GARANTIA DE NINGUNA CLASE, NI EXPRESA NI IMPLICITA, LO QUE<br>INCLUYE CUALQUIER GARANTÍA IMPLÍCITA DE COMERCIALIZACIÓN, ADECUACIÓN A UN PROPÓSITO ESPECÍFICO O NO INFRACCIÓN, HASTA EL LÍMITE EN QUE TALES EXENCIONES NO SE CONSIDEREN VÁLIDAS EN TÉRMINOS LEGALES.

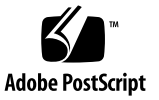

# Contenido

#### **[Prefacio](#page-8-0) ix**

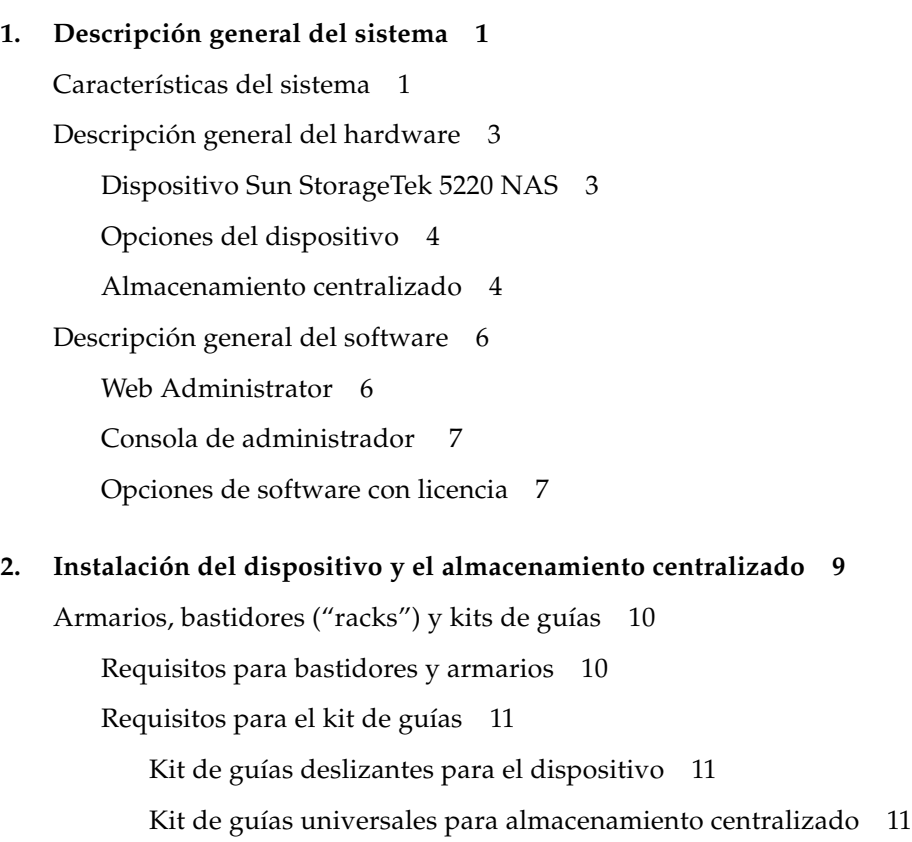

[Preparativos de la instalación](#page-22-3) 11

[Preparación del armario](#page-23-0) 12

[Técnica de conexión a tierra correcta](#page-24-0) 13

[Evitación de daños a los componentes internos](#page-24-1) 13

[Conexión a tierra del bastidor durante la instalación](#page-25-0) 14

[Comprobación del kit de guías deslizantes](#page-25-1) 14

[Comprobación del kit de guías universales](#page-26-0) 15

[Comprobación del dispositivo](#page-26-1) 15

[Comprobación de la unidad de controladores y las unidades de expansión](#page-26-2) 15

[Planificación de la instalación](#page-27-0) 16

[Fijación del kit de guías universales](#page-30-0) 19

▼ [Para montar el kit de guías universales en el armario](#page-30-1) 19 [Instalación de una unidad en el armario](#page-34-0) 23

▼ [Para instalar las unidades de controladores y expansión](#page-35-0) 24 [Montaje del dispositivo en un armario](#page-39-0) 28

- ▼ [Para instalar las guías deslizantes](#page-39-1) 28
- ▼ [Para instalar el kit de sujeción de cables](#page-46-0) 35
- ▼ [Para verificar el funcionamiento de las guías deslizantes y el CMA](#page-50-0) 39 [Conexión de los cables de alimentación](#page-53-0) 42

▼ [Para conectar los cables de alimentación](#page-53-1) 42

[Pasos siguientes](#page-53-2) 42

#### **3. [Conexión del dispositivo Sun StorageTek 5220 NAS](#page-54-0) 43**

[Conexión del dispositivo al almacenamiento centralizado](#page-54-1) 43

[Conexión del dispositivo a una unidad de controladores](#page-55-0) 44

▼ [Para conectar una unidad de controladores](#page-56-0) 45

[Conexión de la unidad de controladores a las unidades de expansión](#page-57-0) 46

- ▼ [Para conectar una unidad de controladores a una unidad de](#page-58-0)  [expansión](#page-58-0) 47
- ▼ [Para conectar una unidad de controladores a dos unidades de](#page-59-0)  [expansión](#page-59-0) 48

[Conexión a la red](#page-60-0) 49

- ▼ [Para conectar a redes Fast Ethernet o Gigabit Ethernet de cobre](#page-60-1) 49
- ▼ [Para conectar a redes Gigabit Ethernet de fibra óptica](#page-61-0) 50

[Encendido del sistema](#page-62-0) 51

- ▼ [Para realizar el encendido inicial del dispositivo y la unidad de](#page-62-1)  [controladores](#page-62-1) 51
- ▼ [Para realizar el encendido inicial del dispositivo, la unidad de](#page-64-0)  [controladores y las unidades de expansión](#page-64-0) 53
- ▼ [Para encender el sistema después del apagado](#page-65-0) 54

[Configuración del dispositivo](#page-66-0) 55

[Asignación de la dirección IP](#page-66-1) 55

- ▼ [Para impedir una asignación de dirección](#page-66-2) 55
- ▼ [Para asignar manualmente la dirección IP](#page-67-0) 56
- ▼ [Para mostrar la dirección IP](#page-67-1) 56

[Acceso a Web Administrator](#page-68-0) 57

▼ [Para establecer una conexión con Web Administrator](#page-68-1) 57

[Pasos siguientes](#page-69-0) 58

- **A. [Especificaciones del hardware](#page-70-0) 59**
- **B. [Third-Party License Agreements](#page-74-0) 63**

**[Glosario](#page-90-0) 79**

**[Índice](#page-94-0) 83**

# Figuras

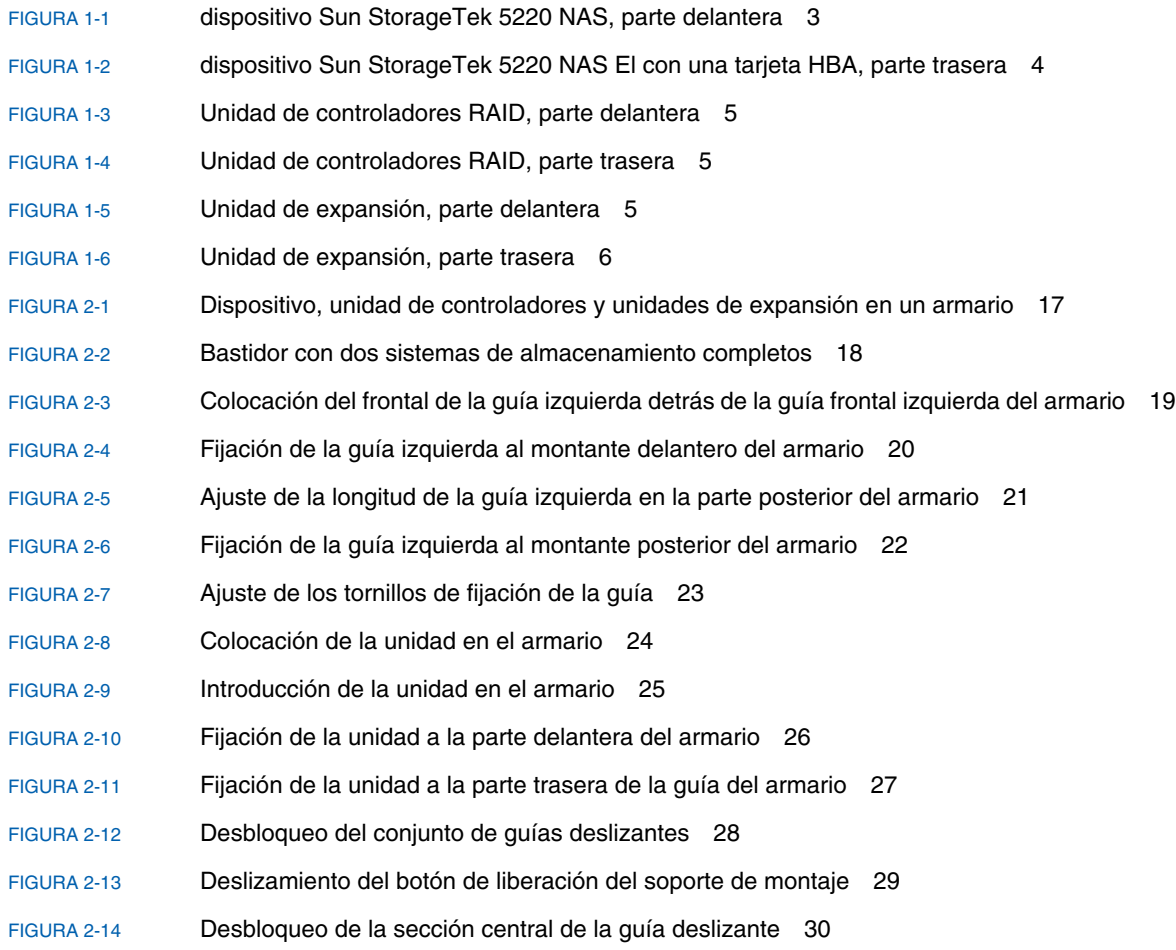

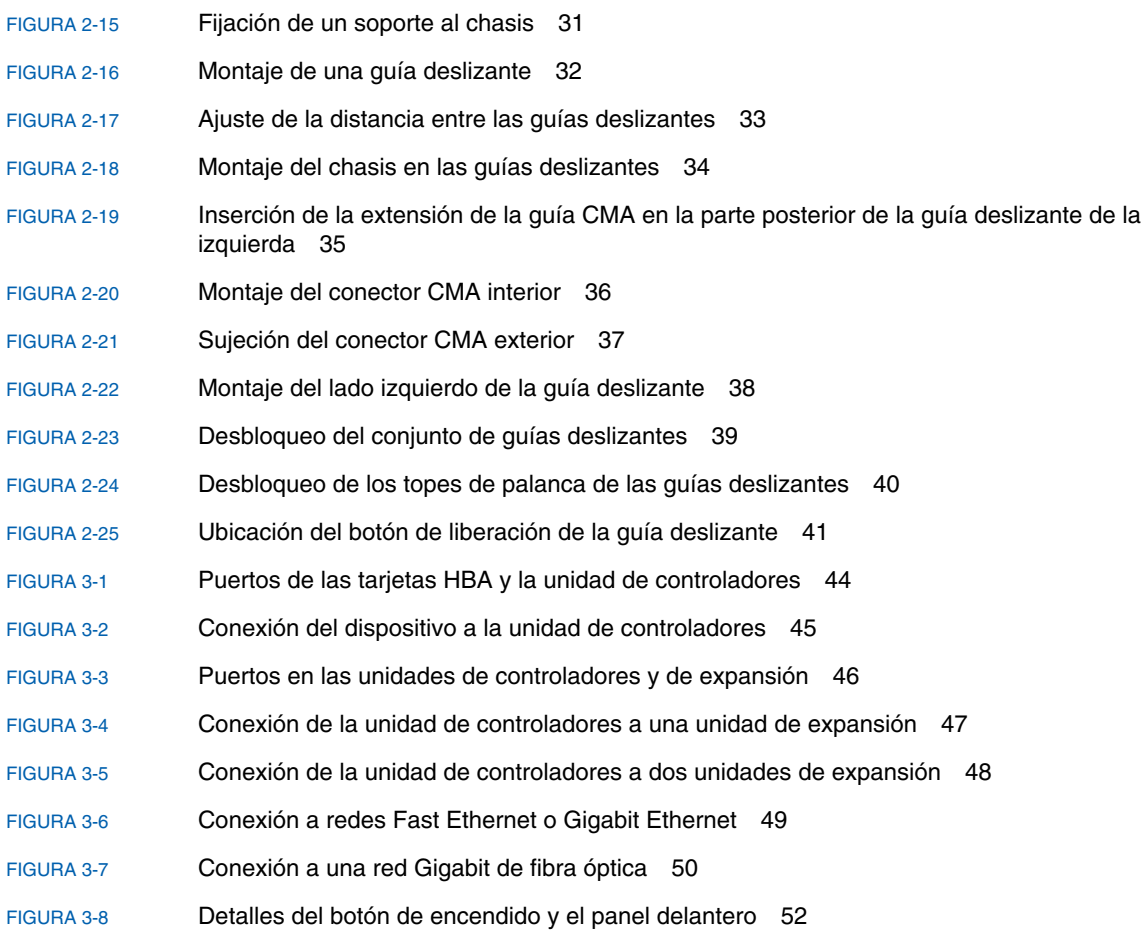

## <span id="page-8-0"></span>Prefacio

La publicación *Sun StorageTek 5220 NAS: Guía básica del dispositivo* es una guía básica combinada de instalación y configuración para el dispositivo Sun StorageTek™ 5220 NAS. En ella se explica la manera de instalar y conectar el dispositivo y el almacenamiento centralizado, y cómo configurar el sistema.

## Documentación del producto

Además de esta guía, el producto incluye los siguientes documentos. Los documentos disponibles en Internet se encuentran en la dirección [http://www.sun.com/hwdocs/Network\\_Storage\\_Solutions/nas](http://www.sun.com/hwdocs/Network_Storage_Solutions/nas).

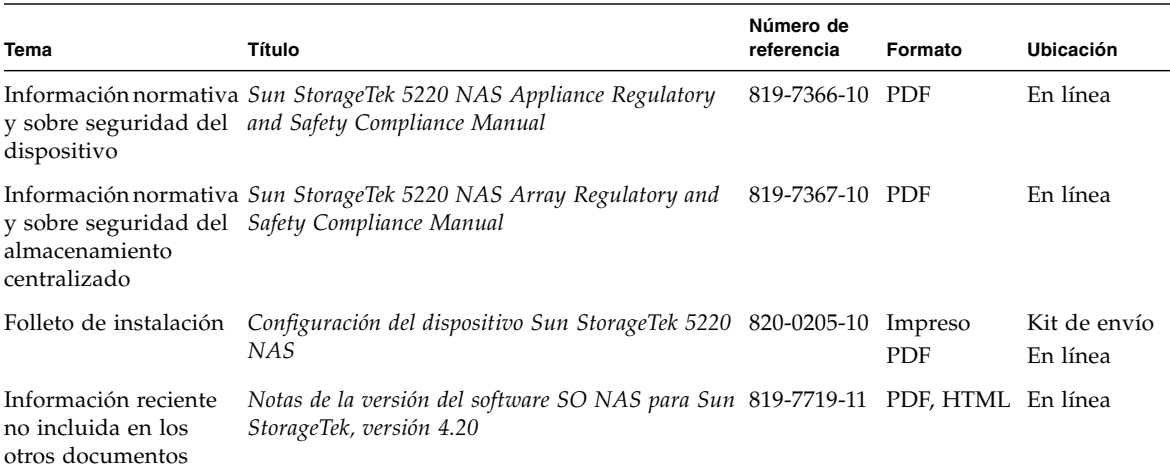

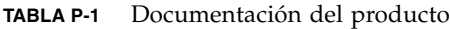

## Documentación relacionada

El producto se basa en información que se puede encontrar en los siguientes documentos. Los documentos disponibles en Internet se encuentran en la dirección [http://www.sun.com/hwdocs/Network\\_Storage\\_Solutions/nas](http://www.sun.com/hwdocs/Network_Storage_Solutions/nas).

**TABLA P-2** Documentación relacionada

| <b>Tema</b>                                      | Título                                                                                           | Número de<br>referencia          | Formato | Ubicación |
|--------------------------------------------------|--------------------------------------------------------------------------------------------------|----------------------------------|---------|-----------|
| en línea                                         | Versión impresa de la Ayuda Sun StorageTek NAS: Guía de administración 819-7721-10 PDF<br>del SO |                                  |         | En línea  |
| Procedimientos de<br>instalación y configuración | <b>Sun Rack Installation Guide</b>                                                               | 816-6386-10 Impreso Kit de envío |         |           |

# Documentación, asistencia técnica y formación

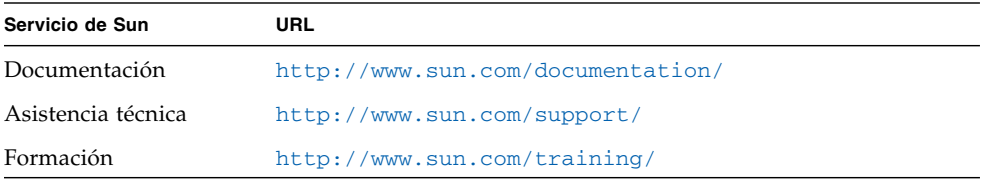

## Sitios web de terceros

Sun no se hace responsable de la disponibilidad de los sitios Web de terceros que se mencionan en este documento. Sun no avala ni se hace responsable del contenido, la publicidad, los productos ni otros materiales disponibles en dichos sitios o recursos, o a través de ellos. Sun tampoco se hace responsable de daños o pérdidas, supuestos o reales, provocados por el uso o la confianza puesta en el contenido, los bienes o los servicios disponibles en dichos sitios o recursos, o a través de ellos.

# Sun agradece sus comentarios

Sun tiene interés en mejorar la calidad de su documentación por lo que agradece sus comentarios y sugerencias. Para enviar sus comentarios desde la siguiente dirección:

<http://www.sun.com/hwdocs/feedback>

Los comentarios deben incluir el título y el número de referencia del documento:

*Sun StorageTek 5220 NAS: Guía básica del dispositivo*, número de referencia 820-0199-10.

## <span id="page-12-0"></span>Descripción general del sistema

Este capítulo describe los componentes y la terminología del dispositivo Sun StorageTek 5220 NAS. Incluye las secciones siguientes:

- ["Características del sistema" en la página](#page-12-1) 1
- ["Descripción general del hardware" en la página](#page-14-0) 3
- ["Descripción general del software" en la página](#page-17-0) 6

## <span id="page-12-1"></span>Características del sistema

El dispositivo Sun StorageTek 5220 NAS es la solución de almacenamiento NAS (Network-Attached Storage) modular y ampliable de Sun Microsystems. Su configuración hace uso de un solo dispositivo con unidad de controladores y unidades de expansión opcionales disponibles para el almacenamiento centralizado. La [TABLA](#page-13-0) 1-1 enumera las funciones del producto y su descripción.

| Función                                               | Descripción                                                                                                    |  |  |  |  |  |  |  |  |  |
|-------------------------------------------------------|----------------------------------------------------------------------------------------------------|--|--|--|--|--|--|--|--|--|
| Protocolos de acceso a<br>archivos                    | • Redes de Microsoft (CIFS / SM B)<br>• UNIX <sup>®</sup> (NFS V2 y V3)<br>• Protocolo de transferencia de archivos (FTP, del inglés File Transfer Protocol)                                                                                                    |  |  |  |  |  |  |  |  |  |
| Protocolos de bloqueo<br>de acceso                    | iSCSI                                                                                                    |  |  |  |  |  |  |  |  |  |
| Seguridad en la red e<br>integración de<br>protocolos | • Cliente de inicio de sesión de red (Netlogon)<br>· Compatibilidad con dominio de Microsoft Windows<br>• Compatibilidad con dominio maestro múltiple (MMD, del inglés Multiple Master<br>Domain)<br>• Descriptores de seguridad (SD, del inglés Security Descriptors) CIFS en archivos y<br>directorios<br>• Listas de control de acceso discrecional (DACL, del inglés Discretionary Access<br>Control Lists) en archivos y directorios<br>$\bullet$ NIS<br>$\bullet$ NIS+<br>$\bullet$ Unicode<br>• Compatibilidad con servicio de directorio activo de Microsoft Windows (ADS, del<br>inglés Active Directory Service)<br>• Compatibilidad con DNS dinámico de Microsoft Windows<br>• Seguridad Kerberos (v5) compatible con Microsoft Windows<br>• Protocolo ligero de acceso a directorios (LDAP) compatible con Microsoft Windows<br>· Autenticación LDAP para NFS<br>• Protocolo de hora de red (NTP)<br>• Comando Rdate<br>• Inicio de sesión remoto syslogd<br>• Protocolo simple de administración de red (SNMP) |  |  |  |  |  |  |  |  |  |
| <b>Clientes compatibles</b>                           | Un cliente es cualquier equipo de la red que solicite servicios de archivo al dispositivo<br>Sun StorageTek 5220 NAS. En general, el dispositivo Sun StorageTek 5220 NAS admite<br>cualquier implementación de cliente que cumpla el protocolo NFS versión 2 o 3, o las<br>especificaciones CIFS.                                                                                                    |  |  |  |  |  |  |  |  |  |
| Conexión de red                                       | • Conectores de red RJ-45 de $10/100/1000$ Base-TX con detección automática<br>• Opción de tarjeta de red (NIC) Ethernet Gigabit con dos puertos de fibra óptica<br>· Opción de tarjeta NIC Ethernet 10/100/1000 con dos puertos de cobre                                                                                                    |  |  |  |  |  |  |  |  |  |
| Asignación automática<br>de dirección IP              | Es compatible con el protocolo de configuración de host dinámico (DHCP) y el protocolo<br>de resolución de direcciones (ARP) para la asignación automática de direcciones IP.                                                                                                    |  |  |  |  |  |  |  |  |  |
| <b>Controladores RAID</b>                             | Unidad de controladores que contiene un controlador configurado para unidades de<br>discos Serial ATA (SATA)                                                                                                    |  |  |  |  |  |  |  |  |  |

<span id="page-13-0"></span>**TABLA 1-1** Funciones del dispositivo Sun StorageTek 5220 NAS

| <b>Función</b>                             | <b>Descripción</b>                                                                                                    |  |  |  |  |  |
|--------------------------------------------|----------------------------------------------------------------------------------------------------|--|--|--|--|--|
| Gestión de datos                           | • La función de puntos de control de archivos de Sun Storage Tek permite a los usuarios<br>recuperar los datos dañados o eliminados por error con una sencilla operación de<br>copia de archivos.                         |  |  |  |  |  |
|                                            | • Cuotas de árbol de directorios                                                                                                    |  |  |  |  |  |
|                                            | • Cuotas de usuarios o grupos                                                                                                    |  |  |  |  |  |
| Instalación y<br>configuración             | • Interfaz de usuario basada en web para la configuración y administración de sistemas<br>• Una interfaz de línea de comandos y de menú de consola. Consulte <i>Sun StorageTek</i><br>NAS: Guía de administración del SO. |  |  |  |  |  |
| Copia de seguridad de<br>datos de clientes | • Protocolo de gestión de datos de red (NDMP, del inglés Network Data Management<br>Protocol), V2 y V3                                                                                                    |  |  |  |  |  |
|                                            | • Enterprise Backup Software, versión 7.2 como mínimo                                                                                                    |  |  |  |  |  |
|                                            | • Veritas NetBackup $5.x$ como mínimo                                                                                                    |  |  |  |  |  |
|                                            | • Compatible con BakBone NetVault 7, como mínimo, compatible con BakBone                                                                                                    |  |  |  |  |  |

**TABLA 1-1** Funciones del dispositivo Sun StorageTek 5220 NAS *(Continuación)*

## <span id="page-14-0"></span>Descripción general del hardware

Las siguientes secciones describen los componentes de sistema del dispositivo Sun StorageTek 5220 NAS con almacenamiento centralizado.

### <span id="page-14-1"></span>Dispositivo Sun StorageTek 5220 NAS

El servidor del dispositivo Sun StorageTek 5220 NAS es la unidad básica. La [FIGURA](#page-14-2) 1-1 muestra la parte delantera del servidor. Necesitará el número de serie del software para las llamadas a la asistencia técnica y para añadir licencias, necesitará el número de serie del hardware, si decide ampliar el sistema.

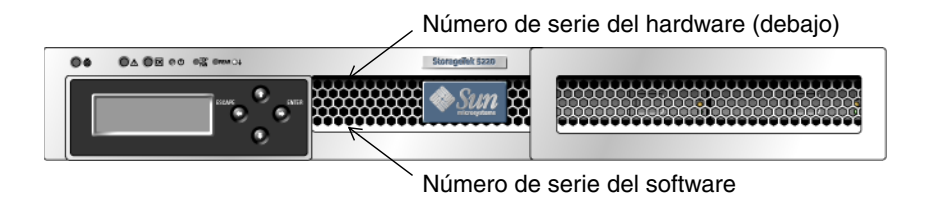

<span id="page-14-2"></span>**FIGURA 1-1** dispositivo Sun StorageTek 5220 NAS, parte delantera

La [FIGURA](#page-15-2) 1-2 muestra la parte posterior del dispositivo. El dispositivo contiene una tarjeta adaptadora (HBA) de bus host de doble puerto Fibre Channel (F C) en la ranura PCI 1. La otra ranura, PCI 0, puede estar vacía o contener una de las tarjetas opcionales que figuran en ["Opciones del dispositivo" en la página](#page-15-0) 4.

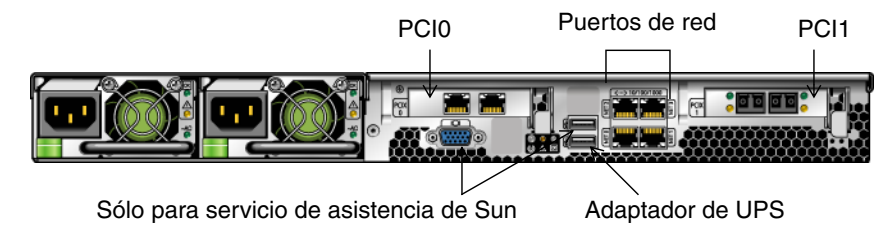

<span id="page-15-2"></span>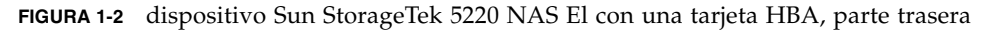

## <span id="page-15-0"></span>Opciones del dispositivo

Una de los puertos en la tarjeta HBA de la ranura PCI 1, HBA puerto 2, se puede utilizar para conexión de copias de seguridad en cinta. El otro puerto, HBA puerto 1, se utiliza para conectar la unidad de controladores, como muestra la [FIGURA](#page-55-2) 3-1.

La ranura PCI 0 puede contener las siguientes opciones:

- Una tarjeta Ethernet Gigabit de 10/100/1000 con dos puertos de cobre
- Una tarjeta de red Ethernet Gigabit con dos puertos de fibra óptica
- Una tarjeta HBA FC para copia de seguridad en cinta
- Una tarjeta HBA SCSI para copia de seguridad en cinta

Un dispositivo de suministro ininterrumpido de alimentación (UPS), utilizando el cable adaptador/conversor de USB a puerto serie que se incluye en el kit de envío. Si ocurre un corte de suministro eléctrico, el dispositivo UPS mantiene el sistema en funcionamiento. Si la batería en el UPS se agota, el UPS realiza un apagado normal del sistema. Si se conecta el cable adaptador de UPS a un dispositivo UPS local compatible, el dispositivo puede supervisar el estado del dispositivo UPS.

#### <span id="page-15-1"></span>Almacenamiento centralizado

La unidad de controladores RAID proporciona almacenamiento centralizado conectado directamente para el dispositivo Sun StorageTek 5220 NAS. Como mínimo, el sistema tiene un dispositivo y una unidad de controladores que contiene unidades de disco SATA.

La [FIGURA](#page-16-0) 1-3 muestra la parte delantera de la unidad de controladores.

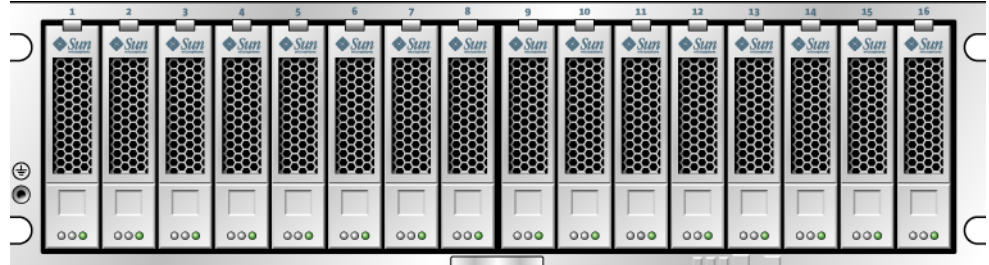

<span id="page-16-0"></span>**FIGURA 1-3** Unidad de controladores RAID, parte delantera

La [FIGURA](#page-16-1) 1-4 muestra la parte trasera de la unidad de controladores.

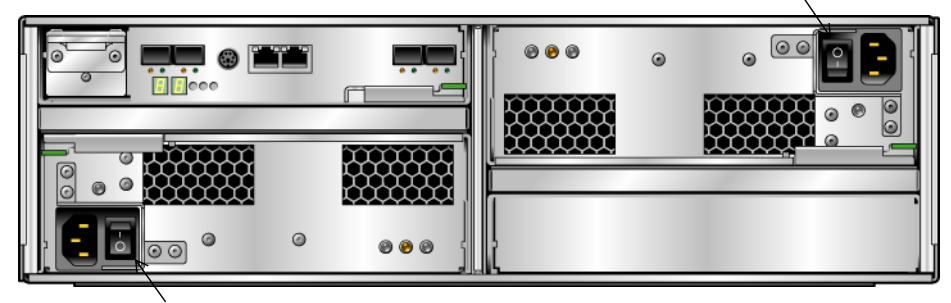

Interruptor de fuente de alimentación

Interruptor de fuente de alimentación

<span id="page-16-1"></span>**FIGURA 1-4** Unidad de controladores RAID, parte trasera

Además del dispositivo y la unidad de controladores, puede configurar un almacenamiento centralizado si conecta una o dos unidades de expansión a la unidad de controladores. Cada unidad de expansión debe contener exclusivamente unidades de disco SATA. La [FIGURA](#page-16-2) 1-5 muestra la parte delantera de la unidad de expansión.

|           |  | 88888888 | 8888888 |  |  | 88888888 | 8888888 |  |  | <b>SSSSS</b> |  |
|-----------|--|----------|---------|--|--|----------|---------|--|--|--------------|--|
|           |  |          |         |  |  |          |         |  |  |              |  |
|           |  |          |         |  |  |          |         |  |  |              |  |
|           |  |          |         |  |  |          |         |  |  |              |  |
| ⊕         |  |          |         |  |  |          |         |  |  |              |  |
| $\bullet$ |  |          |         |  |  |          |         |  |  |              |  |
|           |  |          |         |  |  |          |         |  |  |              |  |
|           |  |          |         |  |  |          |         |  |  |              |  |
|           |  |          |         |  |  |          |         |  |  |              |  |

<span id="page-16-2"></span>**FIGURA 1-5** Unidad de expansión, parte delantera

La [FIGURA](#page-17-2) 1-6 muestra la parte trasera de la unidad de expansión.

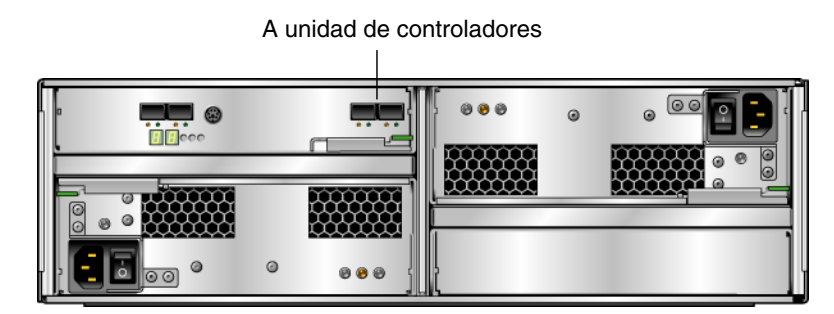

**FIGURA 1-6** Unidad de expansión, parte trasera

# <span id="page-17-2"></span><span id="page-17-0"></span>Descripción general del software

El dispositivo y su almacenamiento centralizado están configurados y gestionados mediante los siguientes componentes de software, descritos en las siguientes secciones:

- ["Web Administrator" en la página](#page-17-1) 6
- ["Consola de administrador" en la página](#page-18-0) 7
- ["Opciones de software con licencia" en la página](#page-18-1) 7

## <span id="page-17-1"></span>Web Administrator

El dispositivo Sun StorageTek 5220 NAS se entrega con el software Web Administrator instalado. No necesita instalar ningún otro software excepto un navegador estándar para administrar el sistema.

Web Administrator cuenta con una interfaz gráfica de usuario (GUI) que permite configurar los parámetros del sistema mediante una serie de menús y paneles en pantalla. Estas preferencias se describen en *Sun StorageTek NAS: Guía de administración del SO*.

Para acceder a Web Administrator, el sistema debe ejecutar Microsoft Windows 98/NT/2000/XP/2003, el sistema operativo Sun Solaris™ (Solaris OS) 5.7 (versión mínima) o el software de Red Hat Linux.

En Microsoft Windows se necesita uno de estos exploradores:

- Internet Explorer 5.5 (versión mínima) en sistemas con Microsoft Windows 98/ NT/2000/XP/2003
- Netscape<sup>™</sup> 4.77 (versión mínima) en sistemas con Microsoft Windows 98/NT/ 2000/XP/2003 o SO Solaris *Netscape 6.0 y 6.01 no son compatibles.*

Lo usuarios de Solaris OS y Red Hat Linux requieren uno de los siguientes exploradores:

- Netscape<sup>™</sup> 4.77 (versión mínima) en sistemas con Microsoft Windows 98/NT/ 2000/XP/2003 o SO Solaris *Netscape 6.0 y 6.01 no son compatibles.*
- Navegador Mozilla™.
- Navegador habilitado para la plataforma Java™ con Java Plug-In 1.4 (versión mínima).

**Nota –** Para descargarse la versión más reciente de Java Plug-in, visite <http://java.com>.

### <span id="page-18-0"></span>Consola de administrador

Como alternativa a Web Administrator, es posible utilizar la consola de administrador. Pueden utilizarse diversos protocolos, como Telnet, SSH o RLogin, para conectarlos a la consola de administrador siempre y cuando la aplicación utilizada posea un emulador de terminal compatible con ANSI. La consola de administrador se describe en el Apéndice A del documento *Sun StorageTek NAS: Guía de administración del SO*.

## <span id="page-18-1"></span>Opciones de software con licencia

Puede adquirir software adicional para el sistema:

- Sun StorageTek File Replicator, que permite duplicar datos de un volumen a otro volumen duplicado en un dispositivo Sun StorageTek 5220 NAS distinto o un dispositivo Sun StorageTek 5320 NAS.
- Sun StorageTek Compliance Archiving Software, que permite activar volúmenes para seguir la aplicación recomendada u obligada de las líneas directrices de almacenamiento compatible para la retención y protección de datos.

Las diferentes opciones y la forma de activarlas se describen en el Capítulo 9 del documento *Sun StorageTek NAS: Guía de administración del SO*.

# <span id="page-20-0"></span>Instalación del dispositivo y el almacenamiento centralizado

En este capítulo se describe el proceso de instalación del dispositivo Sun StorageTek 5220 NAS, una unidad de controladores y las unidades de expansión. Contiene las secciones siguientes:

- ["Armarios, bastidores \("racks"\) y kits de guías" en la página](#page-21-0) 10
- ["Preparativos de la instalación" en la página](#page-22-3) 11
- ["Planificación de la instalación" en la página](#page-27-0) 16
- ["Fijación del kit de guías universales" en la página](#page-30-0) 19
- ["Instalación de una unidad en el armario" en la página](#page-34-0) 23
- ["Montaje del dispositivo en un armario" en la página](#page-39-0) 28
- ["Conexión de los cables de alimentación" en la página](#page-53-0) 42
- ["Pasos siguientes" en la página](#page-53-2) 42

Para poder llevar a cabo los procedimientos del capítulo, es preciso disponer de los elementos siguientes:

- Destornillador Phillips del 2
- Destornillador Phillips del 3
- Elementos de protección contra la electricidad estática

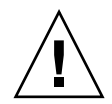

**Precaución –** Las descargas electrostáticas pueden dañar los componentes sensibles. Si se toca la matriz de almacenamiento o alguno de sus componentes sin la correspondiente puesta a tierra, el equipo puede resultar dañado. Para evitar daños, utilice algún sistema antiestático antes de manejar los componentes.

# <span id="page-21-0"></span>Armarios, bastidores ("racks") y kits de guías

El dispositivo Sun StorageTek 5220 NAS se puede instalar en el Sun™ Rack 900, el Sun™ Rack 1000, o en bastidores de otros fabricantes que cumplan los requisitos. Aunque el sistema se instale en un solo armario o bastidor, el dispositivo y las unidades de almacenamiento centralizado necesitan guías diferentes como soporte.

**Nota –** Un armario es un bastidor con una puerta y ambos términos se utilizan indistintamente.

### <span id="page-21-1"></span>Requisitos para bastidores y armarios

Requisitos para la instalación del sistema de almacenamiento:

- La abertura horizontal del bastidor y la cabida vertical para unidades debe cumplir las normas ANSI/EIA 310-D-1992 o IEC 60927.
- El bastidor debe tener una estructura de cuatro postes para el montaje delantero o trasero.
- La distancia entre el plano frontal de montaje y el posterior debe ser de entre 61 y 92 cm (de 24 a 36 pulgadas).
- La profundidad del espacio libre (hasta la puerta frontal del armario) delante del plano frontal de montaje del bastidor debe ser de al menos 2,6 cm (1 pulgada).
- La profundidad del espacio libre en la parte trasera (distancia entre el plano frontal de montaje y la puerta posterior del armario) debe ser de al menos 80 cm (31,5 pulgadas).
- La anchura del espacio libre (distancia entre soportes estructurales, canaletas para cables, y elementos similares) entre el plano frontal de montaje y el posterior debe ser de al menos 46 cm (18 pulgadas).

La densidad de los bastidores varía ampliamente en función de los sistemas instalados, de la distribución de la corriente eléctrica (dentro o fuera del armario), de la fuente de alimentación (monofásica o trifásica) y de si se necesita alimentación redundante. Algunos bastidores no se pueden cargar totalmente debido a la cantidad de potencia eléctrica requerida. Para conocer las especificaciones eléctricas, consulte el [Apéndice](#page-70-1) A.

### <span id="page-22-0"></span>Requisitos para el kit de guías

**Nota –** No todos los bastidores de otros fabricantes son compatibles con estos kits de guías deslizantes.

#### <span id="page-22-1"></span>Kit de guías deslizantes para el dispositivo

El dispositivo Sun StorageTek 5220 NAS tiene como soporte el kit de raíles deslizantes (370-7669-02) y el brazo para cables (370-7668-02). El kit de guías deslizantes contiene guías de montaje en cuatro puntos y está diseñado para instalar el dispositivo Sun StorageTek 5220 NAS en el Sun Rack™ 900, el Sun Rack 1000, y otros bastidores que cumplen ANSI/EIA 310-D-1992 o IEC 60927. No hay otros kits que permitan una instalación de montaje frontal o medio de 2 puntos.

Con el kit deslizante se incluyen los útiles y piezas que se necesitan para el montaje en los siguientes tipos de guías:

- Agujeros roscados de 6 mm
- Agujeros roscados del nº 10 al 32
- **•** Agujeros pasantes del nº 10
- Agujeros cuadrados sin roscar según las normas EIA e IEC

#### <span id="page-22-2"></span>Kit de guías universales para almacenamiento centralizado

Utilice el kit de guías universales para montar las unidades de controladores y expansión en los armarios Sun estándar, como por ejemplo el Sun Rack 900/1000.

## <span id="page-22-3"></span>Preparativos de la instalación

Lleve a cabo los procedimientos siguientes para preparar el proceso de instalación:

- "Preparación del armario" en la página 12
- ["Técnica de conexión a tierra correcta" en la página](#page-24-0) 13
- ["Comprobación del kit de guías deslizantes" en la página](#page-25-1) 14
- ["Comprobación del kit de guías universales" en la página](#page-26-0) 15
- ["Comprobación de la unidad de controladores y las unidades de expansión" en la](#page-26-2)  [página](#page-26-2) 15
- ["Comprobación del dispositivo" en la página](#page-26-1) 15
- ["Preparación del armario" en la página](#page-23-0) 12

## <span id="page-23-0"></span>Preparación del armario

**Nota –** El bastidor debe tener un disyuntor de alimentación CA. Este disyuntor debe estar en un lugar accesible y debe marcarse como alimentación de control de todo el bastidor, no sólo del dispositivo.

Asegúrese de que el sitio del armario o el bastidor cumple los siguientes requisitos y de que se ha instalado como se describe en las instrucciones de instalación:

- Compruebe que el bastidor o el armario posee un flujo de aire sin obstáculos para los ventiladores.
- Compruebe que la temperatura ambiente máxima de funcionamiento en el bastidor no supere los 35˚C (95˚F).
- Asegúrese de que el bastidor no vaya a volcarse, aun cuando la unidad de controladores y las unidades de expansión estén completamente extraídas del bastidor.
- Asegúrese de que el bastidor cuenta con dos fuentes de alimentación conectadas a dos circuitos diferentes.
- Asegúrese de que las tomas de corriente se encuentran a una distancia adecuada de las unidades para que los cables llegan holgadamente al armario.
- Asegúrese de que los cables estén conectados a tierra.

Antes de comenzar el montaje de los kits de guías, haga lo siguiente:

- **1. Estabilice el armario según se indique en la documentación que lo acompaña.**
- **2. Si incluye ruedas, bloquéelas para impedir que se mueva.**
- **3. Extraiga o abra el panel delantero.**
- **4. Extraiga o abra el panel trasero (con aberturas de ventilación).**

**Nota –** Sun Microsystems no garantiza la adecuación ni el funcionamiento del dispositivo Sun StorageTek 5220 NAS si se instala en bastidores o armarios de otras marcas. Es responsabilidad del cliente asegurarse de que el bastidor o el armario pueda alojar el dispositivo Sun StorageTek 5220 NAS en todas las circunstancias posibles. Todos los bastidores y armarios deben cumplir la reglamentación local en materia de edificación y construcción.

## <span id="page-24-0"></span>Técnica de conexión a tierra correcta

Este equipo debe tener una conexión a tierra fiable. Revise las especificaciones del Apéndice A para determinar el tamaño del circuito de CA adecuado para la cantidad de unidades existentes en la configuración y su voltaje operativo. Siga siempre los códigos eléctricos locales para los circuitos de carga.

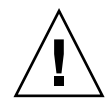

**Precaución –** La unidad de controladores y las unidades de expansión contienen diversos componentes sensibles a las descargas de electricidad estática. El aumento de la electricidad estática (provocada al arrastrar los pies por el suelo o al tocar una superficie metálica, por ejemplo) puede dañar los componentes eléctricos. Por este motivo, es importante realizar una correcta conexión a tierra.

- Transporte los productos en embalajes con recubrimiento protector contra electricidad estática.
- Cubra las estaciones de trabajo con un material homologado que disipe la electricidad estática.
- Cuando vaya a tocar piezas o equipos sensibles a la electricidad estática, utilice muñequeras antiestáticas y lleve siempre ropa aislante.
- Utilice sólo equipos y herramientas de conexión a tierra homologados.
- Evite tocar las clavijas, los cables o los circuitos.

#### <span id="page-24-1"></span>Evitación de daños a los componentes internos

- Asegúrese de que esté apagado el botón de encendido y de que estén conectados los dos cables de alimentación de la unidad de controladores y las unidades de expansión.
- Cuando vaya a tocar piezas o equipos sensibles a la electricidad estática, utilice muñequeras antiestáticas y lleve siempre ropa aislante. Si no tiene una muñequera, toque las superficies de metal sin pintar del panel trasero de la unidad para disipar la electricidad estática. Repita este proceso varias veces durante la instalación.
- Evite tocar circuitos expuestos y manipule los componentes sólo por los bordes.

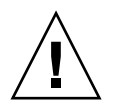

**Precaución –** No encienda las unidades hasta que haya conectado dispositivo Sun StorageTek 5220 NAS a la red.

#### <span id="page-25-0"></span>Conexión a tierra del bastidor durante la instalación

El conductor seguro de toma a tierra proporciona una toma a tierra adecuada únicamente para dispositivo Sun StorageTek 5220 NAS. Para el bastidor y los demás dispositivos instalados en él, deberá instalar una conexión a tierra adecuada adicional.

- Para evitar el peligro de electrocución, incluya un tercer hilo de conexión a tierra de seguridad en la instalación del bastidor.
- Emplee un cable con calibre mínimo de 14 A WG conectado al husillo de conexión a tierra de la parte trasera del dispositivo.
- Conecte el conductor de conexión a tierra al husillo del bastidor con un terminal de presión de dos orificios que tenga una anchura máxima de 6,35 mm (0,25 pulgadas).
- Instale las tuercas del bastidor con un par de apriete de  $0.06$  m/N (10 pulgadas/libra).

Revise las especificaciones del Apéndice A para determinar los requisitos de aislamiento y alimentación.

## <span id="page-25-1"></span>Comprobación del kit de guías deslizantes

Cuando desembale la caja de envío, compruebe que dispone de todas las partes:

- Dos conjuntos de guía deslizante, uno para instalar en el lado derecho del bastidor y otro para el lado izquierdo. Cada conjunto de guías deslizantes consta de dos partes:
	- La guía deslizante que se conecta a los postes del bastidor
	- Los soportes de montaje que se conectan al chasis del dispositivo
- Paquete de tornillos y tuercas en tamaños surtidos aptos para los diversos tipos de bastidores y armarios
- Brazo para cables con seis sujetacables preinstalados
- Hoja de instrucciones del fabricante del brazo para cables

## <span id="page-26-0"></span>Comprobación del kit de guías universales

Cuando desembale la caja de envío, compruebe que dispone de todas las partes:

- Dos chapas adaptadoras de las guías del armario (sólo para montantes sin rosca)
- Los tornillos de montaje indicados en esta lista:

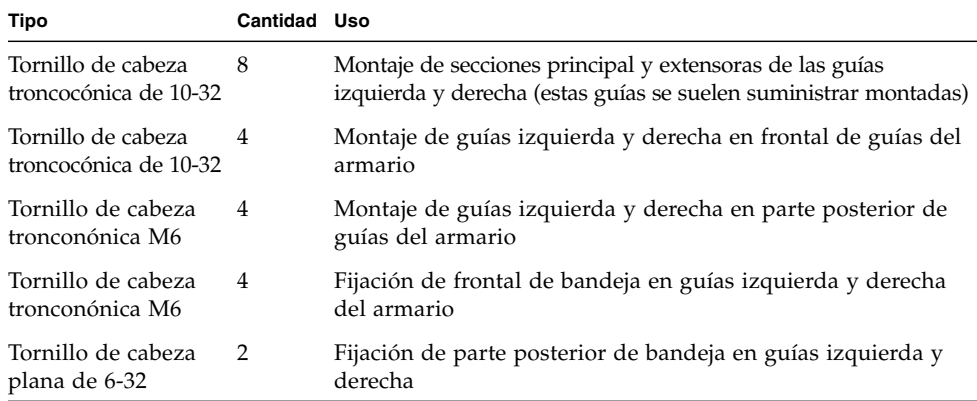

### <span id="page-26-1"></span>Comprobación del dispositivo

Cuando desembale la caja de envío, compruebe que dispone de todas las partes:

- dispositivo Sun StorageTek 5220 NAS
- Kit de envío para el dispositivo, con la documentación y cables

Compruebe que dispone de los dos cables de alimentación para el sitio, que se suministran aparte.

## Comprobación de la unidad de controladores y las unidades de expansión

<span id="page-26-2"></span>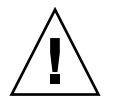

**Precaución –** Para levantar y trasladar las unidades de controladores y expansión es necesaria la intervención de dos personas. Es preciso actuar con precaución para evitar lesiones. Una sola unidad puede llegar a pesar 43 kg (95 lb). No levante la unidad por la parte delantera, ya que puede ocasionar daños a las unidades de disco.

Cuando desembale la caja de envío, compruebe que dispone de todas las partes.

Para la unidad de controladores:

- Unidad de controladores RAID de Sun StorageTek 5220
- Folleto de instalación

Para la unidad de expansión:

- Unidad de expansión Sun StorageTek 5220
- Un cable óptico de 2 metros Fibre Channel (FC) LC a LC para conectar la unidad de expansión a la unidad de controladores o a una segunda unidad de expansión
- Dos módulos de transceptor SF P FC
- Guía de *Acceso a la documentación*

Los cables de alimentación se suministran aparte.

## <span id="page-27-0"></span>Planificación de la instalación

Como mínimo, el sistema tiene un dispositivo y una unidad de controladores. El sistema puede tener una o dos unidades de expansión, que puede instalar ahora o más adelante. Planifique la colocación de las guías con cuidado, pues están espaciadas de manera diferente, según vaya a instalar una unidad o un dispositivo.

En general, la instalación se realiza en el siguiente orden:

- **1. Instale el kit de guías universales para la unidad de controladores, empezando desde la parte inferior del bastidor.**
- **2. Instale el kit de guías universales para cada unidad de expansión, empezando desde la parte superior de la unidad de controladores.**
- **3. Monte la unidad de controladores en la parte inferior del armario.**
- **4. Monte cada unidad de expansión, de arriba a abajo.**
- **5. Instale las guías deslizantes para el dispositivo.**
- **6. Instale el kit de sujeción de cables.**
- **7. Monte el dispositivo.**
- **8. Instale los cables de alimentación.**

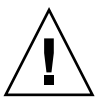

**Precaución –** La unidad de controladores y las unidades de expansión se deben instalar en el armario empezando desde abajo para distribuir el peso correctamente. El dispositivo es lo último en instalarse. Si carga el bastidor de forma desequilibrada puede provocar una inestabilidad peligrosa.

**Nota –** Algunos procedimientos requieren dos personas para realizarlos.

La [FIGURA](#page-28-0) 2-1 muestra el armario con una unidad de controladores, una unidad de expansión, otra unidad de expansión adicional, y el dispositivo.

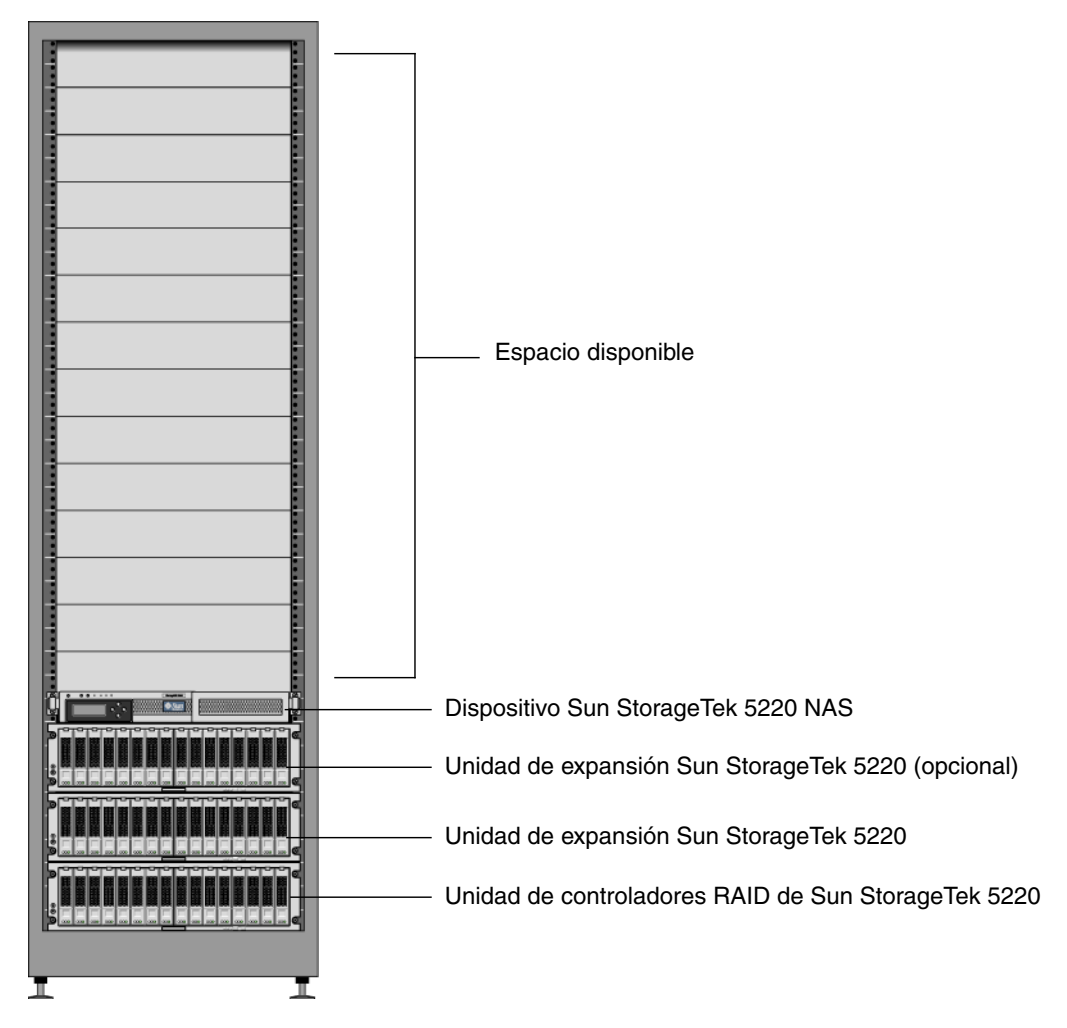

<span id="page-28-0"></span>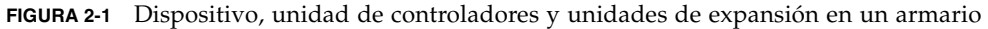

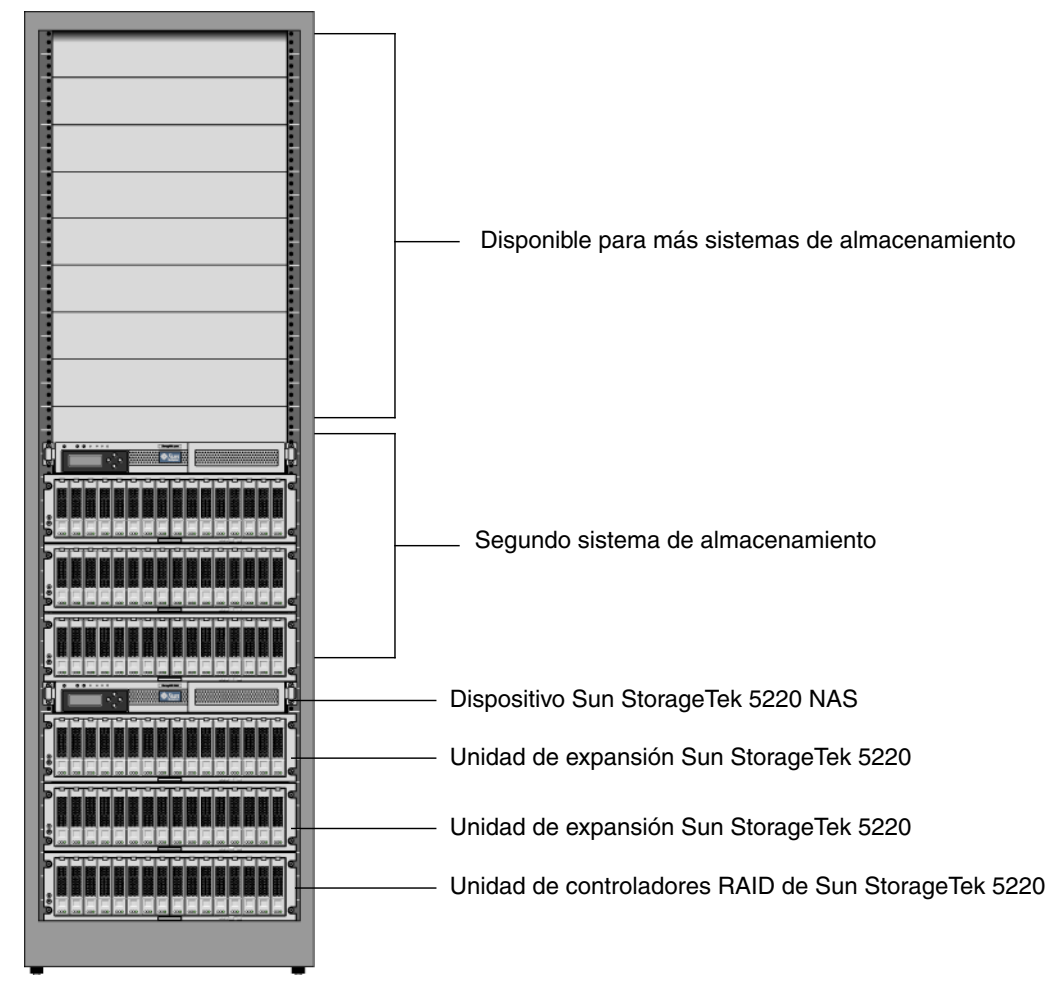

La [FIGURA](#page-29-0) 2-2 muestra un armario con dos sistemas de almacenamiento separados pero completos.

<span id="page-29-0"></span>**FIGURA 2-2** Bastidor con dos sistemas de almacenamiento completos

# <span id="page-30-0"></span>Fijación del kit de guías universales

En este procedimiento se indican los pasos necesarios para montar el kit de guías universales en todos los armarios Sun estándar.

- <span id="page-30-3"></span><span id="page-30-1"></span>▼ Para montar el kit de guías universales en el armario
	- **1. Colocación del frontal de la guía izquierda detrás de la guía frontal izquierda del armario (**[FIGURA](#page-30-2) 2-3**).**

<span id="page-30-2"></span>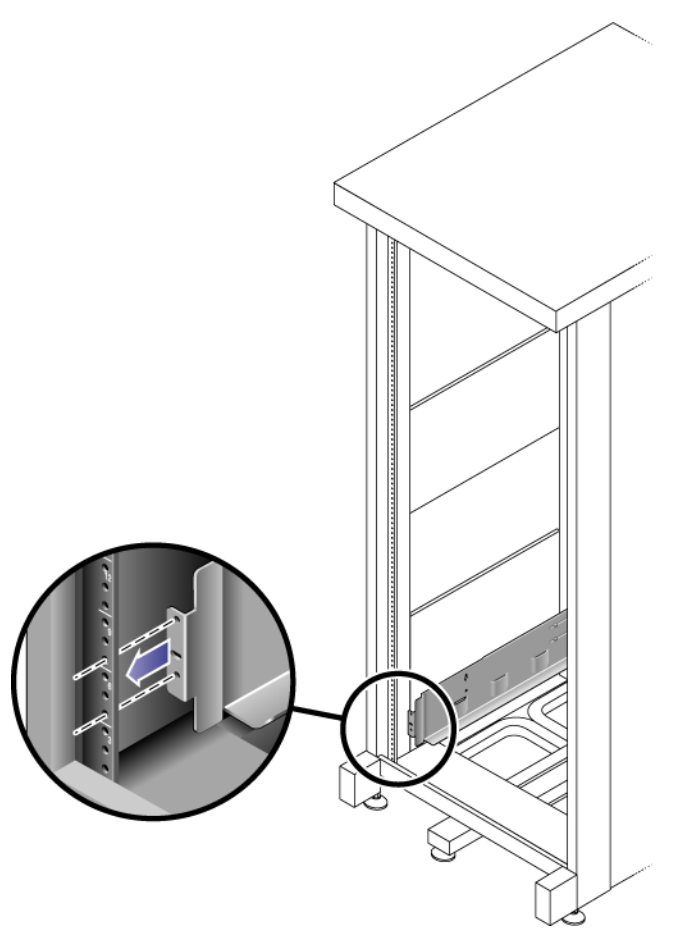

**FIGURA 2-3** Colocación del frontal de la guía izquierda detrás de la guía frontal izquierda del armario

<span id="page-31-1"></span>**2. Utilice el destornillador Phillips del 2 para introducir y apretar dos tornillos de 8-32 en sendos taladros a fin de fijar la guía izquierda al frontal del armario (**[FIGURA](#page-31-0) 2-4**).**

Cada unidad de controladores y unidad de expansión necesita tres unidades de montaje estándar (3RU) de espacio vertical en el armario Cada unidad de montaje estándar (U) tiene tres taladros de montaje en las guías del armario izquierda y derecha. Introduzca los tornillos en los taladros inferiores de las dos unidades de montaje superiores de la ranura de 3U donde desee instalar la bandeja.

Estos tornillos atraviesan los taladros de la guía del armario y se atornillan en los taladros roscados de la guía izquierda.

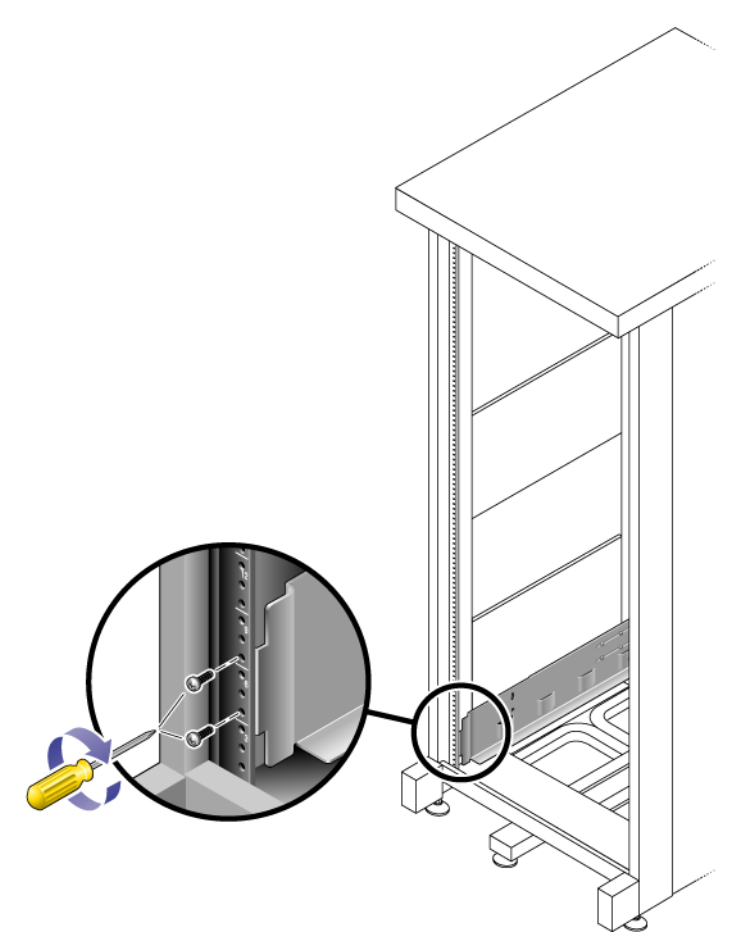

**FIGURA 2-4** Fijación de la guía izquierda al montante delantero del armario

<span id="page-31-0"></span>**3. Repita el** [Paso](#page-30-3) 1 **y el** [Paso](#page-31-1) 2 **para fijar la guía derecha.**

<span id="page-32-1"></span>**4. En la parte posterior del armario, ajuste la longitud de cada guía para adaptarla a la del armario y coloque la lengüeta de la guía sobre el frontal de la guía del armario (**[FIGURA](#page-32-0) 2-5**).**

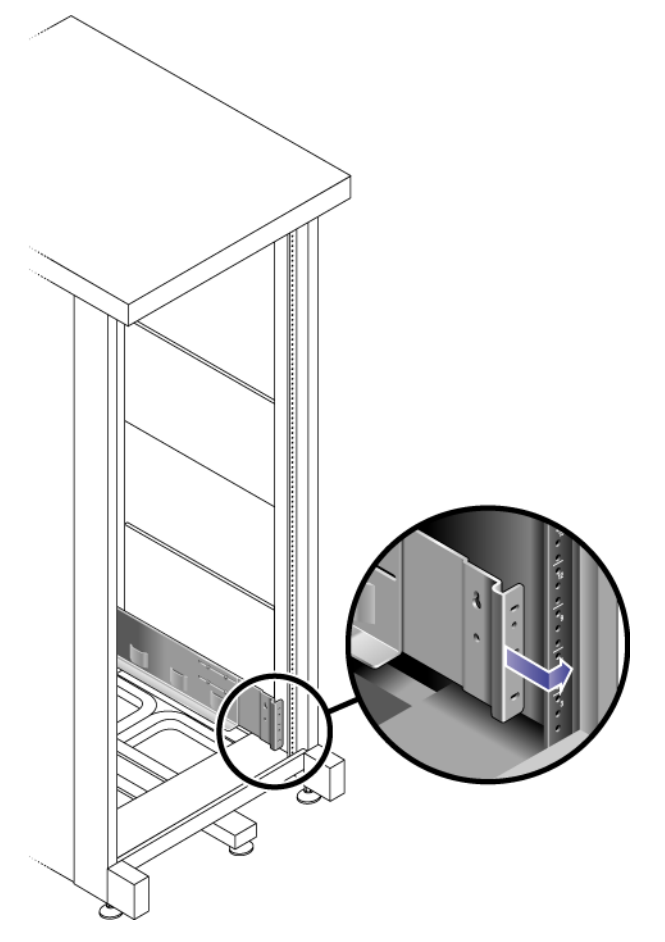

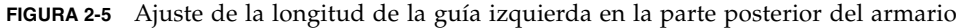

<span id="page-32-2"></span><span id="page-32-0"></span>**5. Alinee la lengüeta de la guía de forma que los taladros de montaje casen con los del frontal del armario.**

<span id="page-33-1"></span>**6. Utilice el destornillador Phillips del 3 para introducir y apretar los tornillos M6 (dos en cada lado) en el extremo posterior de la guía (**[FIGURA](#page-33-0) 2-6**).**

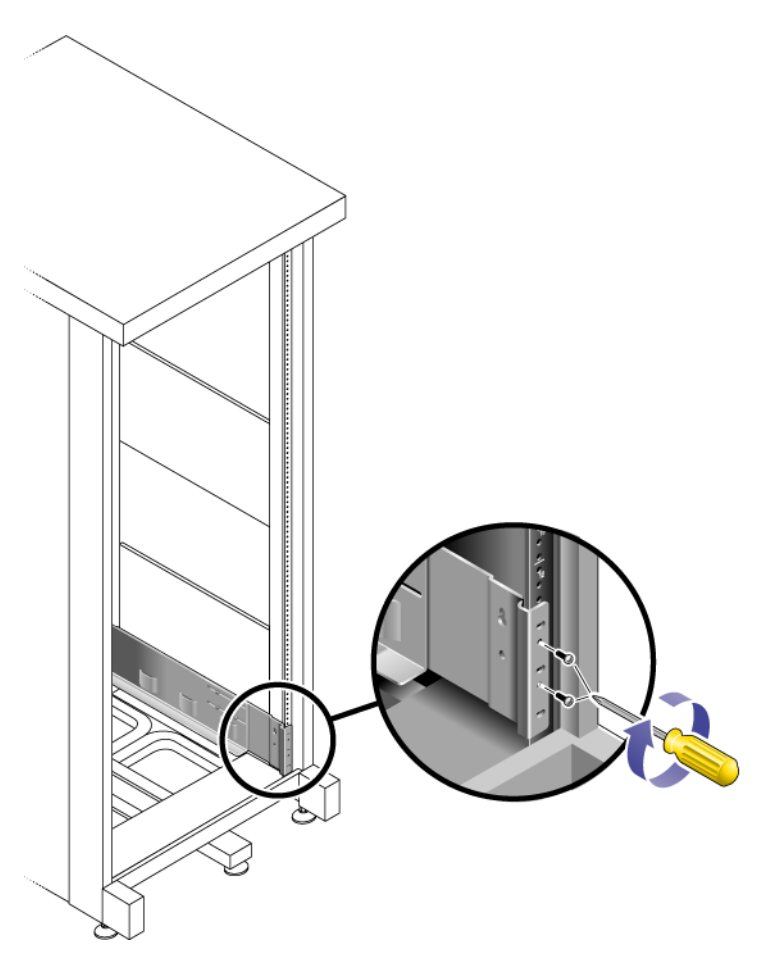

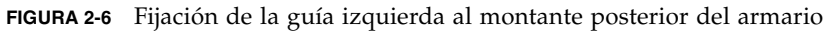

<span id="page-33-0"></span>**7. Repita el** [Paso](#page-32-1) 4**, el** [Paso](#page-32-2) 5 **y el** [Paso](#page-33-1) 6 **para fijar la guía derecha.**

**8. Utilice el destornillador Phillips del 2 para apretar los ocho tornillos de ajuste (cuatro a cada lado) que hay en la parte posterior de cada guía (**[FIGURA](#page-34-1) 2-7**).**

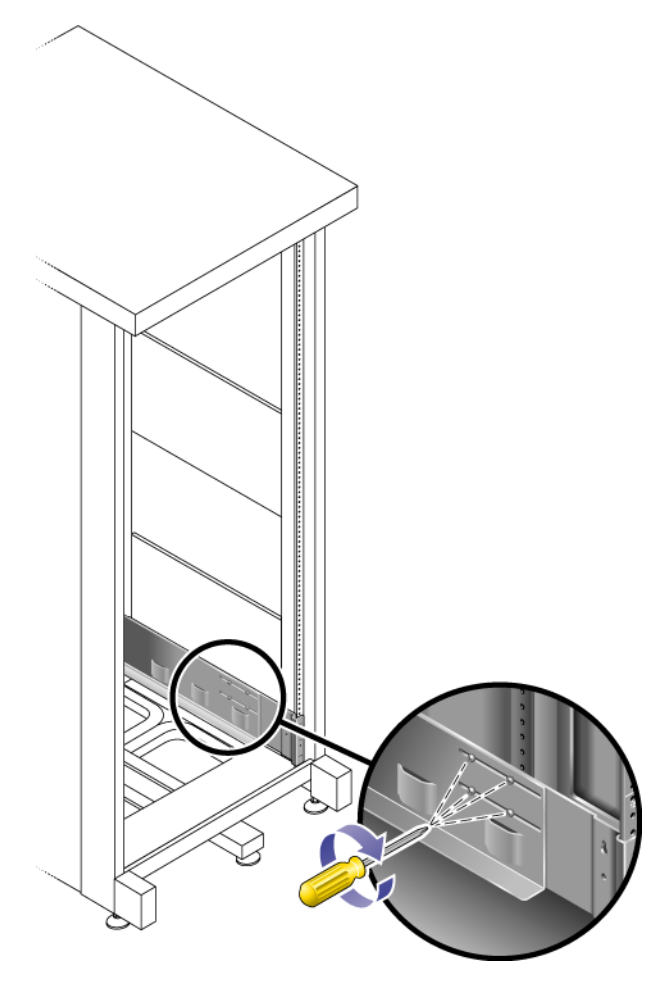

**FIGURA 2-7** Ajuste de los tornillos de fijación de la guía

### <span id="page-34-1"></span><span id="page-34-0"></span>Instalación de una unidad en el armario

Instale la unidad de controladores en la primera ranura 3U vacía de la parte inferior del armario. Instale las unidades de expansión por encima de la unidad de controladores, de abajo a arriba.

- <span id="page-35-0"></span>▼ Para instalar las unidades de controladores y expansión
	- **1. Se necesitan dos personas, cada una situada a un lado de la unidad, para levantar y depositar la unidad sobre el resalte inferior de las guías izquierda y derecha (**[FIGURA](#page-35-1) 2-8**).**

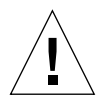

**Precaución –** Es preciso actuar con precaución para evitar lesiones. Una sola unidad puede llegar a pesar 45 kg (95 lb).

<span id="page-35-1"></span>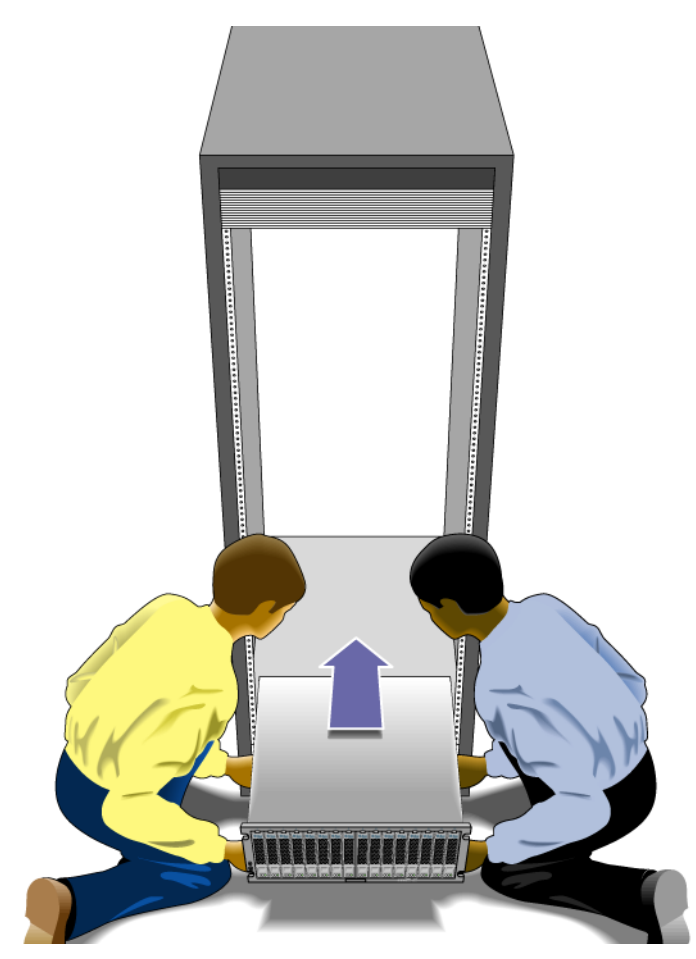

**FIGURA 2-8** Colocación de la unidad en el armario
**2. Deslice la unidad con cuidado hacia el interior del armario hasta que sus bordes toquen el perfil vertical del armario (**[FIGURA](#page-36-0) 2-9**).**

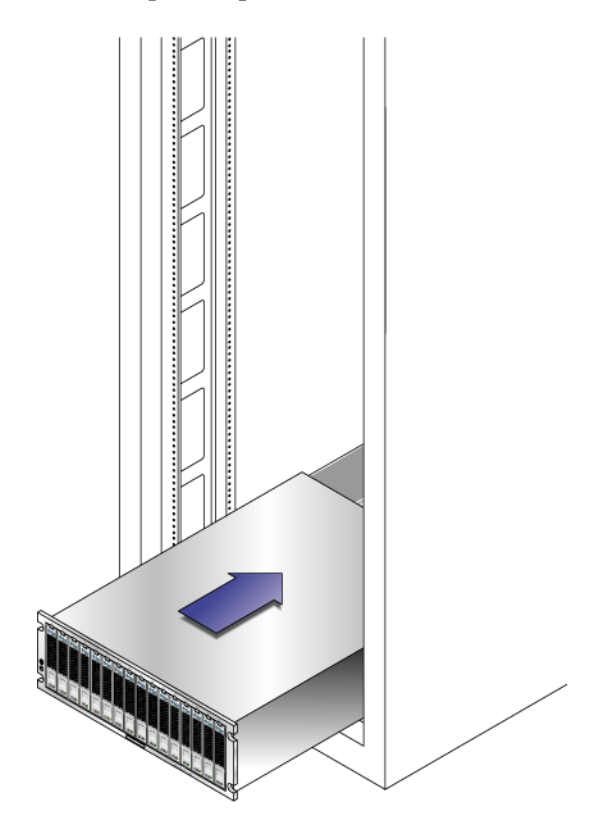

<span id="page-36-0"></span>**FIGURA 2-9** Introducción de la unidad en el armario

**3. Utilice el destornillador Phillips del 3 para introducir y apretar cuatro tornillos M6 (dos a cada lado) a fin de fijar la bandeja al frontal del armario (**[FIGURA](#page-37-0) 2-10**).**

<span id="page-37-0"></span>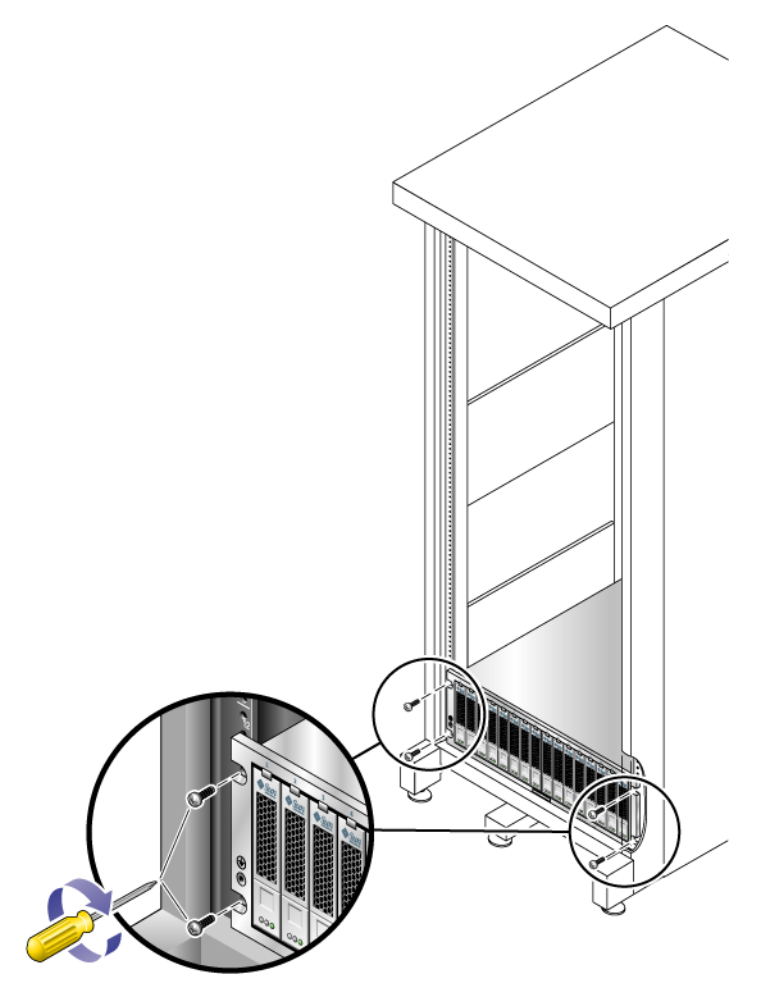

**FIGURA 2-10** Fijación de la unidad a la parte delantera del armario

**4. Introduzca y apriete dos tornillos de 6-32 (uno a cada lado) en la parte posterior de la unidad para fijar su parte trasera al armario (**[FIGURA](#page-38-0) 2-11**).**

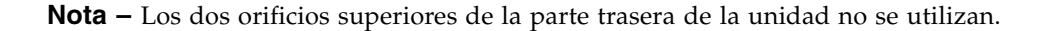

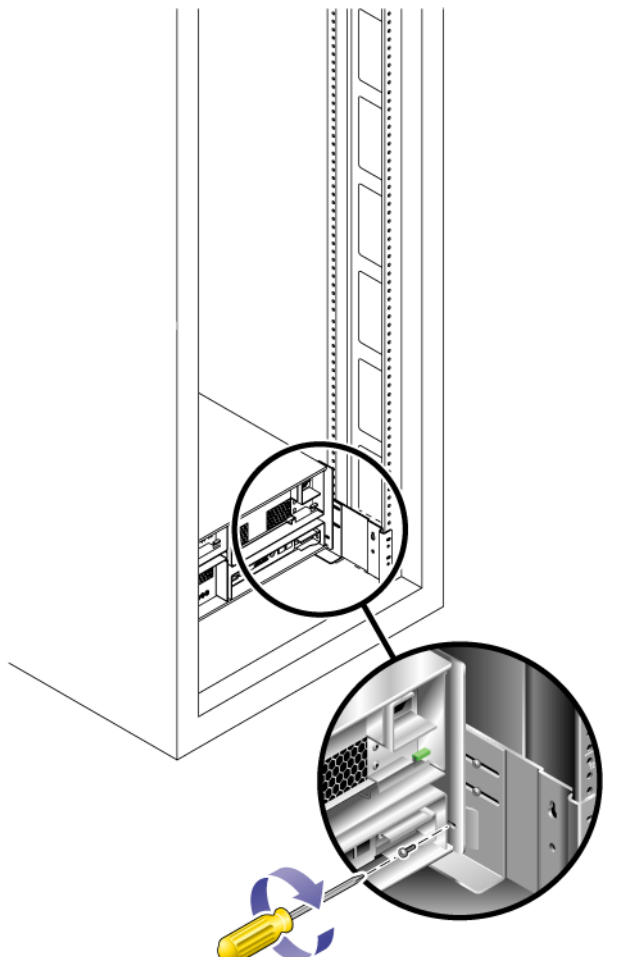

<span id="page-38-0"></span>**FIGURA 2-11** Fijación de la unidad a la parte trasera de la guía del armario

# Montaje del dispositivo en un armario

La instalación de un dispositivo se realiza en tres pasos:

- 1. ["Para instalar las guías deslizantes" en la página](#page-39-0) 28
- 2. ["Para instalar el kit de sujeción de cables" en la página](#page-46-0) 35
- 3. ["Para verificar el funcionamiento de las guías deslizantes y el CMA" en la](#page-50-0)  [página](#page-50-0) 39
- <span id="page-39-0"></span>▼ Para instalar las guías deslizantes
	- **1. Saque ambos soportes por completo de sus respectivas guías:**
		- **a. Presione al mismo tiempo el botón de bloqueo superior de la guía y el inferior (**[FIGURA](#page-39-1) 2-12**).**

<span id="page-39-1"></span>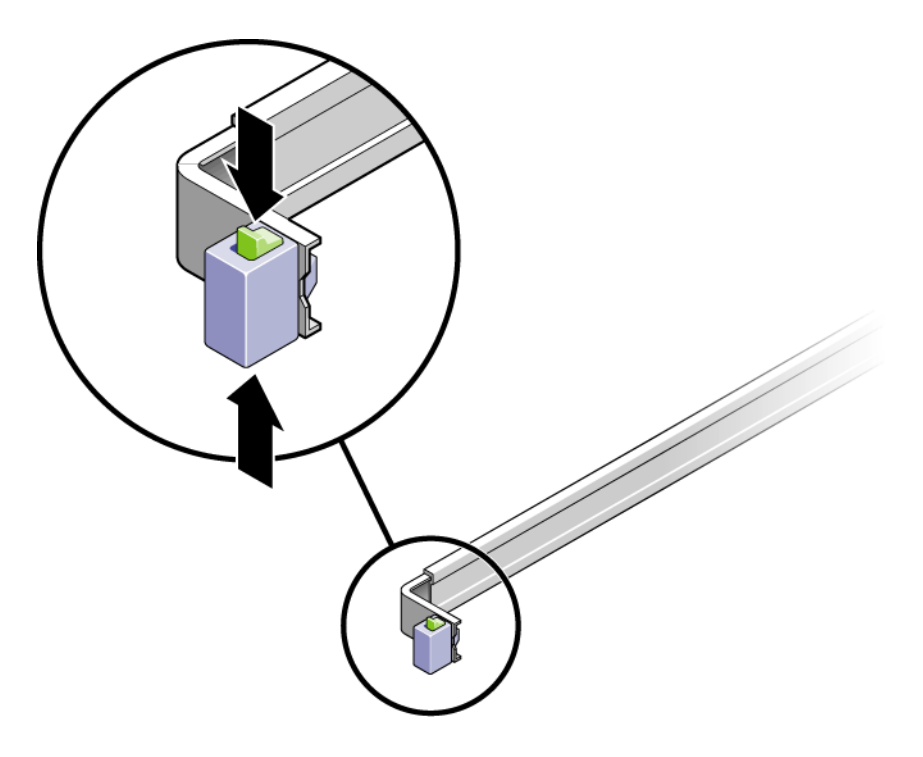

**FIGURA 2-12** Desbloqueo del conjunto de guías deslizantes

- **b. Tire del soporte de montaje hasta que encaje en la posición extendida.**
- **c. Deslice el botón de liberación del soporte en la dirección que se muestra en la**  [FIGURA](#page-40-0) 2-13 **y a continuación extraiga el soporte desmontable de la guía deslizante.**

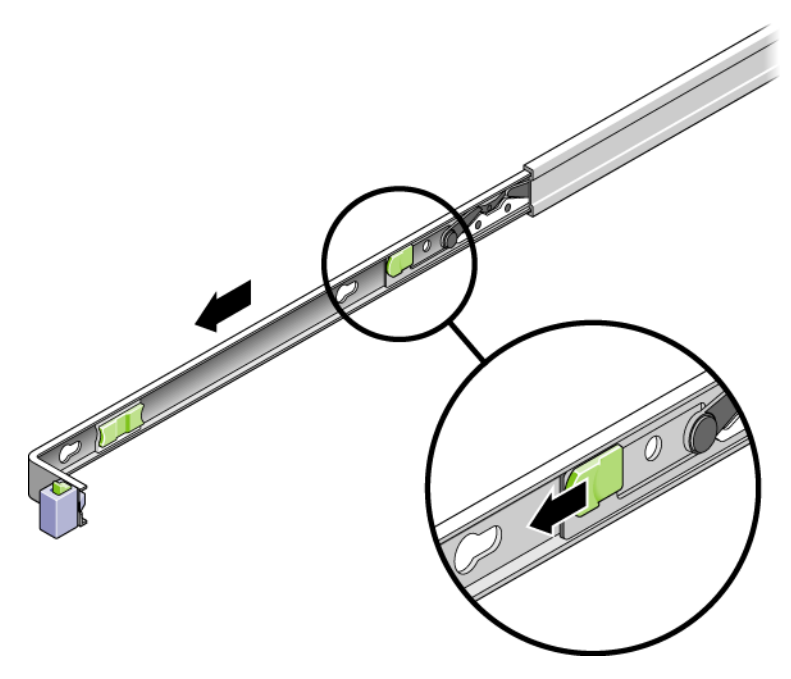

<span id="page-40-0"></span>**FIGURA 2-13** Deslizamiento del botón de liberación del soporte de montaje

**d. Presione la palanca metálica (marcada con la palabra Push) de la sección central (**[FIGURA](#page-41-0) 2-14**) de la guía deslizante y entonces vuelva a empujar la sección central al interior del bastidor.**

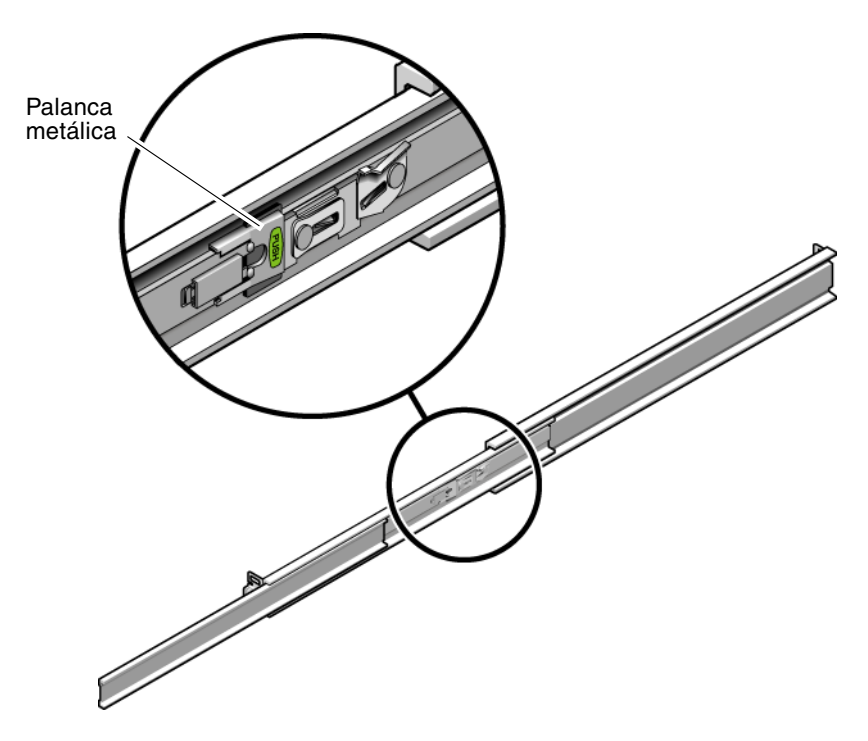

<span id="page-41-0"></span>**FIGURA 2-14** Desbloqueo de la sección central de la guía deslizante

- **2. Sujete un soporte de montaje al lado derecho del chasis del dispositivo.**
	- **a. Coloque el soporte contra el chasis del dispositivo (**[FIGURA](#page-42-0) 2-15**) de manera que el bloqueo de guía del soporte esté en la parte delantera y que los tres agujeros estén alineados con los tres pasadores del lateral del chasis.**

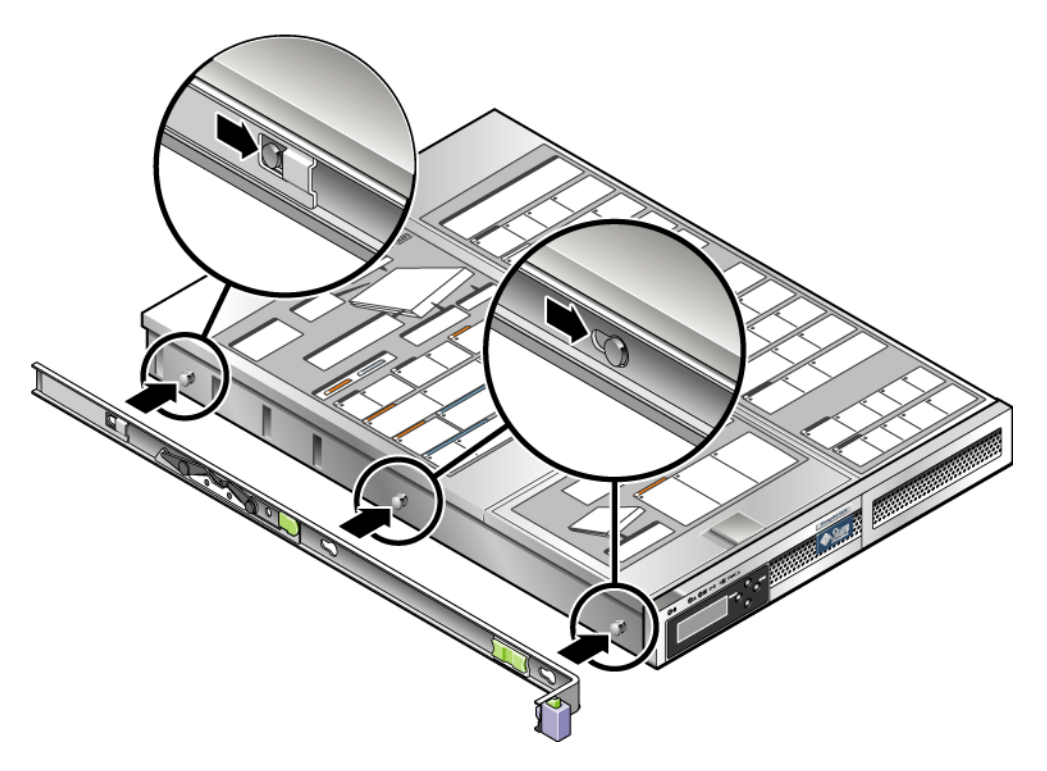

<span id="page-42-0"></span>**FIGURA 2-15** Fijación de un soporte al chasis

- **b. Cuando los tres pasadores sobresalgan por los tres agujeros del soporte, tire de éste hacia la parte delantera del chasis hasta que encaje en su sitio con un clic audible.**
- **c. Compruebe que los tres pasadores están enganchados en los agujeros y que el pasador posterior se ha sujetado al bloqueo del soporte, como se muestra en la**  [FIGURA](#page-42-0) 2-15**.**
- **3. Fije el segundo soporte de montaje al lado izquierdo del chasis del dispositivo.**
- **4. En los postes del bastidor, determine de qué número son los agujeros que se van a utilizar para las guías. El dispositivo requiere una unidad de bastidor (1U).**
- **5. Determine los tornillos que utilizará para montar las guías deslizantes.**
	- Si los postes del bastidor tienen agujeros roscados, determine si las roscas son métricas o estándar y utilice los correspondientes tornillos del kit de montaje.
	- Si los postes no tienen agujeros roscados, los tornillos se sujetan con tuercas.
- **6. Monte una guía deslizante sobre el poste frontal derecho del bastidor.**
	- **a. Utilice dos tornillos para sujetar el frontal de una guía deslizante al poste frontal derecho del bastidor (**[FIGURA](#page-43-0) 2-16**). No apriete los tornillos todavía.**

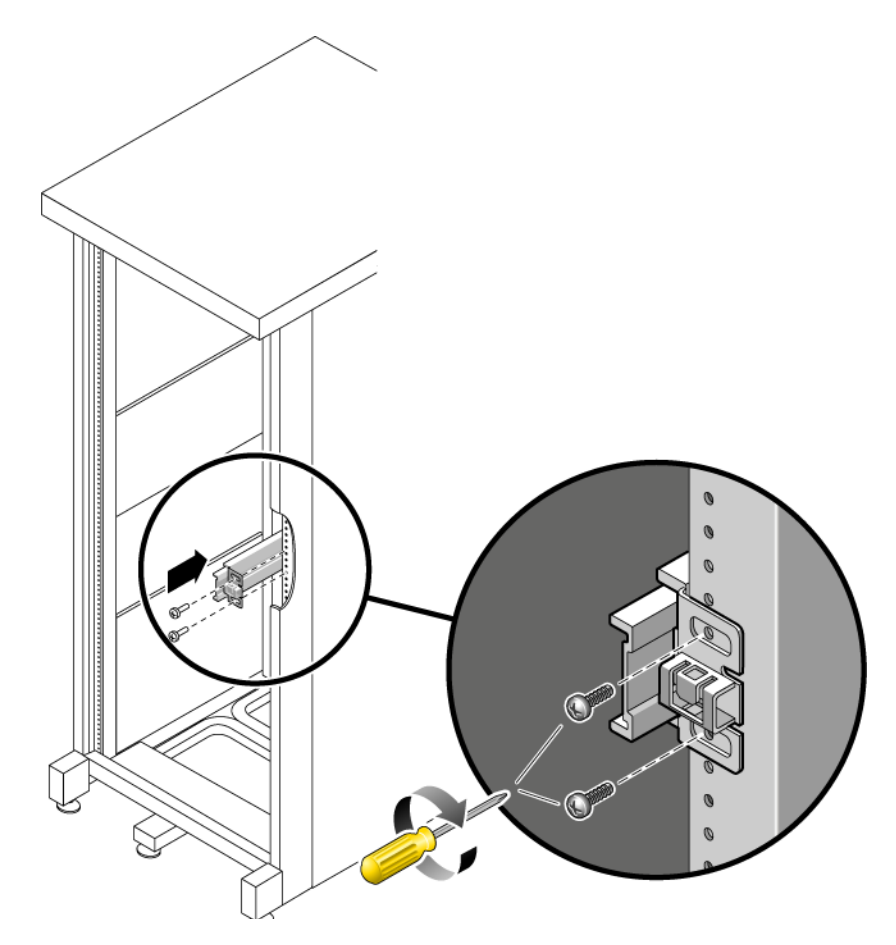

**FIGURA 2-16** Montaje de una guía deslizante

- <span id="page-43-0"></span>**b. Ajuste la longitud de la guía deslizando la brida posterior para que llegue al borde exterior del poste trasero del bastidor.**
- **c. Sin apretarlos, utilice dos tornillos para sujetar la parte trasera de la guía deslizante al poste trasero del bastidor.**
- **7. Del mismo modo, sujete la segunda guía deslizante a los postes izquierdos del bastidor. No apriete los tornillos.**
- <span id="page-44-1"></span>**8. Sírvase del útil de espaciado para ajustar la distancia entre las guías deslizantes:**
	- **a. En el frontal del bastidor, introduzca el lado izquierdo del útil en las ranuras del extremo de la guía izquierda (**[FIGURA](#page-44-0) 2-17**).**

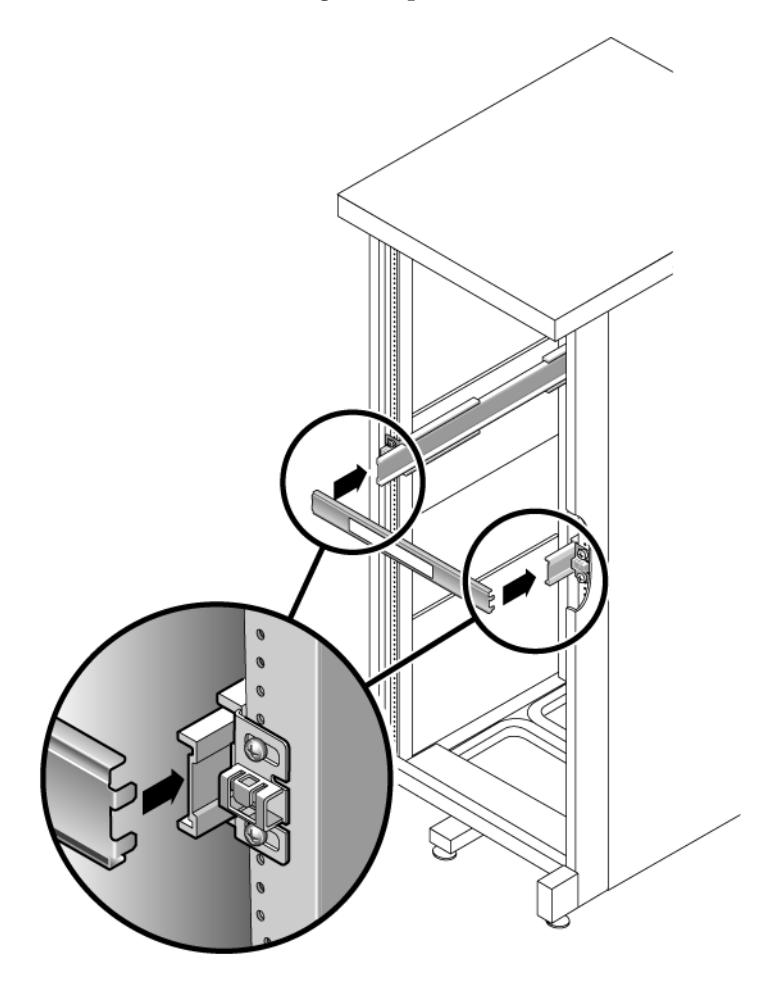

**FIGURA 2-17** Ajuste de la distancia entre las guías deslizantes

- <span id="page-44-0"></span>**b. Inserte el lado derecho del útil en el extremo frontal de la guía derecha mientras desliza el extremo de ésta hacia la derecha o la izquierda según sea necesario para permitir que los extremos del útil entren en los extremos de ambas guías. Ahora la distancia entre las guías es igual a la anchura del dispositivo con los soportes de montaje.**
- <span id="page-44-2"></span>**c. Apriete los tornillos para sujetar los extremos de las guías en la posición adecuada.**
- **d. En la parte posterior del bastidor, repita desde el** [Paso](#page-44-1) a **hasta el** [Paso](#page-44-2) c **para los extremos traseros de las guías.**
- **9. Instale la barra antiinclinación, si el chasis o el bastidor están equipados con una.**

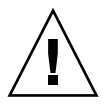

**Precaución –** Con las guías deslizantes extendidas el peso del dispositivo puede provocar el vuelco del armario.

**10. Con otra persona, levante el dispositivo e inserte los extremos de los soportes en las guías deslizantes (**[FIGURA](#page-45-0) 2-18**).**

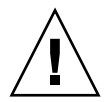

**Precaución –** El dispositivo pesa unos 24 kg (52 libras). Se necesitan dos personas para levantar y montar el sistema en un armario.

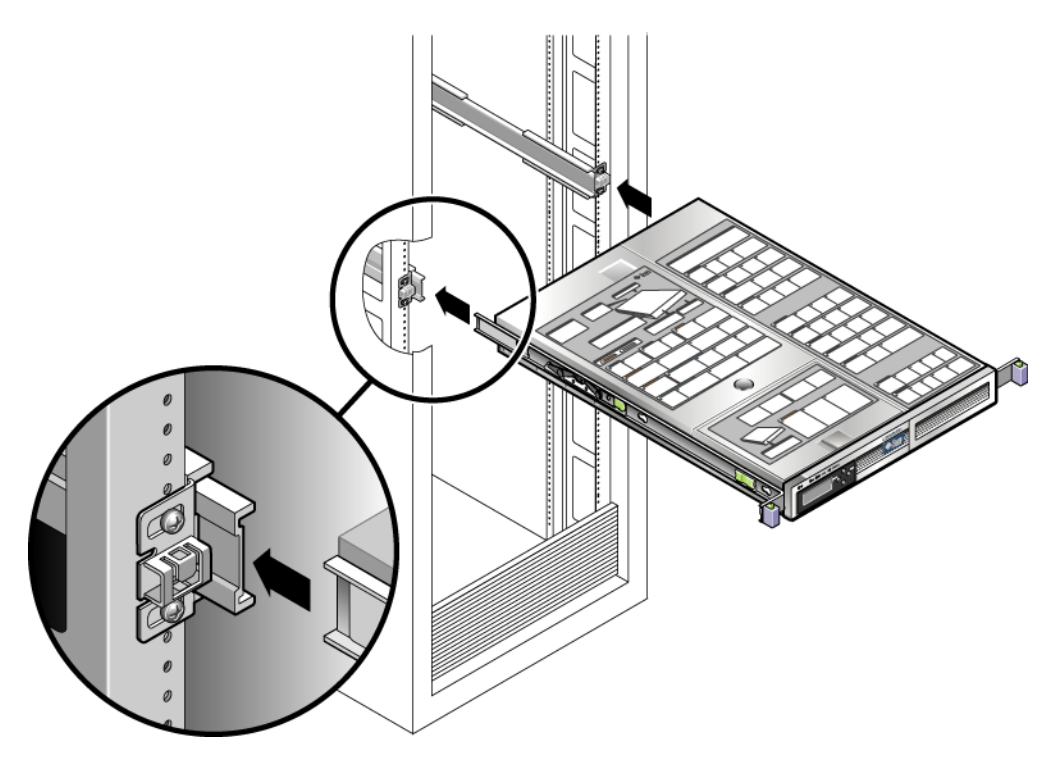

**FIGURA 2-18** Montaje del chasis en las guías deslizantes

**11. Suelte al mismo tiempo los bloqueos situados a cada lado de las guías deslizantes y empuje el chasis dentro del bastidor.**

<span id="page-45-0"></span>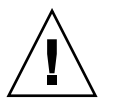

**Precaución –** Compruebe que el dispositivo esté bien sujeto al bastidor y que las guías deslizantes estén enganchadas a los soportes de montaje.

### <span id="page-46-0"></span>▼ Para instalar el kit de sujeción de cables

El conjunto de sujeción de cables (CMA) se engancha en los extremos de las guías deslizantes izquierda y derecha. Para el montaje del CMA no se necesitan tornillos.

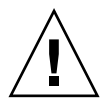

**Precaución –** Sostenga el CMA durante esta instalación. No deje que el conjunto cuelgue por su propio peso hasta que esté sujeto en los tres puntos de unión.

**1. En la parte trasera del bastidor, introduzca la extensión de la guía CMA en el extremo del conjunto de guías deslizantes de la izquierda (**[FIGURA](#page-46-1) 2-19**).**

La lengüeta del frontal de la extensión de la guía encaja.

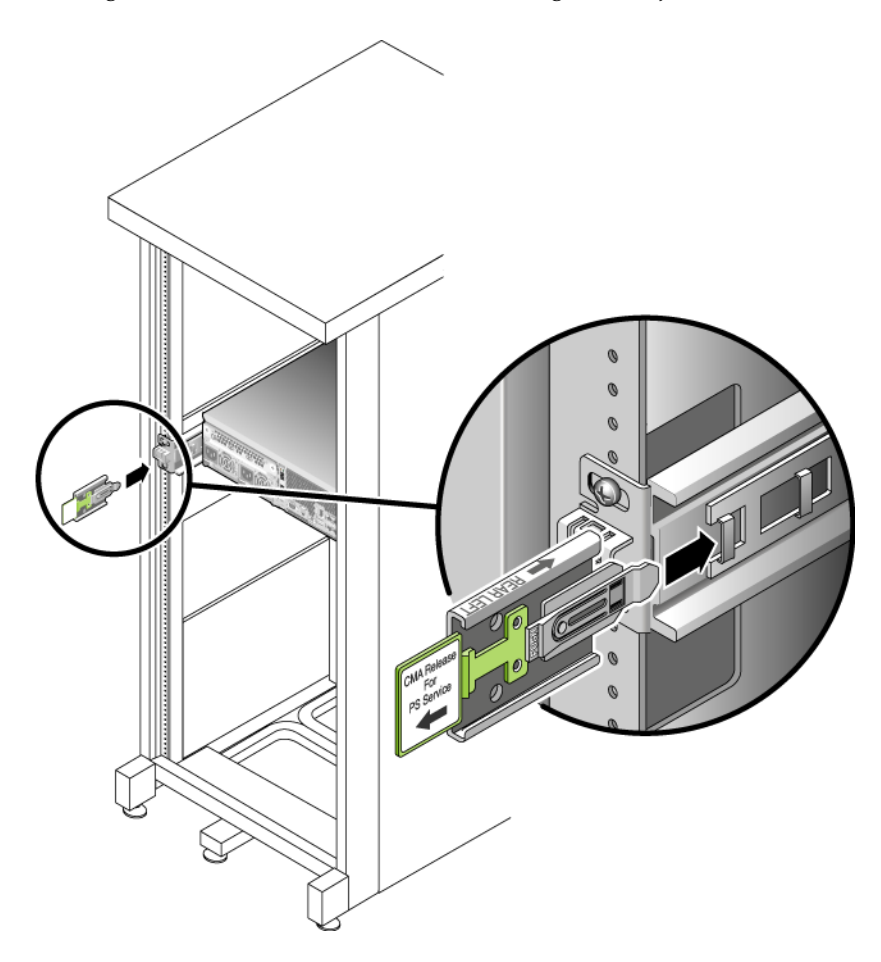

<span id="page-46-1"></span>**FIGURA 2-19** Inserción de la extensión de la guía CMA en la parte posterior de la guía deslizante de la izquierda

Los lados derechos de los dos brazos CMA tienen extensiones abisagradas. En la hoja de instrucciones del fabricante, la extensión más pequeña se llama conector CMA para el miembro interior. Se acopla al soporte de montaje. La extensión más grande se llama conector CMA para el miembro exterior y se sujeta a la guía deslizante derecha.

**2. Inserte la extensión más pequeña en el clip situado en el extremo del soporte (**[FIGURA](#page-47-0) 2-20**).**

<span id="page-47-0"></span>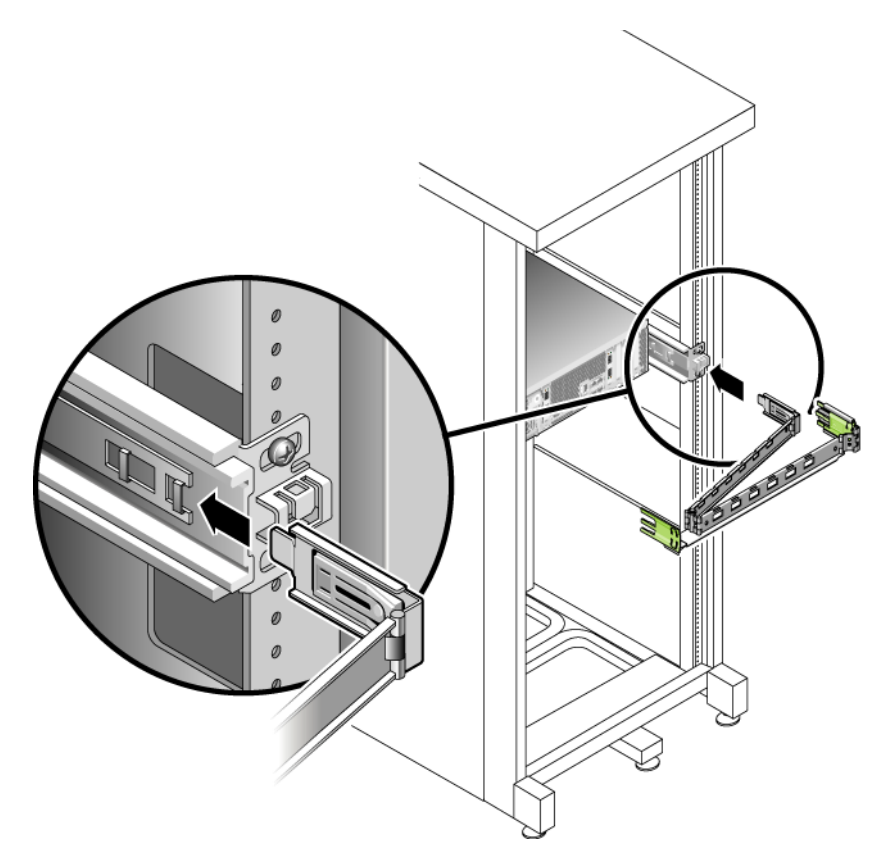

**FIGURA 2-20** Montaje del conector CMA interior

**3. Inserte la extensión más grande en el extremo de la guía deslizante derecha (**[FIGURA](#page-48-0) 2-21**).**

<span id="page-48-0"></span>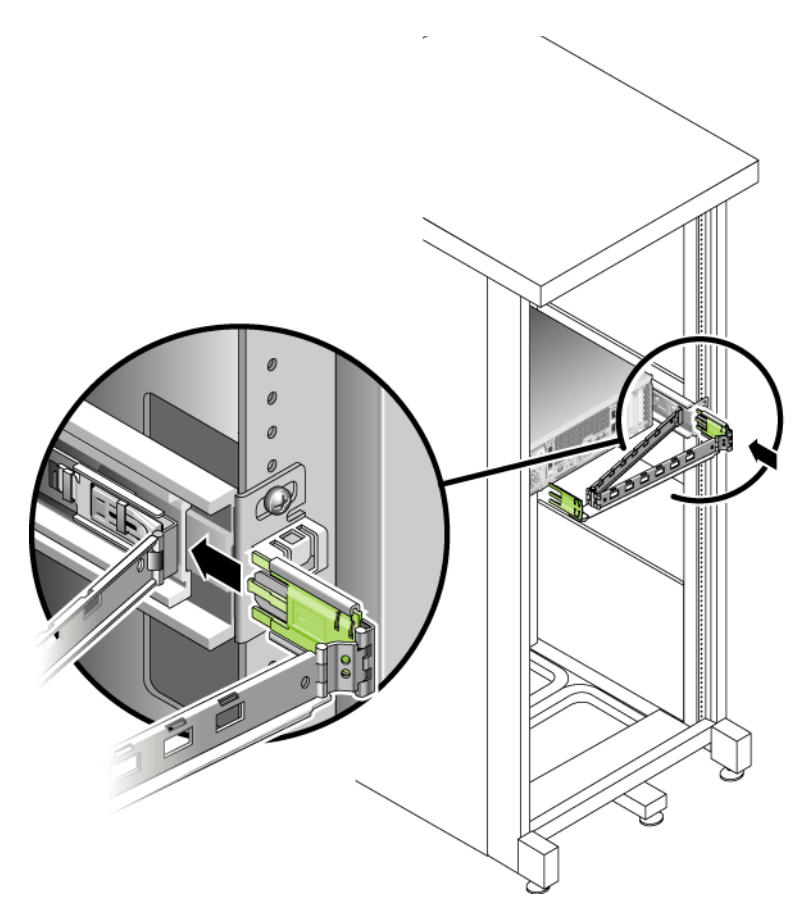

**FIGURA 2-21** Sujeción del conector CMA exterior

**4. Inserte el conector abisagrado de plástico en el lado izquierdo del CMA hasta el fondo de la extensión de la guía CMA (**[FIGURA](#page-49-0) 2-22**).**

La lengüeta de plástico en la extensión de la guía CMA sujeta en su posición el conector abisagrado.

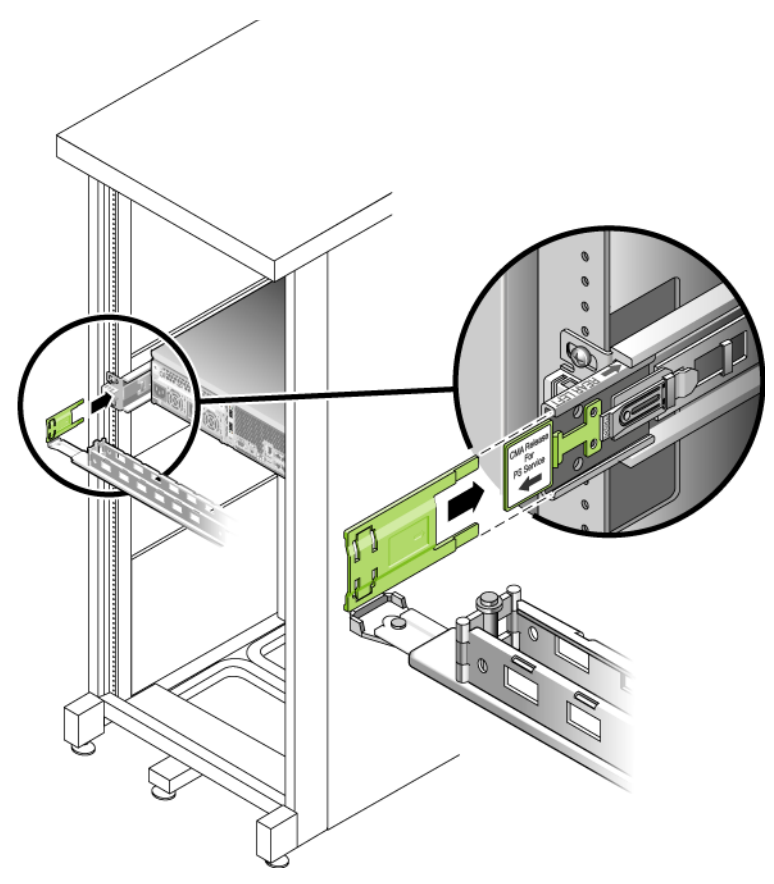

<span id="page-49-0"></span>**FIGURA 2-22** Montaje del lado izquierdo de la guía deslizante

### <span id="page-50-0"></span>▼ Para verificar el funcionamiento de las guías deslizantes y el CMA

**Sugerencia –** Para este procedimiento son necesarias dos personas: una para mover el dispositivo y otra para observar los cables y el CMA.

- **1. Instale la barra antiinclinación del armario, si está provisto de una.**
- **2. Desbloquee los botones de bloqueo (**[FIGURA](#page-50-1) 2-23**) en los lados derecho e izquierdo del chasis del dispositivo y extraiga lentamente el dispositivo del bastidor hasta que las guías lleguen a sus topes.**

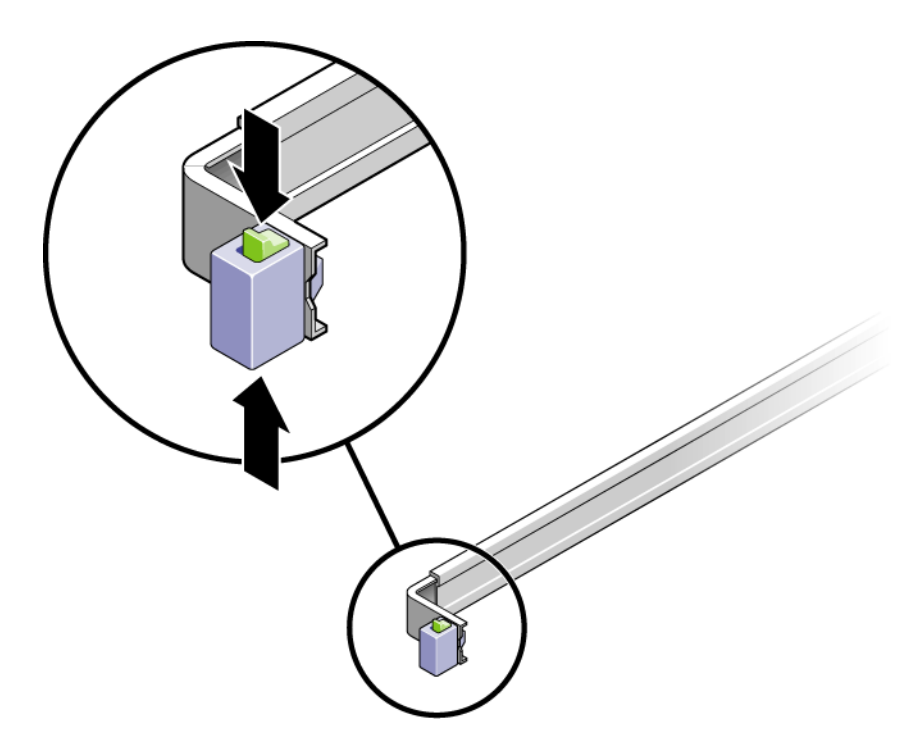

**FIGURA 2-23** Desbloqueo del conjunto de guías deslizantes

- <span id="page-50-1"></span>**3. Inspeccione los cables y asegúrese que no estén retorcidos o liados.**
- **4. Verifique que el CMA se extienda por completo y no tropiece en las guías deslizantes.**

**5. Cuando el dispositivo esté totalmente extendido, suelte los topes de palanca de las guías deslizantes (**[FIGURA](#page-51-0) 2-24**).**

Empuje ambas palancas al mismo tiempo y vuelva a deslizar el dispositivo al interior del bastidor.

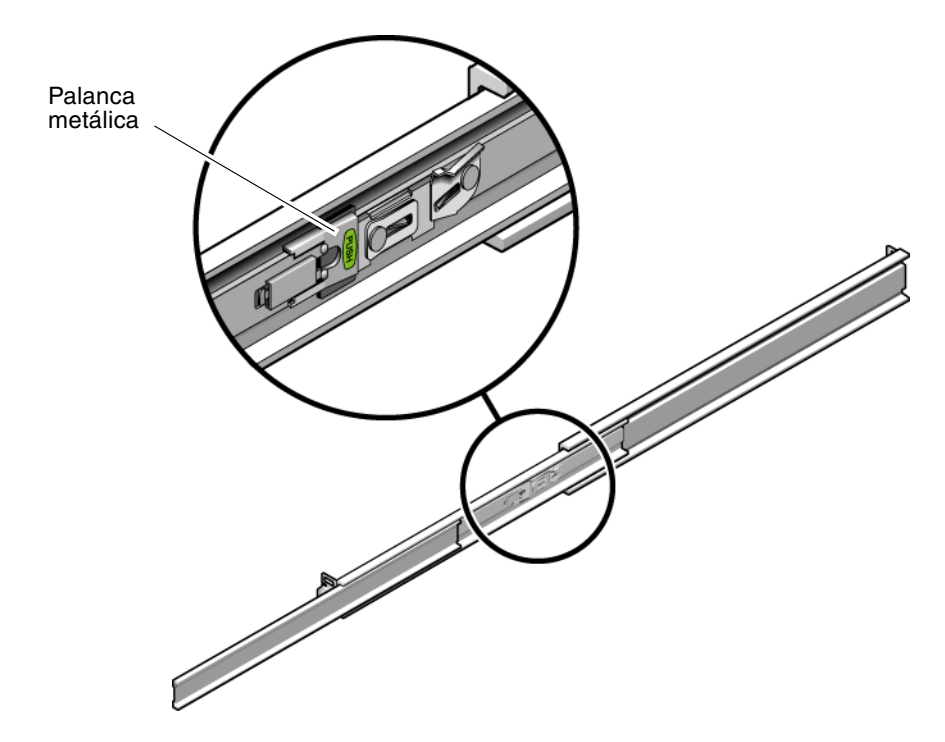

<span id="page-51-0"></span>**FIGURA 2-24** Desbloqueo de los topes de palanca de las guías deslizantes

**6. Suelte al mismo tiempo los botones de liberación de las dos guías deslizantes (**[FIGURA](#page-52-0) 2-25**) y empuje el dispositivo hasta el fondo del bastidor.**

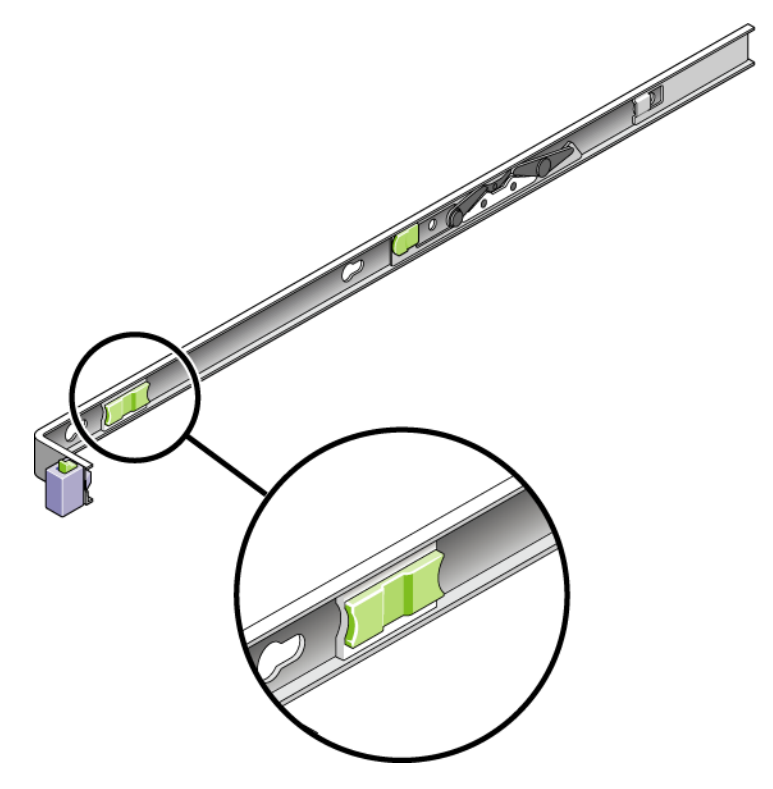

**FIGURA 2-25** Ubicación del botón de liberación de la guía deslizante

El dispositivo debería pararse después de un recorrido de unos 40 cm (15 pulgadas).

- <span id="page-52-0"></span>**7. Verifique los cables y el CMA se han retraído sin liarse.**
- **8. Ajuste los ganchos para cables y el CMA como se requiera.**

# Conexión de los cables de alimentación

En esta sección se describe cómo conectar los cables de alimentación.

**Nota –** No encienda las unidades hasta que haya completado los procedimientos de instalación de su sistema. La secuencia de encendido se describe con detalle en ["Encendido del sistema" en la página](#page-62-0) 51.

## ▼ Para conectar los cables de alimentación

- **1. Compruebe que todas las unidades de controladores y de expansión del armario tienen los dos interruptores de alimentación apagados. El interruptor debe estar en 0.**
- **2. Conecte cada cable de alimentación a cada unidad del armario, con fuentes de alimentación distintas.**

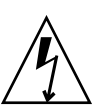

**Precaución –** El armario debe contar con dos fuentes de alimentación conectadas a dos circuitos diferentes.

**3. Conecte cada fuente de alimentación del dispositivo Sun StorageTek 5220 NAS a un circuito diferente del armario.**

En cuanto conecte los cables de alimentación del dispositivo al armario, el LED AC en la parte delantera se ilumina, indicando que está en el modo en espera.

**4. Conecte los cables de alimentación principales del armario a tomas de corriente externas.**

## Pasos siguientes

Una vez que haya terminado de instalar el dispositivo y sus unidades y de conectar los cables de alimentación, ya puede conectar el dispositivo a la unidad de controladores, y ésta a las unidades de expansión, como se describe en el [Capítulo](#page-54-0) 3.

# <span id="page-54-0"></span>Conexión del dispositivo Sun StorageTek 5220 NAS

En este capítulo se proporcionan instrucciones para conectar el dispositivo Sun StorageTek 5220 NAS, la unidad de controladores RAID de Sun StorageTek 5220, y las unidades de expansión Sun StorageTek 5220 opcionales. También incluye instrucciones para la configuración inicial del sistema. El capítulo contiene las secciones siguientes:

- ["Conexión del dispositivo al almacenamiento centralizado" en la página](#page-54-1) 43
- ["Conexión a la red" en la página](#page-60-0) 49
- ["Encendido del sistema" en la página](#page-62-1) 51
- ["Configuración del dispositivo" en la página](#page-66-0) 55

# <span id="page-54-1"></span>Conexión del dispositivo al almacenamiento centralizado

En esta sección se describe cómo conectar el dispositivo Sun StorageTek 5220 NAS al almacenamiento centralizado en varias configuraciones diferentes. Incluye los procedimientos siguientes:

- ["Conexión del dispositivo a una unidad de controladores" en la página](#page-55-0) 44
- "Conexión de la unidad de controladores a las unidades de expansión" en la [página](#page-57-0) 46

## <span id="page-55-0"></span>Conexión del dispositivo a una unidad de controladores

La conexión del dispositivo a la unidad de controladores se realiza desde el puerto 1 de la tarjeta HBA en la ranura PC 1 del dispositivo al puerto Ch1 de la unidad de controladores. El otro puerto HBA se puede utilizar para realizar copias de seguridad en cinta. El puerto Ch 2 no se utiliza.

La [FIGURA](#page-55-1) 3-1 muestra la ubicación de los puertos en la tarjeta HBA y la unidad de controladores.

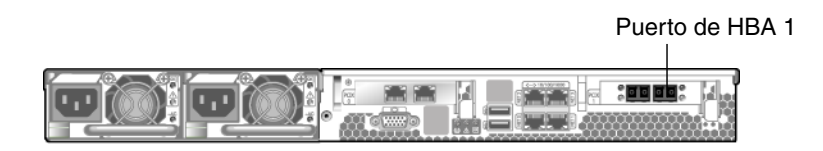

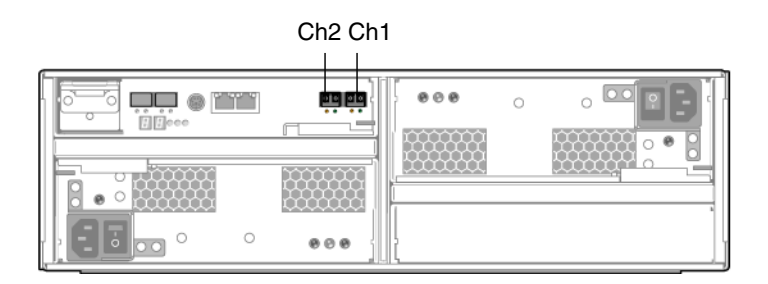

<span id="page-55-1"></span>**FIGURA 3-1** Puertos de las tarjetas HBA y la unidad de controladores

### ▼ Para conectar una unidad de controladores

Utilice los cables de fibra óptica LC a LC suministrados en el kit de envío del dispositivo para conectarlo a la unidad de controladores, como se muestra en la [FIGURA](#page-56-0) 3-2**.**

● **Conecte el puerto 1 de HBA del dispositivo al puerto Ch 1 de la unidad de controladores.**

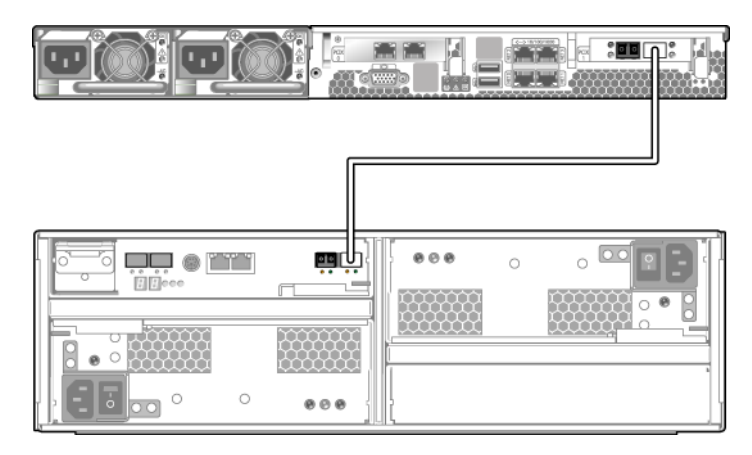

<span id="page-56-0"></span>**FIGURA 3-2** Conexión del dispositivo a la unidad de controladores

## <span id="page-57-0"></span>Conexión de la unidad de controladores a las unidades de expansión

La conexión entre la unidad de controladores y la unidad de expansión se realiza desde los puertos de la primera (P1 y P2) al puerto 1B de la unidad de expansión. La [FIGURA](#page-57-1) 3-3 muestra la ubicación de estos puertos.

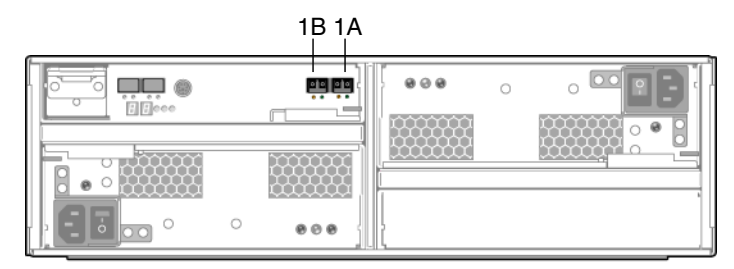

Unidad de expansión

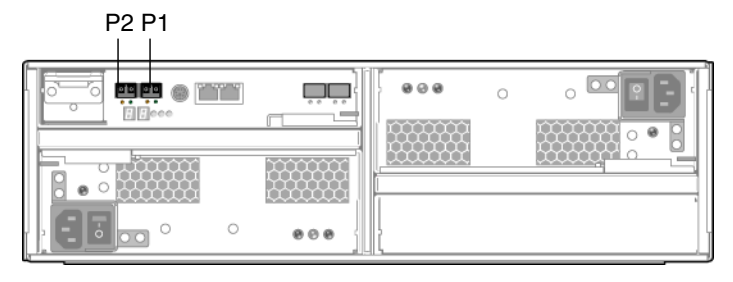

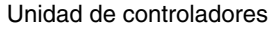

<span id="page-57-1"></span>**FIGURA 3-3** Puertos en las unidades de controladores y de expansión

Puede conectar una o dos unidades de expansión a la unidad de controladores:

- Para una unidad de expansión, consulte "Para conectar una unidad de [controladores a una unidad de expansión" en la página](#page-58-0) 47.
- Para dos unidades de expansión, consulte "Para conectar una unidad de [controladores a dos unidades de expansión" en la página](#page-59-0) 48.

### <span id="page-58-0"></span>▼ Para conectar una unidad de controladores a una unidad de expansión

Utilice el cable de fibra óptica de 2 metros LC a LC para conectar la unidad de controladores a una unidad de expansión, como muestra la [FIGURA](#page-58-1) 3-4.

● **Conecte un cable entre el puerto P1 de la unidad de controladores y el puerto 1B de la unidad de expansión.**

Los demás puertos de las unidades permanecen vacíos.

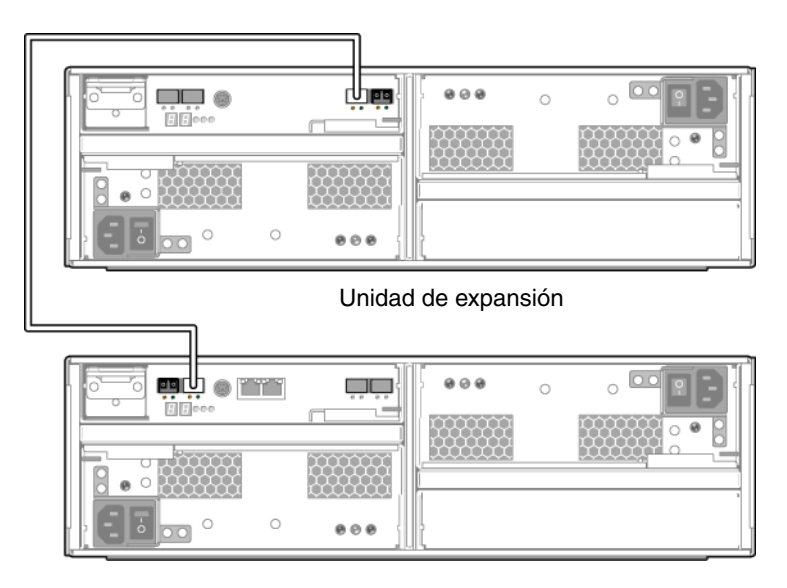

Unidad de controladores

<span id="page-58-1"></span>**FIGURA 3-4** Conexión de la unidad de controladores a una unidad de expansión

### <span id="page-59-0"></span>▼ Para conectar una unidad de controladores a dos unidades de expansión

Utilice dos cables de fibra óptica de 2 metros LC a LC para conectar la unidad de controladores a dos unidades de expansión, como muestra la [FIGURA](#page-59-1) 3-5**.**

- **1. Conecte un cable entre el puerto P1 de la unidad de controladores y el puerto 1B de una unidad de expansión.**
- **2. Conecte un cable entre el puerto P2 de la unidad de controladores y el puerto 1B de la segunda unidad de expansión.**

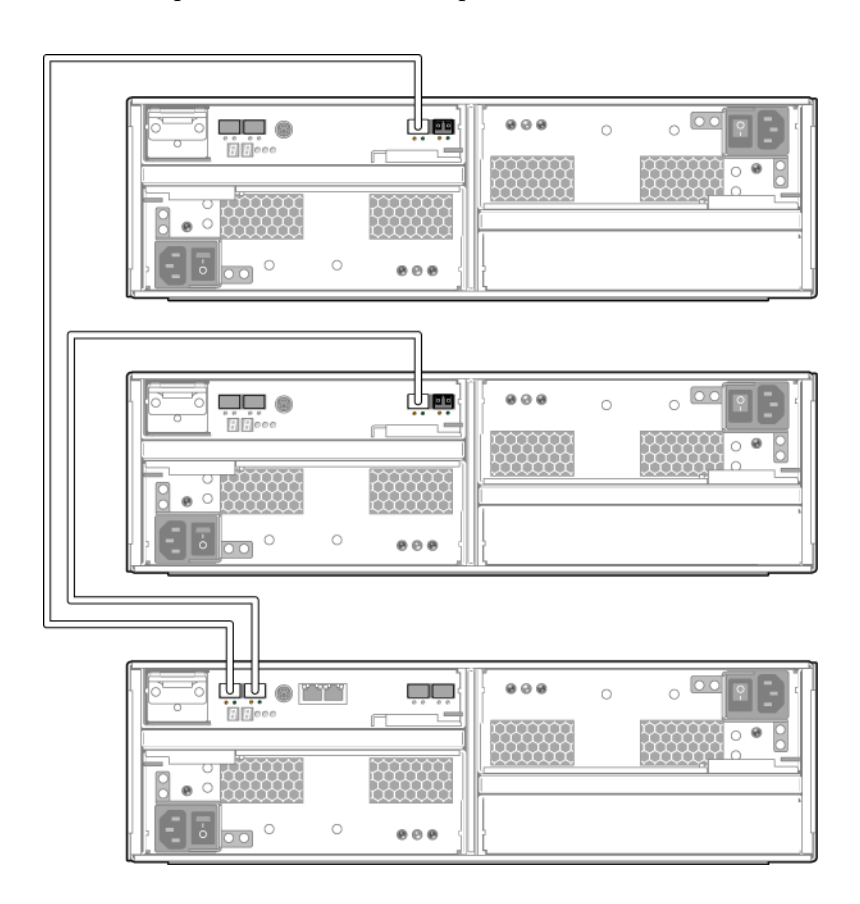

Los demás puertos de las unidades permanecen vacíos.

<span id="page-59-1"></span>**FIGURA 3-5** Conexión de la unidad de controladores a dos unidades de expansión

# <span id="page-60-0"></span>Conexión a la red

Utilice los siguientes procedimientos para conectar el dispositivo Sun StorageTek 5220 NAS a la red, tanto Fast Ethernet como Gigabit Ethernet rápida, dependiendo de la configuración de su sitio. Los cables se han suministrado en el kit de envío. Cada configuración se describe en las secciones siguientes.

## ▼ Para conectar a redes Fast Ethernet o Gigabit Ethernet de cobre

La [FIGURA](#page-60-1) 3-6 muestra la ubicación de los puertos de red para conectar **el dispositivo**  a una red 100BASE-T Fast Ethernet o a una red 1000BASE-T Gigabit Ethernet**.**

- **1. Conecte un cable RJ-45 CAT5E Ethernet apantallado entre la red de área local y el puerto NET0 situado en la parte trasera del dispositivo.**
- **2. Para otras conexiones de red, utilice los puertos en este orden: NET1, NET2 y NET3. Si la ranura PCI 0 contiene una tarjeta** 10/100/1000 Gigabit **Ethernet de cobre, puede realizar más conexiones de red utilizando los cables suministrados con la tarjeta.**

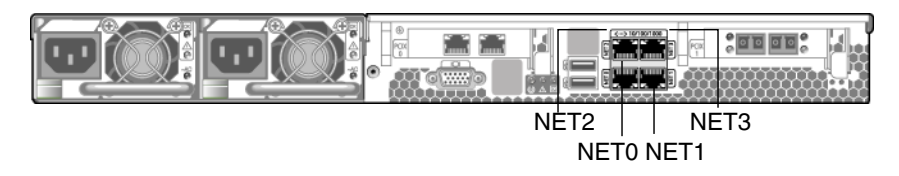

<span id="page-60-1"></span>**FIGURA 3-6** Conexión a redes Fast Ethernet o Gigabit Ethernet

## ▼ Para conectar a redes Gigabit Ethernet de fibra óptica

Para conectar el dispositivo a una red Gigabit Ethernet de fibra óptica, éste debe tener la tarjeta opcional Gigabit Ethernet de fibra óptica instalada en la ranura PCI 0.

La [FIGURA](#page-61-0) 3-7 muestra la ubicación de los puertos y de los conectores de Gigabit Ethernet de fibra óptica.

- **1. Conecte un cable de fibra óptica desde la red hasta el conector A en la tarjeta.**
- **2. Conecte un segundo cable de fibra óptica desde la red hasta el conector B de la tarjeta.**

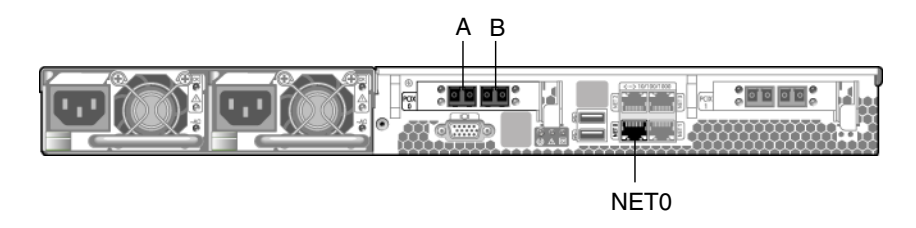

<span id="page-61-0"></span>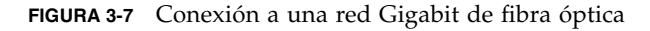

Los puertos de red tienen identificadores distintos en el hardware y el software. Cuando configure el sistema (consulte ["Configuración del dispositivo" en la](#page-66-0)  [página](#page-66-0) 55), los puertos se identificarán como se indica en la siguiente tabla:

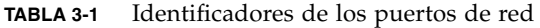

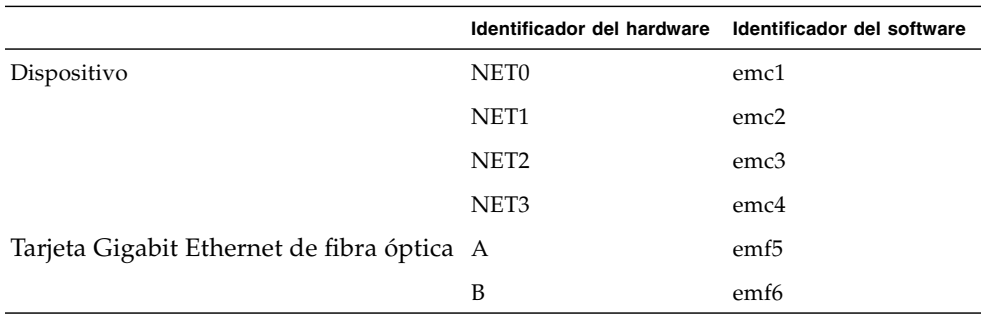

# <span id="page-62-1"></span><span id="page-62-0"></span>Encendido del sistema

En esta sección se describe cómo se encienden por primera vez el dispositivo, las unidades de controladores y las unidades de expansión, y como encenderlos en veces posteriores.

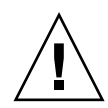

**Precaución –** Utilice la secuencia inicial de encendido adecuada para cada configuración. Si no se realiza el procedimiento correcto, el sistema no funcionará.

- Si tiene un dispositivo y una sola unidad de controladores, consulte "Para realizar [el encendido inicial del dispositivo y la unidad de controladores" en la página](#page-62-2) 51.
- Si cuenta con un dispositivo, una unidad de controladores y una o más unidades de expansión, consulte ["Para realizar el encendido inicial del dispositivo, la](#page-64-0)  [unidad de controladores y las unidades de expansión" en la página](#page-64-0) 53.
- Si está volviendo a encender un sistema cuya secuencia de encendido se realizó con anterioridad, consulte ["Para encender el sistema después del apagado" en la](#page-65-0)  [página](#page-65-0) 54.

**Nota –** Si utiliza un dispositivo UPS conecte todas las unidades al UPS.

**Nota –** Para conseguir una tolerancia ante fallos, las unidades con dos fuentes de alimentación se deben conectar a dos circuitos de CA diferentes.

## <span id="page-62-2"></span>▼ Para realizar el encendido inicial del dispositivo y la unidad de controladores

**Nota –** Si también tiene unidades de expansión, debe utilizar el procedimiento descrito en ["Para realizar el encendido inicial del dispositivo, la unidad de](#page-64-0)  [controladores y las unidades de expansión" en la página](#page-64-0) 53.

**1. Compruebe que todos los cables entre el dispositivo Sun StorageTek 5220 NAS y la unidad de controladores están correctamente fijados de acuerdo con las instrucciones dadas en** ["Conexión del dispositivo a una unidad de controladores"](#page-55-0)  [en la página](#page-55-0) 44**.**

- **2. Encienda la unidad de controladores colocando los dos conmutadores en la posición On.**
- **3. Espere a que todos los LED del panel delantero de la unidad de controladores se iluminen de color verde, lo que indica un funcionamiento correcto. Esto tarda unos 4 minutos.**
- **4. Compruebe que el dispositivo Sun StorageTek 5220 NAS se ha conectado a la red verificando que está iluminado el LED verde de conexión de red del dispositivo.**
- **5. Utilice un lápiz u otro objeto parecido para presionar el botón de encendido hundido que está en el panel delantero del dispositivo, mostrado en la** [FIGURA](#page-63-0) 3-8**.**

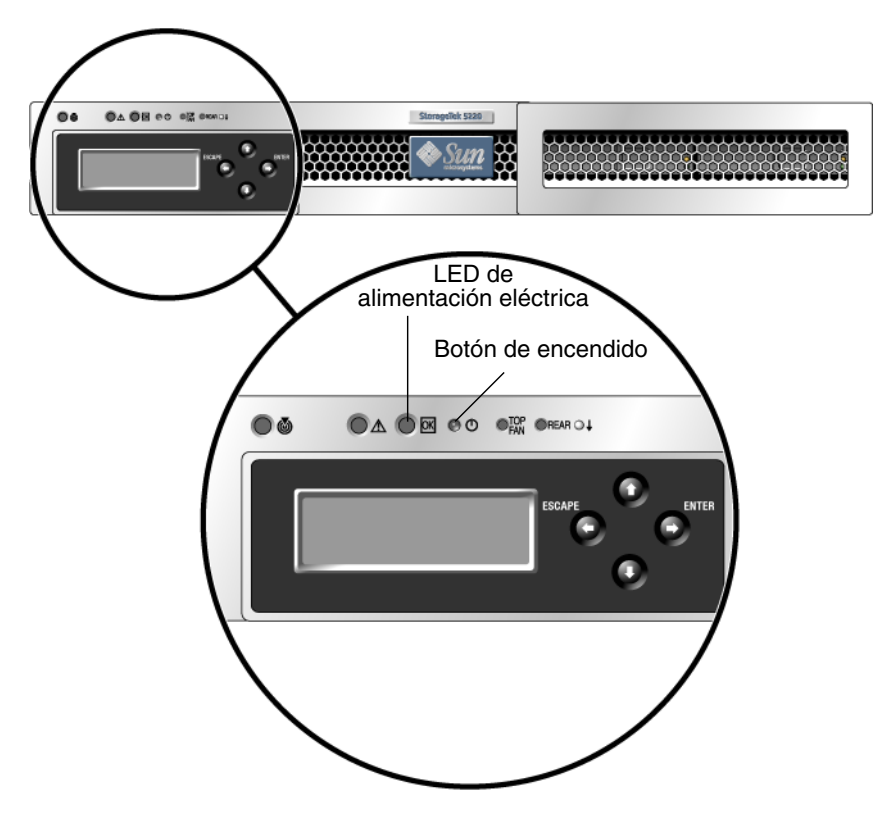

<span id="page-63-0"></span>**FIGURA 3-8** Detalles del botón de encendido y el panel delantero

<span id="page-64-0"></span>▼ Para realizar el encendido inicial del dispositivo, la unidad de controladores y las unidades de expansión

**Nota –** Si cuenta con una o más unidades de expansión, debe utilizar esta secuencia inicial de encendido. Si no tiene unidades de expansión, debe utilizar el procedimiento descrito en ["Para realizar el encendido inicial del dispositivo y la](#page-62-2)  [unidad de controladores" en la página](#page-62-2) 51.

- **1. Compruebe que todos los cables entre el dispositivo Sun StorageTek 5220 NAS, la unidad de controladores y las unidades de expansión están fijados de acuerdo con las instrucciones en** ["Conexión del dispositivo a una unidad de controladores"](#page-55-0)  [en la página](#page-55-0) 44 **y** ["Conexión de la unidad de controladores a las unidades de](#page-57-0)  [expansión" en la página](#page-57-0) 46**.**
- **2. Encienda la unidad de controladores colocando los dos conmutadores en la posición On.**
- **3. Espere a que todos los LED del panel delantero de la unidad de controladores se iluminen de color verde, lo que indica un funcionamiento correcto. Esto tarda unos 3 minutos.**
- **4. Encienda la primera unidad de expansión colocando los dos conmutadores de alimentación en la posición On.**
- **5. Espere a que todos los LED del panel delantero de la unidad de expansión se iluminen de color verde, lo que indica un funcionamiento correcto.**
- **6. Si cuenta con una segunda unidad de expansión, coloque ambos conmutadores en la posición On. Espere a que los LED del panel delantero se iluminen fijos en verde.**
- **7. Una vez que haya encendido las unidades de expansión, espere 5 minutos hasta que todas las unidades sean identificadas y montadas, y después continúe.**
- **8. Compruebe que el dispositivo se ha conectado a la red verificando que está iluminado el LED verde de conexión de red.**
- **9. Encienda el dispositivo pulsando el botón de encendido situado en el panel delantero. Utilice un lápiz u otro objeto parecido para presionar el botón de encendido hundido que está en el panel delantero del dispositivo, mostrado en la** [FIGURA](#page-63-0) 3-8**.**

## <span id="page-65-0"></span>▼ Para encender el sistema después del apagado

Utilice este procedimiento para encender el sistema otra vez si estuvo funcionando y ha sido apagado. Si el sistema no se ha encendido con anterioridad, utilice el procedimiento descrito en ["Para realizar el encendido inicial del dispositivo y la](#page-62-2)  [unidad de controladores" en la página](#page-62-2) 51 o en ["Para realizar el encendido inicial del](#page-64-0)  [dispositivo, la unidad de controladores y las unidades de expansión" en la](#page-64-0)  [página](#page-64-0) 53.

**Nota –** Cuando apague las unidades de controladores y de expansión, espere 5 segundos antes de volver a encenderlas. Si apaga las unidades y las vuelve a encender demasiado deprisa, pueden producirse resultados inesperados.

- **1. Compruebe que todos los cables entre el dispositivo Sun StorageTek 5220 NAS, la unidad de controladores y las unidades de expansión están fijados de acuerdo con las instrucciones en** ["Conexión del dispositivo a una unidad de controladores"](#page-55-0)  [en la página](#page-55-0) 44 **y** ["Conexión de la unidad de controladores a las unidades de](#page-57-0)  [expansión" en la página](#page-57-0) 46**.**
- **2. Encienda cada unidad de expansión colocando los dos conmutadores en la posición On. Espere al menos 30 segundos después de encender la segunda unidad de expansión, si el sistema cuenta con una.**
- **3. Encienda la unidad de controladores colocando los dos conmutadores en la posición On.**
- **4. Compruebe que todos los LED del panel delantero de la unidad de controladores se iluminan de color verde, lo que indica un funcionamiento correcto.**
- **5. Compruebe que todos los LED del panel delantero de la unidad de expansión se iluminan de color verde, lo que indica un funcionamiento correcto.**
- **6. Compruebe que el dispositivo se ha conectado a la red verificando que está iluminado el LED verde de conexión de red.**
- **7. Encienda el dispositivo pulsando el botón de encendido situado en el panel delantero. Utilice un lápiz u otro objeto parecido para presionar el botón de encendido hundido que está en el panel delantero del dispositivo, mostrado en la** [FIGURA](#page-63-0) 3-8**.**

# <span id="page-66-0"></span>Configuración del dispositivo

El dispositivo Sun StorageTek 5220 NAS se entrega con el sistema operativo instalado. Para configurar el dispositivo por primera vez, realice las siguientes tareas:

- Proporcione una dirección IP
- Utilice el asistente de configuración de Web Administrator.

## Asignación de la dirección IP

Puede asignar una dirección IP de una de estas maneras:

- Por medio de un servidor de protocolo de configuración de host dinámico (DHCP) para asignar la dirección IP automáticamente. La red debe disponer de un servidor DHCP o un agente DHCP de retransmisión, que tendrá acceso a un servidor DHCP en otra red. El servidor DHCP o el agente asigna una dirección IP al dispositivo Sun StorageTek 5220 NAS cuando lo encienda y esté conectado a la red. Si no hay disponible un servidor DHCP, debe asignar la dirección IP manualmente.
- Utilice los controles y la pantalla LCD del dispositivo Sun StorageTek 5220 NAS para introducir la dirección IP manualmente.
- ▼ Para impedir una asignación de dirección

Si hay un servidor DHCP disponible en la red pero prefiere asignar la dirección IP manualmente, debe impedir que el dispositivo adquiera la dirección IP automáticamente por medio del siguiente procedimiento:

- **1. Durante la secuencia de encendido, espere a que aparezca el siguiente mensaje en la pantalla LCD: "DHCP Discovery NIC X".**
- **2. Pulse cualquier tecla en la pantalla LCD.**
- **3. Cuando aparezca el mensaje "Abort DHCP?" en la pantalla, pulse el botón ENTER para confirmarlo.**
- **4. Siga las instrucciones de** [Para asignar manualmente la dirección IP](#page-67-0)**.**

### <span id="page-67-0"></span>▼ Para asignar manualmente la dirección IP

Si no hay disponible un servidor DHCP o prefiere asignar una dirección IP permanente al dispositivo, debe configurar la dirección IP con la pantalla LCD.

#### **1. Encienda el dispositivo Sun StorageTek 5220 NAS y espere a que finalice la secuencia de encendido.**

**Nota –** Si dispone de un servidor DHCP, puede omitir el paso de detección. Cuando aparezca el mensaje de estado "DHCP Discovery NIC X" en la pantalla LCD, pulse cualquier tecla en la pantalla para mostrar el mensaje "Abort DHCP?". Pulse el botón ENTER.

La pantalla LCD muestra lo siguiente:

A: Set IP Number

B: Retry DHCP

#### **2. Pulse el botón ENTER para seleccionar A.**

#### **3. Escriba los valores de la dirección IP.**

Para introducir datos, utilice los botones de flecha arriba y abajo para cambiar los dígitos y pulse el botón ENTER para confirmar cada dígito. El cursor pasa al dígito siguiente. Después de definir el último dígito, pulse ENTER otra vez para pasar al siguiente parámetro.

Puede introducir valores para los siguientes parámetros o aceptar los valores predeterminados:

- Dirección IP
- Máscara de subred
- Dirección de difusión

#### **4. En el mensaje sobre la puerta de enlace, pulse Enter para aceptar el valor predeterminado Yes.**

La puerta de enlace indica la puerta de enlace de la red.

Cuando esté definida la dirección de puerta de enlace, pulse el botón ENTER para volver al menú de configuración de red.

### ▼ Para mostrar la dirección IP

● **En el menú principal de la pantalla LCD, pulse el botón ENTER. En el indicador de los valores de configuración de red, pulse la flecha arriba hasta A. Pulse los botones de flecha arriba o abajo para seleccionar el puerto de red y pulse el botón ENTER para ver la dirección IP.**

### Acceso a Web Administrator

**Nota –** Para utilizar Web Administrator, el dispositivo debe estar conectado a la red, debe conocer su dirección IP actual, y debe haber iniciado una sesión en un cliente en la misma red que el dispositivo.

Al conectarse por primera vez a Web Administrator, el asistente de configuración se ejecuta automáticamente.

▼ Para establecer una conexión con Web Administrator

**1. Desde un sistema cliente que esté en la misma red que el dispositivo, abra un explorador web y escriba la dirección IP de dispositivo Sun StorageTek 5220 NAS en el campo de dirección o de ubicación, como por ejemplo:**

**http://123.111.78.99**

Pulse Intro.

**Nota –** Si el sistema cliente está utilizando un servidor proxy y no detecta el dispositivo, habilite la opción del explorador que permite omitir el servidor proxy para las direcciones locales. Consulte la ayuda en línea de su explorador o la documentación para obtener más información.

El explorador muestra la pantalla de inicio de sesión de Web Administrator. Para su conveniencia, agregue este sitio a sus marcadores o favoritos. Así no tendrá que introducir la dirección IP en sesiones futuras.

#### **2. En la pantalla de inicio de sesión, haga clic en Apply (Aplicar).**

Puede configurar la contraseña en un momento posterior siguiendo el procedimiento descrito en la publicación *Sun StorageTek NAS: Guía de administración del SO*.

Se muestra el panel System Operations (Operaciones del sistema), Set Time and Date (Configurar la fecha y la hora).

#### **3. Seleccione la fecha, la hora y el huso horario, y haga clic en Apply (Aplicar).**

Éste es el único momento en que Web Administrator solicita la fecha y la hora. Si necesita cambiar estos valores, utilice la consola de administrador.

#### **4. Haga clic en Yes (Sí) para confirmar la fecha y hora definidas.**

Web Administrator muestra el acuerdo de licencia. Lea este acuerdo de licencia antes de aceptarlo. Si no lo acepta, Web Administrator muestra la pantalla de inicio de sesión.

#### **5. Acepte el acuerdo de licencia.**

Se inicia el asistente de configuración de Web Administrator. Este asistente le guía por el proceso de configurar el dispositivo Sun StorageTek 5220 NAS.

**6. En cada panel del asistente, introduzca la información que se solicita. Para ver una descripción de estos paneles, consulte la publicación** *Sun StorageTek NAS: Guía de administración del SO***.**

Si el sistema utiliza DHCP para asignar DNS, WINS o direcciones IP o de puerta de enlace, los campos para estos valores de puerto emc1 (NET0) se configurarán automáticamente y no necesitará introducir la información. Verifique o añada más información para los demás puertos de red y continúe con el asistente.

**Nota –** En el panel que solicita información sobre el servidor DNS, haga clic en el botón Add (Agregar) del panel antes de continuar en el asistente.

- **7. En la pantalla de confirmación, reviste los datos de configuración que haya introducido. Para cambiar la información, utilice la flecha atrás a fin de volver a un panel anterior.**
- **8. Haga clic en Finish (Finalizar) en la pantalla de confirmación.**

El sistema realiza la configuración y muestra la pantalla Save Configuration (Guardar configuración).

**9. Haga clic en Close (Cerrar) en la pantalla Save Configuration (Guardar configuración).**

El asistente comprueba que está introducida la información obligatoria y después reinicia el dispositivo.

## Pasos siguientes

En este momento, el sistema de almacenamiento se está ejecutando en la red, pero antes de que pueda almacenar datos, necesita configurar el sistema de archivos y el acceso de los usuarios. La configuración del sistema de archivos incluye la definición de números de unidad lógica (LUN), particiones, volúmenes de archivo y segmentos. Cuando el sistema de archivos esté finalizado, deberá definir derechos de acceso para los usuarios y otras funciones de gestión de sistemas, como la configuración de un archivo de registro lógico. Para obtener información sobre estas tareas y sus conceptos, consulte *Sun StorageTek NAS: Guía de administración del SO*.

**Nota –** El archivo de registro de las secuencias de inicio se encuentra en el registro de arranque, bajo /cvol/log. El archivo que muestra Web Administrator es un registro de ejecución que puede desbordarse. Para guardar el registro completo, configure un registro local de acuerdo con las instrucciones en *Sun StorageTek NAS: Guía de administración del SO*.

# Especificaciones del hardware

En este apéndice se describen las características y requisitos del dispositivo Sun StorageTek 5220 NAS, la unidad de controladores RAID de Sun StorageTek 5220 y la unidad de expansión Sun StorageTek 5220.

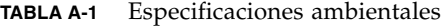

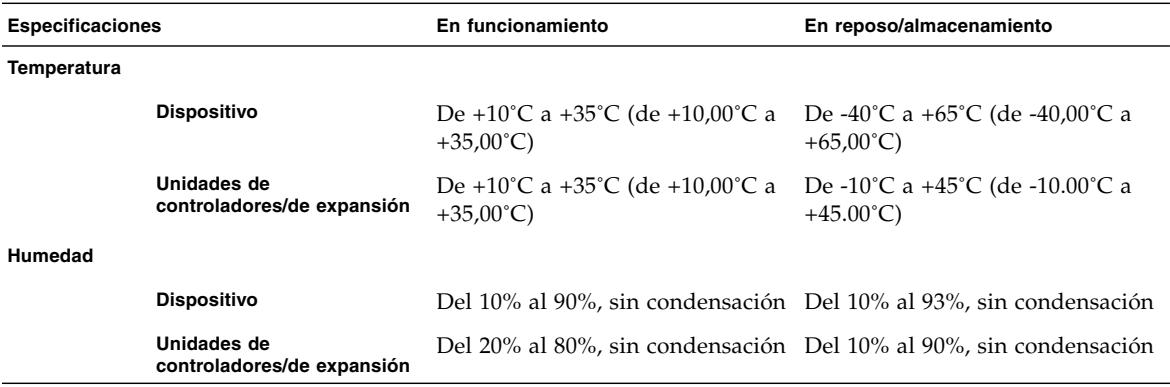

#### **TABLA A-2** Características físicas

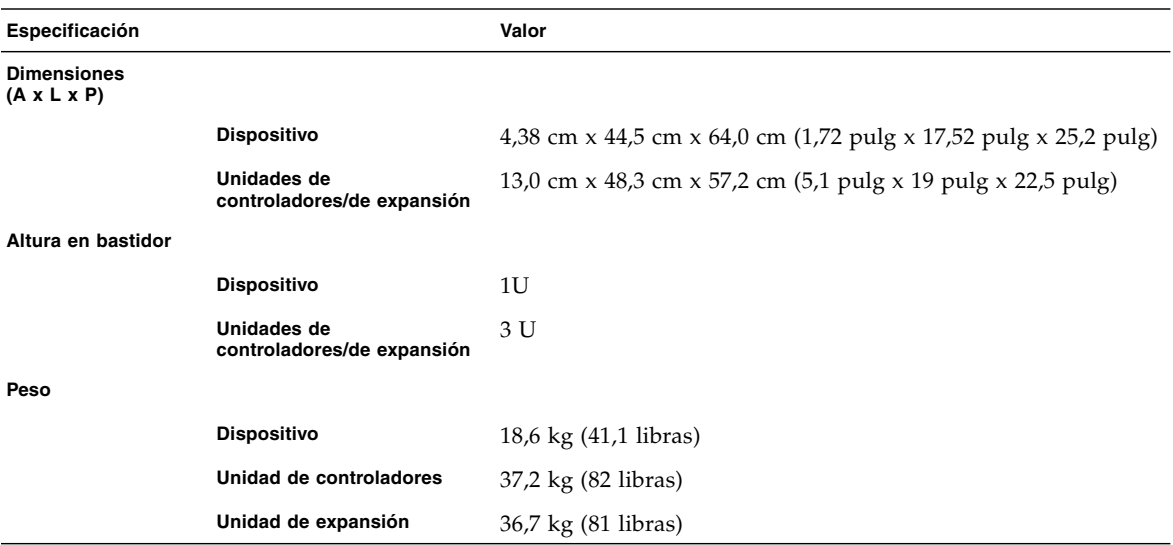
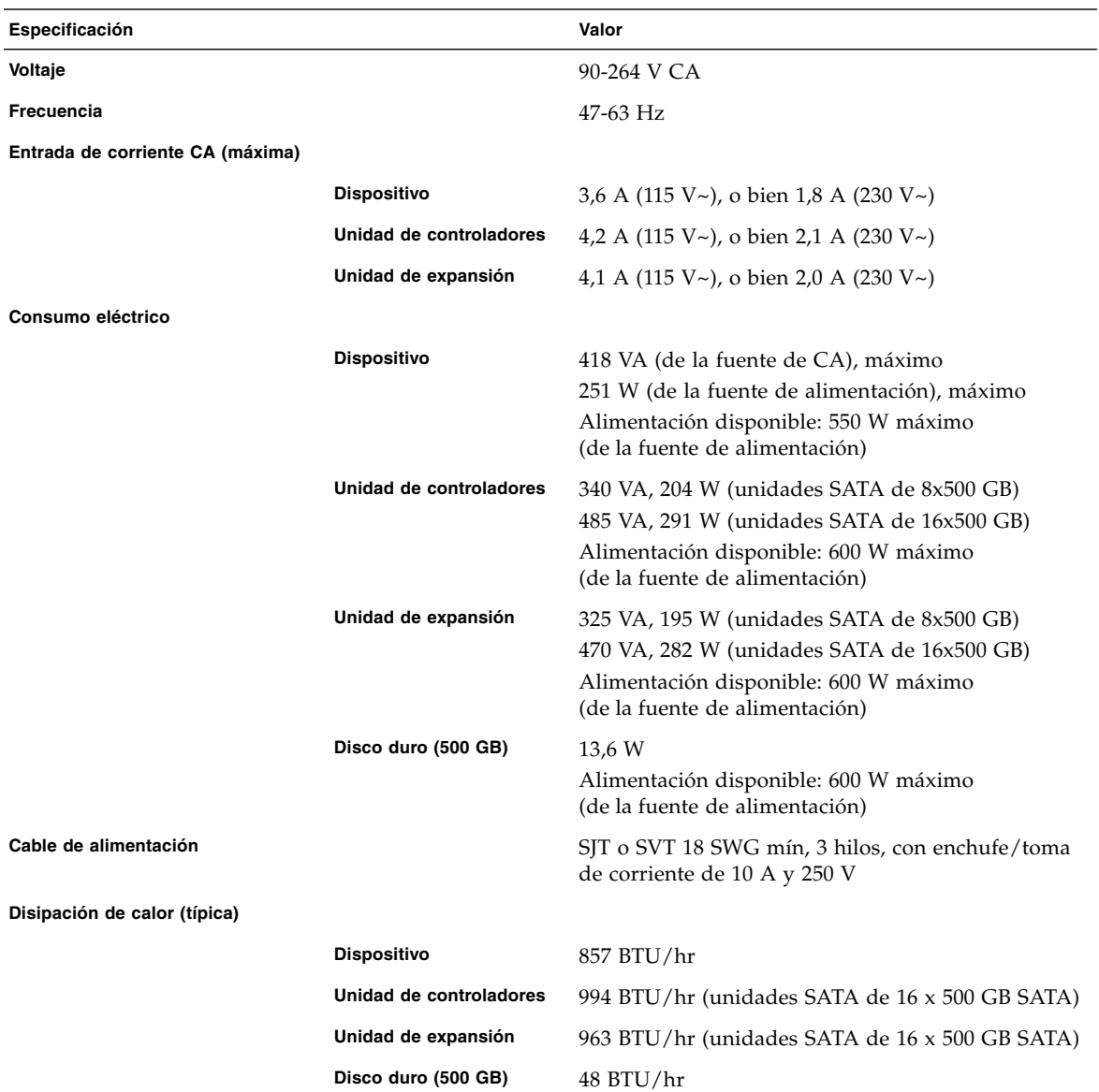

### **TABLA A-3** Requisitos eléctricos

# Third-Party License Agreements

1 The software provided as part of the Sun StorageTek 5220 NAS Appliance system may contain code provided by the following organizations or individuals under the described licenses.

2 The University of California Berkley Software Distribution License Copyright (c) 1991 The Regents of the University of California. All rights reserved.

Redistribution and use in source and binary forms, with or without modification, are permitted provided that the following conditions are met: 1.Redistributions of source code must retain the above copyright notice, this list of conditions and the following disclaimer. 2.Redistributions in binary form must reproduce the above copyright notice, this list of conditions and the following disclaimer in the documentation and/or other materials provided with the distribution. 3.All advertising materials mentioning features or use of this software must display the following acknowledgement: This product includes software developed by the University of California, Berkeley and its contributors. 4.Neither the name of the University nor the names of its contributors may be used to endorse or promote products derived from this software without specific prior written permission. THIS SOFTWARE IS PROVIDED BY THE REGENTS AND CONTRIBUTORS "AS IS" AND ANY EXPRESS OR IMPLIED WARRANTIES, INCLUDING, BUT NOT LIMITED TO, THE IMPLIED WARRANTIES OF MERCHANTABILITY AND FITNESS FOR A PARTICULAR PURPOSE ARE DISCLAIMED. IN NO EVENT SHALL THE REGENTS OR CONTRIBUTORS BE LIABLE FOR ANY DIRECT, INDIRECT, INCIDENTAL, SPECIAL, EXEMPLARY, OR CONSEQUENTIAL DAMAGES (INCLUDING, BUT NOT LIMITED TO, PROCUREMENT OF SUBSTITUTE GOODS OR SERVICES; LOSS OF USE, DATA, OR PROFITS; OR BUSINESS INTERRUPTION) HOWEVER CAUSED AND ON ANY THEORY OF LIABILITY, WHETHER IN CONTRACT, STRICT LIABILITY, OR TORT (INCLUDING NEGLIGENCE OR OTHERWISE) ARISING IN ANY WAY OUT OF THE USE OF THIS SOFTWARE, EVEN IF ADVISED OF THE POSSIBILITY OF SUCH DAMAGE.

3 NetBSD License Copyright (c) 1998 The NetBSD Foundation, Inc. All rights reserved. This code is derived from software contributed to The NetBSD Foundation by Lennart Augustsson (lennart@augustsson.net) at Carlstedt Research & Technology.

Redistribution and use in source and binary forms, with or without modification, are permitted provided that the following conditions are met: 1.Redistributions of source code must retain the above copyright notice, this list of conditions and the following disclaimer. 2.Redistributions in binary form must reproduce the above copyright notice, this list of conditions and the following disclaimer in the documentation and/or other materials provided with the distribution. 3.All advertising materials mentioning features or use of this software must display the following acknowledgement: This product includes software developed by the NetBSD Foundation, Inc. and its contributors. 4.Neither the name of The NetBSD Foundation nor the names of its contributors may be used to endorse or promote products derived from this software without specific prior written permission. THIS SOFTWARE IS PROVIDED BY THE NETBSD FOUNDATION, INC. AND CONTRIBUTORS "AS IS" AND ANY EXPRESS OR IMPLIED WARRANTIES, INCLUDING, BUT NOT LIMITED TO, THE IMPLIED WARRANTIES OF MERCHANTABILITY AND FITNESS FOR A PARTICULAR PURPOSE ARE DISCLAIMED. IN NO EVENT SHALL THE FOUNDATION OR CONTRIBUTORS BE LIABLE FOR ANY DIRECT, INDIRECT, INCIDENTAL, SPECIAL, EXEMPLARY, OR CONSEQUENTIAL DAMAGES (INCLUDING, BUT NOT LIMITED TO, PROCUREMENT OF SUBSTITUTE GOODS OR SERVICES; LOSS OF USE, DATA, OR PROFITS; OR BUSINESS INTERRUPTION) HOWEVER CAUSED AND ON ANY THEORY OF LIABILITY, WHETHER IN CONTRACT, STRICT LIABILITY, OR TORT (INCLUDING NEGLIGENCE OR OTHERWISE) ARISING IN ANY WAY OUT OF THE USE OF THIS SOFTWARE, EVEN IF ADVISED OF THE POSSIBILITY OF SUCH DAMAGE.

4 The Massachusetts Institute of Technology License Copyright 1990 by the Massachusetts Institute of Technology. All Rights Reserved.

Export of this software from the United States of America may require a specific license from the United States Government. It is the responsibility of any person or organization contemplating export to obtain such a license before exporting. WITHIN THAT CONSTRAINT, permission to use, copy, modify, and distribute this software and its documentation for any purpose and without fee is hereby granted, provided that the above copyright notice appear in all copies and that both that copyright notice and this permission notice appear in supporting documentation, and that the name of M.I.T. not be used in advertising or publicity pertaining to distribution of the software without specific, written prior permission. Furthermore if you modify this software you must label your software as modified software and not distribute it in such a fashion that it might be confused with the original M.I.T. software. M.I.T. makes no representations about the suitability of this software for any purpose. It is provided "as is" without express or implied warranty.

5 The OpenVision Technologies Inc License Copyright 1993 by OpenVision Technologies, Inc.

Permission to use, copy, modify, distribute, and sell this software and its documentation for any purpose is hereby granted without fee, provided that the above copyright notice appears in all copies and that both that copyright notice and this permission notice appear in supporting documentation, and that the name of OpenVision not be used in advertising or publicity pertaining to distribution of the software without specific, written prior permission. OpenVision makes no representations about the suitability of this software for any purpose. It is provided "as is" without express or implied warranty.

OPENVISION DISCLAIMS ALL WARRANTIES WITH REGARD TO THIS SOFTWARE, INCLUDING ALL IMPLIED WARRANTIES OF MERCHANTABILITY AND FITNESS, IN NO EVENT SHALL OPENVISION BE LIABLE FOR ANY SPECIAL, INDIRECT OR CONSEQUENTIAL DAMAGES OR ANY DAMAGES WHATSOEVER RESULTING FROM LOSS OF USE, DATA OR PROFITS, WHETHER IN AN ACTION OF CONTRACT, NEGLIGENCE OR OTHER TORTIOUS ACTION, ARISING OUT OF OR IN CONNECTION WITH THE USE OR PERFORMANCE OF THIS SOFTWARE.

6 The University of Michigan License Copyright (c) 1990 Regents of the University of Michigan. All rights reserved.

Redistribution and use in source and binary forms are permitted provided that this notice is preserved and that due credit is given to the University of Michigan at Ann Arbor. The name of the University may not be used to endorse or promote products derived from this software without specific prior written permission. This software is provided "as is" without express or implied warranty.

7 The Internet Software Consortium License Copyright (c) 1997 The Internet Software Consortium. All rights reserved.

Redistribution and use in source and binary forms, with or without modification, are permitted provided that the following conditions are met: 1.Redistributions of source code must retain the above copyright notice, this list of conditions and the following disclaimer. 2.Redistributions in binary form must reproduce the above copyright notice, this list of conditions and the following disclaimer in the documentation and/or other materials provided with the distribution. 3.Neither the name of The Internet Software Consortium nor the names of its contributors may be used to endorse or promote products derived from this software without specific prior written permission. THIS SOFTWARE IS PROVIDED BY THE INTERNET SOFTWARE CONSORTIUM AND CONTRIBUTORS "AS IS" AND ANY EXPRESS OR IMPLIED WARRANTIES, INCLUDING, BUT NOT LIMITED TO, THE IMPLIED WARRANTIES OF MERCHANTABILITY AND FITNESS FOR A PARTICULAR PURPOSE ARE DISCLAIMED. IN NO EVENT SHALL THE INTERNET SOFTWARE

CONSORTIUM OR CONTRIBUTORS BE LIABLE FOR ANY DIRECT, INDIRECT, INCIDENTAL, SPECIAL, EXEMPLARY, OR CONSEQUENTIAL DAMAGES (INCLUDING, BUT NOT LIMITED TO, PROCUREMENT OF SUBSTITUTE GOODS OR SERVICES; LOSS OF USE, DATA, OR PROFITS; OR BUSINESS INTERRUPTION) HOWEVER CAUSED AND ON ANY THEORY OF LIABILITY, WHETHER IN CONTRACT, STRICT LIABILITY, OR TORT (INCLUDING NEGLIGENCE OR OTHERWISE) ARISING IN ANY WAY OUT OF THE USE OF THIS SOFTWARE, EVEN IF ADVISED OF THE POSSIBILITY OF SUCH DAMAGE.

8 Carnegie Mellon University License The Carnegie Mellon University license appears in an SNMP header file. Copyright 1988, 1989 by Carnegie Mellon University

All Rights Reserved

Permission to use, copy, modify, and distribute this software and its documentation for any purpose and without fee is hereby granted, provided that the above copyright notice appear in all copies and that both that copyright notice and this permission notice appear in supporting documentation, and that the name of CMU not be used in advertising or publicity pertaining to distribution of the software without specific, written prior permission. CMU DISCLAIMS ALL WARRANTIES WITH REGARD TO THIS SOFTWARE, INCLUDING ALL IMPLIED WARRANTIES OF MERCHANTABILITY AND FITNESS, IN NO EVENT SHALL CMU BE LIABLE FOR ANY SPECIAL, INDIRECT OR CONSEQUENTIAL DAMAGES OR ANY DAMAGES WHATSOEVER RESULTING FROM LOSS OF USE, DATA OR PROFITS, WHETHER IN AN ACTION OF CONTRACT, NEGLIGENCE OR OTHER TORTIOUS ACTION, ARISING OUT OF OR IN CONNECTION WITH THE USE OR PERFORMANCE OF THIS SOFTWARE.

9 Troll FTP License

Copyright 1995-2000 Trolltech AS. Copyright 2001 Arnt Gulbrandsen.

Use, modification and distribution is allowed without limitation, warranty, or liability of any kind.

10 RSA Data Security, Inc. Message Digest License Copyright (C) 1991-2, RSA Data Security, Inc. Created 1991. All rights reserved.

License to copy and use this software is granted provided that it is identified as the "RSA Data Security, Inc. MD4 Message-Digest Algorithm" in all material mentioning or referencing this software or this function. License is also granted to make and use derivative works provided that such works are identified as "derived from the RSA Data Security, Inc. MD4 Message-Digest Algorithm" in all material mentioning or referencing the derived work. RSA Data Security, Inc. makes no representations concerning either the merchantability of this software or the suitability of this software for any particular purpose. It is provided "as is" without express or implied warranty of any kind. These notices must be retained in any copies of any part of this documentation and/or software.

#### 11 MD5 License "THE BEER-WARE LICENSE" (Revision 42):

<phk@login.dknet.dk> wrote this file. As long as you retain this notice you can do whatever you want with this stuff. If we meet some day, and you think this stuff is worth it, you can buy me a beer in return. Poul-Henning Kamp

12 NIS License Copyright (c) 1996, 1997 Bill Paul <wpaul@ctr.columbia.edu>. All rights reserved.

Redistribution and use in source and binary forms, with or without modification, are permitted provided that the following conditions are met: 1.Redistributions of source code must retain the above copyright notice, this list of conditions and the following disclaimer. 2.Redistributions in binary form must reproduce the above copyright notice, this list of conditions and the following disclaimer in the documentation and/or other materials provided with the distribution. 3.All advertising materials mentioning features or use of this software must display the following acknowledgement: This product includes software developed by Bill Paul. 4.Neither the name of the author nor the names of any co-contributors may be used to endorse or promote products derived from this software without specific prior written permission. THIS SOFTWARE IS PROVIDED BY Bill Paul AND CONTRIBUTORS "AS IS" AND ANY EXPRESS OR IMPLIED WARRANTIES, INCLUDING, BUT NOT LIMITED TO, THE IMPLIED WARRANTIES OF MERCHANTABILITY AND FITNESS FOR A PARTICULAR PURPOSE ARE DISCLAIMED. IN NO EVENT SHALL Bill Paul OR CONTRIBUTORS BE LIABLE FOR ANY DIRECT, INDIRECT, INCIDENTAL, SPECIAL, EXEMPLARY, OR CONSEQUENTIAL DAMAGES (INCLUDING, BUT NOT LIMITED TO, PROCUREMENT OF SUBSTITUTE GOODS OR SERVICES; LOSS OF USE, DATA, OR PROFITS; OR BUSINESS INTERRUPTION) HOWEVER CAUSED AND ON ANY THEORY OF LIABILITY, WHETHER IN CONTRACT, STRICT LIABILITY, OR TORT (INCLUDING NEGLIGENCE OR OTHERWISE) ARISING IN ANY WAY OUT OF THE USE OF THIS SOFTWARE, EVEN IF ADVISED OF THE POSSIBILITY OF SUCH DAMAGE.

13 The Network Time Protocol Version 4 Distribution Copyright Notice

The following copyright notice applies to all files collectively called the Network Time Protocol Version 4 Distribution. Unless specifically declared otherwise in an individual file, this notice applies as if the text was explicitly included in the file.

\* \* Copyright (c) David L. Mills 1992-2001 \* \* Permission to use, copy, modify, and distribute this software and \* its documentation for any purpose and without fee is hereby \* granted, provided that the above copyright notice appears in all \* copies and that both the copyright notice and this permission \* notice appear in supporting documentation, and that the name \* University of Delaware not be used in advertising or publicity \* pertaining to distribution of the software without specific, \* written prior permission. The University of Delaware makes no \* representations about the suitability this software for any \* purpose. It is provided "as is" without express or implied \* warranty. \* \*\*\*\*\*\*\*\*\*\*\*\*\*\*\*\*\*\*\*\*\*\*\*\*\*\*\*\*\*\*\*\*\*\*\*\*\*\*\*\*\*\*\*\*\*\*\*\*\*\*\*\*\*\*\*\*\*\*\*\*\*\*\*

\*\*\*\*\*\*\*\*\*\*\*\*\*\*\*\*\*\*\*\*\*\*\*\*\*\*\*\*\*\*\*\*\*\*\*\*\*\*\*\*\*\*\*\*\*\*\*\*\*\*\*\*\*\*\*\*\*\*\*\*\*\*\*\*\*\*\*\*\*\*\*\*\*\*

#### 14 OpenLDAP Public License Version 2.7, 7 September 2001

Redistribution and use of this software and associated documentation ("Software"), with or without modification, are permitted provided that the following conditions are met: 4.Redistributions of source code must retain copyright statements and notices, 5.Redistributions in binary form must reproduce applicable copyright statements and notices, this list of conditions, and the following disclaimer in the documentation and/or other materials provided with the distribution, and 6.Redistributions must contain a verbatim copy of this document. The OpenLDAP Foundation may revise this license from time to time. Each revision is distinguished by a version number. You may use this Software under terms of this license revision or under the terms of any subsequent revision of the license. THIS SOFTWARE IS PROVIDED BY THE OPENLDAP FOUNDATION AND ITS CONTRIBUTORS "AS IS" AND ANY EXPRESSED OR IMPLIED WARRANTIES, INCLUDING, BUT NOT LIMITED TO, THE IMPLIED WARRANTIES OF MERCHANTABILITY AND FITNESS FOR A PARTICULAR PURPOSE ARE DISCLAIMED. IN NO EVENT SHALL THE OPENLDAP FOUNDATION, ITS CONTRIBUTORS, OR THE AUTHOR(S) OR OWNER(S) OF THE SOFTWARE BE LIABLE FOR ANY DIRECT, INDIRECT, INCIDENTAL, SPECIAL, EXEMPLARY, OR CONSEQUENTIAL DAMAGES (INCLUDING, BUT NOT LIMITED TO, PROCUREMENT OF SUBSTITUTE GOODS OR SERVICES; LOSS OF USE, DATA, OR PROFITS; OR BUSINESS INTERRUPTION) HOWEVER CAUSED AND ON ANY THEORY OF LIABILITY, WHETHER IN CONTRACT, STRICT LIABILITY, OR TORT (INCLUDING NEGLIGENCE OR OTHERWISE) ARISING IN ANY WAY OUT OF THE USE OF THIS SOFTWARE, EVEN IF ADVISED OF THE POSSIBILITY OF SUCH DAMAGE. The names of the authors and copyright holders must not be used

in advertising or otherwise to promote the sale, use or other dealing in this Software without specific, written prior permission. Title to copyright in this Software shall at all times remain with copyright holders. OpenLDAP is a registered trademark of the OpenLDAP Foundation. Copyright 1999-2001 The OpenLDAP Foundation, Redwood City, California, USA. All Rights Reserved. Permission to copy and distribute verbatim copies of this document is granted.

#### 15 OpenSSH License

The licenses which components of this software fall under are as follows. First, we will summarize and say that all components are under a BSD license, or a license more free than that. OpenSSH contains no GPL code. 1)Copyright (c) 1995 Tatu Ylonen <ylo@cs.hut.fi>, Espoo, Finland All rights reserved As far as I am concerned, the code I have written for this software can be used freely for any purpose. Any derived versions of this software must be clearly marked as such, and if the derived work is incompatible with the protocol description in the RFC file, it must be called by a name other than "ssh" or "Secure Shell". However, I am not implying to give any licenses to any patents or copyrights held by third parties, and the software includes parts that are not under my direct control. As far as I know, all included source code is used in accordance with the relevant license agreements and can be used freely for any purpose (the GNU license being the most restrictive); see below for details. [However, none of that term is relevant at this point in time. All of these restrictively licensed software components which he talks about have been removed from OpenSSH, i.e.

- RSA is no longer included, found in the OpenSSL library
- IDEA is no longer included, its use is deprecated
- DES is now external, in the OpenSSL library
- GMP is no longer used, and instead we call BN code from OpenSSL
- Zlib is now external, in a library
- The make-ssh-known-hosts script is no longer included
- TSS has been removed
- MD5 is now external, in the OpenSSL library
- RC4 support has been replaced with ARC4 support from OpenSSL
- Blowfish is now external, in the OpenSSL library

[The license continues] Note that any information and cryptographic algorithms used in this software are publicly available on the Internet and at any major bookstore, scientific library, and patent office worldwide. More information can be found e.g. at "http://www.cs.hut.fi/crypto". The legal status of this program is some combination of all these permissions and restrictions. Use only at your own responsibility. You will be responsible for any legal consequences yourself; I am not making any claims whether possessing or using this is legal or not in your country, and I am not taking any responsibility on your behalf.

#### NO WARRANTY

BECAUSE THE PROGRAM IS LICENSED FREE OF CHARGE, THERE IS NO WARRANTY FOR THE PROGRAM, TO THE EXTENT PERMITTED BY APPLICABLE LAW. EXCEPT WHEN OTHERWISE STATED IN WRITING THE COPYRIGHT HOLDERS AND/OR OTHER PARTIES PROVIDE THE PROGRAM "AS IS" WITHOUT WARRANTY OF ANY KIND, EITHER EXPRESSED OR IMPLIED, INCLUDING, BUT NOT LIMITED TO, THE IMPLIED WARRANTIES OF MERCHANTABILITY AND FITNESS FOR A PARTICULAR PURPOSE. THE ENTIRE RISK AS TO THE QUALITY AND PERFORMANCE OF THE PROGRAM IS WITH YOU. SHOULD THE PROGRAM PROVE DEFECTIVE, YOU ASSUME THE COST OF ALL NECESSARY SERVICING, REPAIR OR CORRECTION.

IN NO EVENT UNLESS REQUIRED BY APPLICABLE LAW OR AGREED TO IN WRITING WILL ANY COPYRIGHT HOLDER, OR ANY OTHER PARTY WHO MAY MODIFY AND/OR REDISTRIBUTE THE PROGRAM AS PERMITTED ABOVE, BE LIABLE TO YOU FOR DAMAGES, INCLUDING ANY GENERAL, SPECIAL, INCIDENTAL OR CONSEQUENTIAL DAMAGES ARISING OUT OF THE USE OR INABILITY TO USE THE PROGRAM (INCLUDING BUT NOT LIMITED TO LOSS OF DATA OR DATA BEING RENDERED INACCURATE OR LOSSES SUSTAINED BY YOU OR THIRD PARTIES OR A FAILURE OF THE PROGRAM TO OPERATE WITH ANY OTHER PROGRAMS), EVEN IF SUCH HOLDER OR OTHER PARTY HAS BEEN ADVISED OF THE POSSIBILITY OF SUCH DAMAGES.

2)The 32-bit CRC implementation in crc32.c is due to Gary S. Brown. Comments in the file indicate it may be used for any purpose without restrictions: COPYRIGHT (C) 1986 Gary S. Brown. You may use this program, or code or tables extracted from it, as desired without restriction. 3)The 32-bit CRC compensation attack detector in deattack.c was contributed by CORE SDI S.A. under a BSD-style license. See http://www.core-sdi.com/english/ssh/ for details. Cryptographic attack detector for ssh - source code Copyright (c) 1998 CORE SDI S.A., Buenos Aires, Argentina. All rights reserved. Redistribution and use in source and binary forms, with or without modification, are permitted provided that this copyright notice is retained. THIS SOFTWARE IS PROVIDED "AS IS" AND ANY EXPRESS OR IMPLIED WARRANTIES ARE DISCLAIMED. IN NO EVENT SHALL CORE SDI S.A. BE LIABLE FOR ANY DIRECT, INDIRECT, INCIDENTAL, SPECIAL, EXEMPLARY OR CONSEQUENTIAL DAMAGES RESULTING FROM THE USE OR MISUSE OF THIS SOFTWARE. Ariel Futoransky futo@core-sdi.com <http://www.core-sdi.com> 4)Remaining components of the software are provided under a standard 2-term BSD license with the following names as copyright holders: Markus Friedl Theo de Raadt Niels Provos Dug Song Aaron Campbell Doug Rabson Redistribution and use in source and binary forms, with or without modification, are permitted provided that the following conditions are met: 1.Redistributions of source code must retain the above copyright notice, this list of conditions and the following disclaimer. 2.Redistributions in binary form must reproduce the above copyright notice, this list of conditions and the following disclaimer in the documentation and/or other materials provided with the distribution. THIS SOFTWARE IS PROVIDED BY THE AUTHOR "AS IS" AND ANY EXPRESS OR IMPLIED WARRANTIES, INCLUDING, BUT NOT LIMITED TO, THE IMPLIED WARRANTIES OF MERCHANTABILITY AND FITNESS FOR A PARTICULAR PURPOSE ARE DISCLAIMED. IN NO EVENT SHALL THE AUTHOR BE LIABLE FOR ANY DIRECT, INDIRECT, INCIDENTAL, SPECIAL, EXEMPLARY, OR CONSEQUENTIAL DAMAGES (INCLUDING, BUT NOT LIMITED TO, PROCUREMENT OF SUBSTITUTE GOODS OR SERVICES; LOSS OF USE, DATA, OR PROFITS; OR BUSINESS INTERRUPTION) HOWEVER CAUSED AND ON ANY THEORY OF LIABILITY, WHETHER IN CONTRACT, STRICT LIABILITY, OR TORT (INCLUDING NEGLIGENCE OR OTHERWISE) ARISING IN ANY WAY OUT OF THE USE OF THIS SOFTWARE, EVEN IF ADVISED OF THE POSSIBILITY OF SUCH DAMAGE.

#### 16 OpenSSL License LICENSE ISSUES

The OpenSSL toolkit stays under a dual license, i.e. both the conditions of the OpenSSL License and the original SSLeay license apply to the toolkit. See below for the actual license texts. Actually both licenses are BSD-style Open Source licenses. In case of any license issues related to OpenSSL please contact opensslcore@openssl.org. Copyright (c) 1998-2002 The OpenSSL Project. All rights reserved. Redistribution and use in source and binary forms, with or without modification, are permitted provided that the following conditions are met: 1.Redistributions of source code must retain the above copyright notice, this list of conditions and the following disclaimer. 2.Redistributions in binary form must reproduce the above copyright notice, this list of conditions and the following disclaimer in the documentation and/or other materials provided with the distribution. 3.All advertising materials mentioning features or use of this software must display the following acknowledgment: "This product includes software developed by the OpenSSL Project for use in the OpenSSL Toolkit. (http://www.openssl.org/)" 4.The names "OpenSSL Toolkit" and "OpenSSL Project" must not be used to endorse or promote products derived from this software without prior written permission. For written permission, please contact openssl-core@openssl.org. 5.Products derived from this software may not be called "OpenSSL" nor may "OpenSSL" appear in their names without prior written permission of the OpenSSL Project. 6.Redistributions of any form whatsoever must retain the following acknowledgment: "This product includes software developed by the OpenSSL Project for use in the OpenSSL Toolkit (http://www.openssl.org/)" THIS SOFTWARE IS PROVIDED BY THE OpenSSL PROJECT "AS IS" AND ANY EXPRESSED OR IMPLIED WARRANTIES, INCLUDING, BUT NOT LIMITED TO, THE IMPLIED WARRANTIES OF MERCHANTABILITY AND FITNESS FOR A PARTICULAR PURPOSE ARE DISCLAIMED. IN NO EVENT SHALL THE OpenSSL PROJECT OR ITS CONTRIBUTORS BE LIABLE FOR ANY DIRECT, INDIRECT, INCIDENTAL, SPECIAL, EXEMPLARY, OR CONSEQUENTIAL DAMAGES (INCLUDING, BUT NOT LIMITED TO, PROCUREMENT OF SUBSTITUTE GOODS OR SERVICES; LOSS OF USE, DATA, OR PROFITS; OR BUSINESS INTERRUPTION) HOWEVER CAUSED AND ON ANY THEORY OF LIABILITY, WHETHER IN CONTRACT, STRICT LIABILITY, OR TORT (INCLUDING NEGLIGENCE OR OTHERWISE) ARISING IN ANY WAY OUT OF THE USE OF THIS SOFTWARE, EVEN IF ADVISED OF THE POSSIBILITY OF SUCH DAMAGE. This product includes cryptographic software written by Eric Young (eay@cryptsoft.com). This product includes software written by Tim Hudson (tjh@cryptsoft.com).

Original SSLeay License Copyright (C) 1995-1998 Eric Young (eay@cryptsoft.com) All rights reserved.

This package is an SSL implementation written by Eric Young (eay@cryptsoft.com).

The implementation was written so as to conform with Netscapes SSL. This library is free for commercial and non-commercial use as long as the following conditions are aheared to. The following conditions apply to all code found in this distribution, be it the RC4, RSA, lhash, DES, etc., code; not just the SSL code. The SSL documentation included with this distribution is covered by the same copyright terms except that the holder is Tim Hudson (tjh@cryptsoft.com). Copyright remains Eric Young's, and as such any Copyright notices in the code are not to be removed. If this package is used in a product, Eric Young should be given attribution as the author of the parts of the library used. This can be in the form of a textual message at program startup or in documentation (online or textual) provided with the package. Redistribution and use in source and binary forms, with or without modification, are permitted provided that the following conditions are met: 1.Redistributions of source code must retain the copyright notice, this list of conditions and the following disclaimer. 2.Redistributions in binary form must reproduce the above copyright notice, this list of conditions and the following disclaimer in the documentation and/or other materials provided with the distribution. 3.All advertising materials mentioning features or use of this software must display the following acknowledgement: "This product includes cryptographic software written by Eric Young (eay@cryptsoft.com)" The word 'cryptographic' can be left out if the routines from the library being used are not cryptographic related :-). 4.If you include any Microsoft Windows specific code (or a derivative thereof) from the apps directory (application code) you must include an acknowledgement: "This product includes software written by Tim Hudson (tjh@cryptsoft.com)" THIS SOFTWARE IS PROVIDED BY ERIC YOUNG "AS IS" AND ANY EXPRESS OR IMPLIED WARRANTIES, INCLUDING, BUT NOT LIMITED TO, THE IMPLIED WARRANTIES OF MERCHANTABILITY AND FITNESS FOR A PARTICULAR PURPOSE ARE DISCLAIMED. IN NO EVENT SHALL THE AUTHOR OR CONTRIBUTORS BE LIABLE FOR ANY DIRECT, INDIRECT, INCIDENTAL, SPECIAL, EXEMPLARY, OR CONSEQUENTIAL DAMAGES (INCLUDING, BUT NOT LIMITED TO, PROCUREMENT OF SUBSTITUTE GOODS OR SERVICES; LOSS OF USE, DATA, OR PROFITS; OR BUSINESS INTERRUPTION) HOWEVER CAUSED AND ON ANY THEORY OF LIABILITY, WHETHER IN CONTRACT, STRICT LIABILITY, OR TORT (INCLUDING NEGLIGENCE OR OTHERWISE) ARISING IN ANY WAY OUT OF THE USE OF THIS SOFTWARE, EVEN IF ADVISED OF THE POSSIBILITY OF SUCH DAMAGE. The license and distribution terms for any publically available version or derivative of this code cannot be changed. i.e. this code cannot simply be copied and put under another distribution license [including the GNU Public License.]

#### 17 TZFILE Header File Declaration

This file is in the public domain, so clarified as of June 5, 1996 by Arthur David Olson (arthur\_david\_olson@nih.gov).

18 ZLIB Copyright Notice

(C) 1995-2002 Jean-loup Gailly and Mark Adler

This software is provided 'as-is', without any express or implied warranty. In no event will the authors be held liable for any damages arising from the use of this software. Permission is granted to anyone to use this software for any purpose, including commercial applications, and to alter it and redistribute it freely, subject to the following restrictions: 1.The origin of this software must not be misrepresented; you must not claim that you wrote the original software. If you use this software in a product, an acknowledgment in the product documentation would be appreciated but is not required. 2.Altered source versions must be plainly marked as such, and must not be misrepresented as being the original software. 3.This notice may not be removed or altered from any source distribution. Jean-loup Gailly Mark Adler

jloup@gzip.org madler@alumni.caltech.edu

19 Sun RPC License

Sun RPC is a product of Sun Microsystems, Inc. and is provided for unrestricted use provided that this legend is included on all tape media and as a part of the software program in whole or part. Users may copy or modify Sun RPC without charge, but are not authorized to license or distribute it to anyone else except as part of a product or program developed by the user. SUN RPC IS PROVIDED AS IS WITH NO WARRANTIES OF ANY KIND INCLUDING THE WARRANTIES OF DESIGN, MERCHANTIBILITY AND FITNESS FOR A PARTICULAR PURPOSE, OR ARISING FROM A COURSE OF DEALING, USAGE OR TRADE PRACTICE. Sun RPC is provided with no support and without any obligation on the part of Sun Microsystems, Inc. to assist in its use, correction, modification or enhancement. SUN MICROSYSTEMS, INC. SHALL HAVE NO LIABILITY WITH RESPECT TO THE INFRINGEMENT OF COPYRIGHTS, TRADE SECRETS OR ANY PATENTS BY SUN RPC OR ANY PART THEREOF. In no event will Sun Microsystems, Inc. be liable for any lost revenue or profits or other special, indirect and consequential damages, even if Sun has been advised of the possibility of such damages. Sun Microsystems, Inc. 2550 Garcia Avenue Mountain View, California 94043 Copyright (c) 1988 by Sun Microsystems, Inc.

20 Adaptec AIC SCSI Driver License Copyright (c) 1994-2002 Justin T. Gibbs. Copyright (c) 2000-2002 Adaptec Inc. All rights reserved.

Redistribution and use in source and binary forms, with or without modification, are permitted provided that the following conditions are met: 1.Redistributions of source code must retain the above copyright notice, this list of conditions, and the following disclaimer, without modification. 2.Redistributions in binary form must reproduce at minimum a disclaimer substantially similar to the "NO WARRANTY" disclaimer below ("Disclaimer") and any redistribution must be conditioned upon including a substantially similar Disclaimer requirement for further binary redistribution. 3.Neither the names of the above-listed copyright holders nor the names of any contributors may be used to endorse or promote products derived from this software without specific prior written permission. Alternatively, this software may be distributed under the terms of the GNU General Public License ("GPL") version 2 as published by the Free Software Foundation. NO WARRANTY THIS SOFTWARE IS PROVIDED BY THE COPYRIGHT HOLDERS AND CONTRIBUTORS "AS IS" AND ANY EXPRESS OR IMPLIED WARRANTIES, INCLUDING, BUT NOT LIMITED TO, THE IMPLIED WARRANTIES OF MERCHANTIBILITY AND FITNESS FOR A PARTICULAR PURPOSE ARE DISCLAIMED. IN NO EVENT SHALL THE COPYRIGHT HOLDERS OR CONTRIBUTORS BE LIABLE FOR SPECIAL, EXEMPLARY, OR CONSEQUENTIAL DAMAGES (INCLUDING, BUT NOT LIMITED TO, PROCUREMENT OF SUBSTITUTE GOODS OR SERVICES; LOSS OF USE, DATA, OR PROFITS; OR BUSINESS INTERRUPTION) HOWEVER CAUSED AND ON ANY THEORY OF LIABILITY, WHETHER IN CONTRACT, STRICT LIABILITY, OR TORT (INCLUDING NEGLIGENCE OR OTHERWISE) ARISING IN ANY WAY OUT OF THE USE OF THIS SOFTWARE, EVEN IF ADVISED OF THE POSSIBILITY OF SUCH DAMAGES.

21 QLogic 2300 License

Copyright (c) 1997, 1998, 1999, 2000, 2001 by Matthew Jacob Feral Software

All rights reserved.

Redistribution and use in source and binary forms, with or without modification, are permitted provided that the following conditions are met: 1.Redistributions of source code must retain the above copyright notice immediately at the beginning of the file, without modification, this list of conditions, and the following disclaimer. 2.The name of the author may not be used to endorse or promote products derived from this software without specific prior written permission. THIS SOFTWARE IS PROVIDED BY THE AUTHOR AND CONTRIBUTORS "AS IS" AND ANY EXPRESS OR IMPLIED WARRANTIES, INCLUDING, BUT NOT LIMITED TO, THE IMPLIED WARRANTIES OF MERCHANTABILITY AND FITNESS FOR A PARTICULAR PURPOSE ARE DISCLAIMED. IN NO EVENT SHALL THE AUTHOR OR CONTRIBUTORS BE LIABLE FOR ANY DIRECT, INDIRECT, INCIDENTAL, SPECIAL, EXEMPLARY, OR CONSEQUENTIAL DAMAGES (INCLUDING, BUT NOT LIMITED TO, PROCUREMENT OF SUBSTITUTE GOODS OR SERVICES; LOSS OF USE, DATA, OR PROFITS; OR BUSINESS INTERRUPTION) HOWEVER CAUSED AND ON ANY THEORY OF LIABILITY, WHETHER IN CONTRACT, STRICT LIABILITY, OR TORT (INCLUDING NEGLIGENCE OR OTHERWISE) ARISING IN ANY WAY OUT OF THE USE OF THIS SOFTWARE, EVEN IF ADVISED OF THE POSSIBILITY OF SUCH DAMAGE. Inspiration and ideas about this driver are from Erik Moe's Linux driver (qlogicisp.c) and Dave Miller's SBus version of same (qlogicisp.c). Some ideas dredged from the Solaris driver.

22 QLogic SCSI License

Copyright (c) 1997, 1998 by Matthew Jacob

NASA/Ames Research Center All rights reserved.

Redistribution and use in source and binary forms, with or without modification, are permitted provided that the following conditions are met: 1.Redistributions of source code must retain the above copyright notice immediately at the beginning of the file, without modification, this list of conditions, and the following disclaimer.

2.Redistributions in binary form must reproduce the above copyright notice, this list of conditions and the following disclaimer in the documentation and/or other materials provided with the distribution. 3.The name of the author may not be used to endorse or promote products derived from this software without specific prior written permission.

THIS SOFTWARE IS PROVIDED BY THE AUTHOR AND CONTRIBUTORS "AS IS" AND ANY EXPRESS OR IMPLIED WARRANTIES, INCLUDING, BUT NOT LIMITED TO, THE IMPLIED WARRANTIES OF MERCHANTABILITY AND FITNESS FOR A PARTICULAR PURPOSE ARE DISCLAIMED. IN NO EVENT SHALL THE AUTHOR OR CONTRIBUTORS BE LIABLE FOR ANY DIRECT, INDIRECT, INCIDENTAL, SPECIAL, EXEMPLARY, OR CONSEQUENTIAL DAMAGES (INCLUDING, BUT NOT LIMITED TO, PROCUREMENT OF SUBSTITUTE GOODS OR SERVICES; LOSS OF USE, DATA, OR PROFITS; OR BUSINESS INTERRUPTION) HOWEVER CAUSED AND ON ANY THEORY OF LIABILITY, WHETHER IN CONTRACT, STRICT LIABILITY, OR TORT (INCLUDING NEGLIGENCE OR OTHERWISE) ARISING IN ANY WAY OUT OF THE USE OF THIS SOFTWARE, EVEN IF ADVISED OF THE POSSIBILITY OF SUCH DAMAGE.

Inspiration and ideas about this driver are from Erik Moe's Linux driver (qlogicisp.c) and Dave Miller's SBus version of same (qlogicisp.c). Some ideas dredged from the Solaris driver.

23 QLogic ISP 2300 Initiator/Target Firmware Copyright Notice

ISP2300 Initiator/Target Firmware with Fabric (Public Loop), Point-point, and expanded LUN addressing for FCTAPE

#### NOTICE

#### COPYRIGHT 2001 QLOGIC CORPORATION ALL RIGHTS RESERVED

This computer program is CONFIDENTIAL and contains TRADE SECRETS of QLOGIC CORPORATION. The receipt or possession of this program does not convey any rights to reproduce or disclose its contents, or to manufacture, use, or sell anything that it may describe, in whole or in part, without the specific written consent of QLOGIC CORPORATION. Any reproduction of this program without the express written consent of QLOGIC CORPORATION is a violation of the copyright laws and may subject you to civil liability and criminal prosecution.

Firmware Version 3.01.20 (15:30 Dec 19, 2002)

24 Intel Corporation EM Gigabit NIC Driver License Copyright (c) 1999-2001 Intel Corporation All rights reserved.

Redistribution and use in source and binary forms of the Software, with or without modification, are permitted provided that the following conditions are met: 1.Redistributions of source code of the Software may retain the above copyright notice, this list of conditions and the following disclaimer. 2.Redistributions in binary form of the Software may reproduce the above copyright notice, this list of conditions and the following disclaimer in the documentation and/or other materials provided with the distribution. 3.Neither the name of the Intel Corporation nor the names of its contributors shall be used to endorse or promote products derived from this Software without specific prior written permission. THIS SOFTWARE IS PROVIDED BY THE COPYRIGHT HOLDERS AND CONTRIBUTORS "AS IS" AND ANY EXPRESS OR IMPLIED WARRANTIES, INCLUDING, BUT NOT LIMITED TO, THE IMPLIED WARRANTIES OF MERCHANTABILITY AND FITNESS FOR A PARTICULAR PURPOSE ARE DISCLAIMED. IN NO EVENT SHALL THE INTEL OR ITS CONTRIBUTORS BE LIABLE FOR ANY DIRECT, INDIRECT, INCIDENTAL, SPECIAL, EXEMPLARY, OR CONSEQUENTIAL DAMAGES (INCLUDING, BUT NOT LIMITED TO, PROCUREMENT OF SUBSTITUTE GOODS OR SERVICES; LOSS OF USE, DATA, OR PROFITS; OR BUSINESS INTERRUPTION) HOWEVER CAUSED AND ON ANY THEORY OF LIABILITY, WHETHER IN CONTRACT, STRICT LIABILITY, OR TORT (INCLUDING NEGLIGENCE OR OTHERWISE) ARISING IN ANY WAY OUT OF THE USE OF THIS SOFTWARE, EVEN IF ADVISED OF THE POSSIBILITY OF SUCH DAMAGE.

#### 25 NIC Bonding Pseudo Device Driver

The bonding pseudo device driver contains various copyright statements: 1.Copyright 1999, Thomas Davis, tadavis@lbl.gov. Licensed under the GPL. Based on dummy.c, and eql.c devices. 2.Portions are (c) Copyright 1995 Simon "Guru Aleph-Null" Janes NCM: Network and Communications Management, Inc. BUT, I'm the one who modified it for ethernet, so: (c) Copyright 1999, Thomas Davis, tadavis@lbl.gov This software may be used and distributed according to the terms of the GNU Public License, incorporated herein by reference. 3.Author: Donald Becker becker@cesdis.gsfc.nasa.gov Copyright 1994-1996 Donald Becker This program is free software; you can redistribute it and/or modify it under the terms of the GNU General Public License as published by the Free Software Foundation. The author may be reached as becker@CESDIS.gsfc.nasa.gov, or C/O Center of Excellence in Space Data and Information Sciences Code 930.5, Goddard Space Flight Center, Greenbelt MD 20771.

Documentation and source code may be found at http://sourceforge.net/projects/bonding/

26 Open source http client library COPYRIGHT AND PERMISSION NOTICE

Copyright (c) 1996 - 2005, Daniel Stenberg, <daniel@haxx.se>.

All rights reserved.

Permission to use, copy, modify, and distribute this software for any purpose with or without fee is hereby granted, provided that the above copyright notice and this permission notice appear in all copies.

THE SOFTWARE IS PROVIDED "AS IS", WITHOUT WARRANTY OF ANY KIND, EXPRESS OR IMPLIED, INCLUDING BUT NOT LIMITED TO THE WARRANTIES OF MERCHANTABILITY, FITNESS FOR A PARTICULAR PURPOSE AND NONINFRINGEMENT OF THIRD PARTY RIGHTS. IN NO EVENT SHALL THE AUTHORS OR COPYRIGHT HOLDERS BE LIABLE FOR ANY CLAIM, DAMAGES OR OTHER LIABILITY, WHETHER IN AN ACTION OF CONTRACT, TORT OR OTHERWISE, ARISING FROM, OUT OF OR IN CONNECTION WITH THE SOFTWARE OR THE USE OR OTHER DEALINGS IN THE SOFTWARE.

Except as contained in this notice, the name of a copyright holder shall not be used in advertising or otherwise to promote the sale, use or other dealings in this Software without prior written authorization of the copyright holder.

27 Open source XML parsing library

Copyright (c) 1998, 1999, 2000 Thai Open Source Software Center Ltd

Permission is hereby granted, free of charge, to any person obtaining a copy of this software and associated documentation files (the "Software"), to deal in the Software without restriction, including without limitation the rights to use, copy, modify, merge, publish, distribute, sublicense, and/or sell copies of the Software, and to permit persons to whom the Software is furnished to do so, subject to the following conditions:

The above copyright notice and this permission notice shall be included in all copies or substantial portions of the Software.

THE SOFTWARE IS PROVIDED "AS IS", WITHOUT WARRANTY OF ANY KIND, EXPRESS OR IMPLIED, INCLUDING BUT NOT LIMITED TO THE WARRANTIES OF MERCHANTABILITY, FITNESS FOR A PARTICULAR PURPOSE AND NONINFRINGEMENT.

IN NO EVENT SHALL THE AUTHORS OR COPYRIGHT HOLDERS BE LIABLE FOR ANY CLAIM, DAMAGES OR OTHER LIABILITY, WHETHER IN AN ACTION OF CONTRACT, TORT OR OTHERWISE, ARISING FROM, OUT OF OR IN CONNECTION WITH THE SOFTWARE OR THE USE OR OTHER DEALINGS IN THE SOFTWARE.

# Glosario

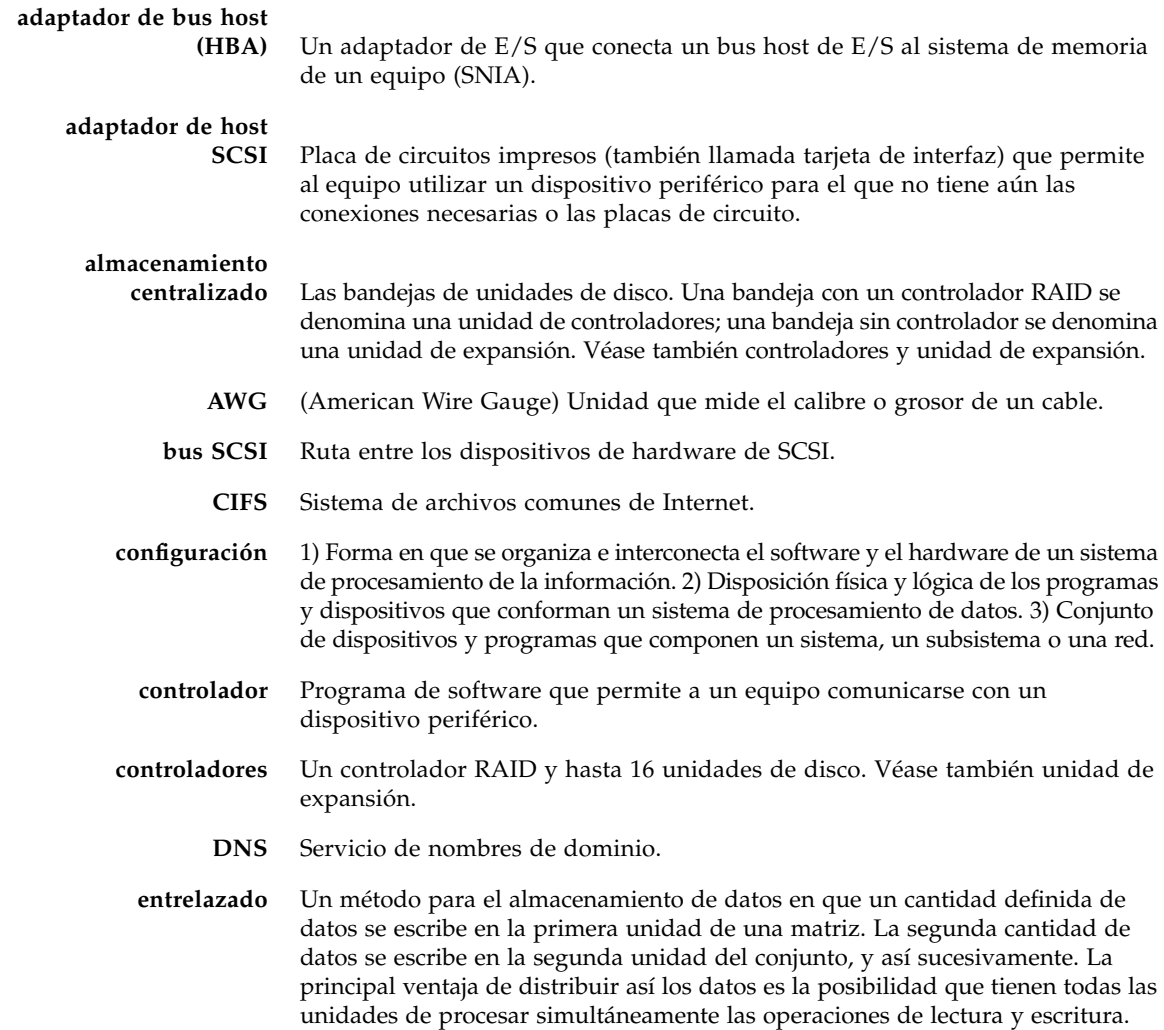

- **Fast Ethernet** Versión de alta velocidad de Ethernet que transmite datos a 100 Mbps. Las redes Fast Ethernet utilizan el mismo método de control de acceso a medios que utilizan las redes Ethernet 10BASE-T, pero consiguen una velocidad de transmisión de datos 10 veces mayor.
	- **FC** Véase Fibre Channel.
- **Fibre Channel (FC)** Un conjunto de normas para un bus de E/S serie con capacidad de transferir datos entre dos puertos a una velocidad de hasta 100 MBytes/segundo. Fibre Channel es compatible con topologías punto a punto, de bucle arbitrado y conmutadas.
	- **GB** (gigabyte) Unidad de información equivalente a 1024 megabytes.
	- **Gigabit Ethernet** Tecnología Ethernet que permite la transferencia de datos a una velocidad de hasta 1 Gbps mediante cables de fibra óptica o cables de par trenzado sin apantallar.
		- **HBA** Véase adaptador de bus host.
		- **ID de SCSI** Número de prioridad (dirección) de un dispositivo SCSI en una cadena de dispositivos SCSI. A través de una conexión SCSI (puerto) sólo puede transmitir un dispositivo cada vez y tiene prioridad el dispositivo cuya dirección tenga mayor prioridad. Las ID de SCSI están comprendidas entre 0 y 15, y cada dispositivo SCSI debe tener una única ID de SCSI sin utilizar.

#### **intercambiar en**

**caliente** Sustituir componentes defectuosos sin necesidad de interrumpir el funcionamiento del sistema.

- **KB** (kilobyte) Unidad de información equivalente a 1024 bytes.
- **LAN** (red de área local) Una red de comunicación de datos que está limitada geográficamente (en un radio de 1 km aproximadamente).
- **LCD** (Liquid Crystal Display) Tecnología de pantalla de bajo consumo que utiliza moléculas de cristal tipo bastón que cambian de orientación cuando una corriente eléctrica fluye a través de ellas.
- **LED** (Light-Emitting Diode) Dispositivo semiconductor que convierte la energía eléctrica en luz.
- **LUN** Número de unidad lógica.
- **matriz** Varias unidades de disco que funcionan como un solo elemento de almacenamiento que es gestionado por el dispositivo NAS. La matriz consiste de una unidad de controladores y, opcionalmente, de hasta dos unidades de expansión.
	- **MB** (megabyte) Unidad de información equivalente a 1.048.576 bytes o 1024 kilobytes. Sin embargo, muchas definiciones de "megabyte" señalan una equivalencia exacta de 1 millón de bytes.
- **MHz** (megahercio) Medida de frecuencia equivalente a un millón de ciclos por segundo.
- **MTBF** (Mean Time Between Failures) Tiempo que se estima que funciona un dispositivo antes de que se produzca un fallo.
	- **NAS** (Network-Attached Storage) Aparato de almacenamiento conectado directamente a la red. Normalmente no realiza servicios de directorio de red ni funciona como un servidor de aplicación, sino que aumenta la capacidad de almacenamiento. De instalación fácil y rápida, los dispositivos NAS también permiten la compartición de archivos para plataforma cruzada.
	- **NFS** Sistema de archivos de red
	- **NIC** (Network Interface Card) Adaptador que permite conectar un cable de red a un microequipo. La tarjeta incluye los circuitos de codificación y decodificación y un receptáculo para una conexión con cable de red.
	- **NIS** Servicio de información de red.
- **parche** Una actualización de software o de firmware para un dispositivo de almacenamiento o un componente de dispositivo.
- **RAID** (Redundant Array of Independent Disks) Grupo de discos duros bajo el control de un software de gestión que trabaja para mejorar el rendimiento y reducir las posibilidades de perder datos al producirse un fallo mecánico o electrónico. Para ello utiliza técnicas como la del entrelazado de datos.
- **RAID-5** Implementación de RAID más utilizada. RAID-5 usa la organización en secciones para almacenar los datos.
	- **SAN** (Storage Area Network) Red que incluye varios dispositivos de almacenamiento compartidos por varios servidores.
	- **SCSI** (Small Computer Systems Interface) Interfaz estándar para PC que permite conectar hasta 15 dispositivos periféricos como, por ejemplo, unidades de CD-ROM.
	- **SFP** (Enchufable de pequeño tamaño) Una especificación para transceptores ópticos. Los dispositivos están diseñados para utilizarse con conectores de pequeño tamaño (SFF), que ofrecen alta velocidad y un tamaño físico compacto.
	- **SMB** (Server Message Block) Protocolo de red compatible con Microsoft para intercambiar archivos. SMB suele utilizarse en Microsoft Windows para Trabajo en Grupo, en OS/2 Warp Connect y en DEC Pathworks.
- **unidad de expansión** Una bandeja con hasta 16 unidades de disco pero sin controlador RAID. Este tipo de unidad amplía la capacidad de una matriz y debe conectarse a una unidad de controladores para funcionar. Véase también controladores.

# Índice

# **A**

[alimentación,](#page-62-0) 51 a [54](#page-65-0) [Adaptador,](#page-15-0) 4 [cables,](#page-53-0) 42 [inicial,](#page-62-1) 51 almacenamiento centralizado [conexión del dispositivo,](#page-54-0) 43 [descripción general,](#page-15-1) 4 [almacenamiento,](#page-15-1) *véase* almacenamiento centralizado [archivo de registro,](#page-69-0) 58 [armarios,](#page-21-0) *véase* bastidores [ARP,](#page-13-0) 2

# **B**

bastidores [guías,](#page-22-0) 11 [instalación de dispositivos,](#page-39-0) 28 a [41](#page-52-0) [instalación de guías deslizantes,](#page-39-1) 28 a [34](#page-45-0) [instalación de guías universales,](#page-30-0) 19 a [23](#page-34-0) [instalación del almacenamiento](#page-34-1)  [centralizado,](#page-34-1) 23, [23 a](#page-34-2) [27](#page-38-0) [preparación,](#page-23-0) 12 [requisitos,](#page-21-1) 10 [botón de encendido,](#page-63-0) 52

# **C**

[cables,](#page-27-0) 16 [alimentación,](#page-53-0) 42 [almacenamiento centralizado,](#page-54-0) 43 [dispositivo,](#page-55-0) 44, [49 a](#page-60-0) [50](#page-61-0) [Ethernet,](#page-60-1) 49 [fibra óptica,](#page-55-0) 44, [45](#page-56-0)

red, [49 a](#page-60-0) [50](#page-61-0) [USB a puerto serie,](#page-15-2) 4 [CLI,](#page-18-0) 7 [clientes,](#page-13-1) 2 [copia de seguridad,](#page-14-0) 3 [CMA](#page-22-1) *véase* conjunto de sujeción de cables [conexión a tierra,](#page-20-0) 9, [13 a](#page-24-0) [14](#page-25-0) conexiones [controladores,](#page-57-0) 46 a [48](#page-59-0) [dispositivo a unidades de controladores,](#page-55-0) 44 [unidades de expansión,](#page-57-0) 46 a [48](#page-59-0) configuración [consola de administrador,](#page-18-0) 7 [dispositivos,](#page-66-0) 55 a [58](#page-69-1) [mínima,](#page-15-3) 4, [16](#page-27-1) [Web Administrator,](#page-68-0) 57 a [58](#page-69-2) [conjunto de sujeción de cables,](#page-22-1) 11, [14,](#page-25-1) [35 a](#page-46-0) [38,](#page-49-0) [41](#page-52-1) [consola de administrador,](#page-18-0) 7, [57](#page-68-1) [controladores,](#page-15-4) 4, [11,](#page-22-2) [52](#page-63-1) [altura en bastidor,](#page-71-0) 60 [conexión a dispositivos,](#page-55-0) 44 [conexión a unidades de expansión,](#page-57-0) 46 a [48](#page-59-0) [descripción general,](#page-16-0) 5 [dimensiones,](#page-71-0) 60 [encendido,](#page-62-0) 51 a [54](#page-65-0) [guías,](#page-26-0) 15, [19 a](#page-30-0) [23](#page-34-0) [instalación,](#page-26-1) 15, [23,](#page-34-1) [23 a](#page-34-2) [27](#page-38-0) [interruptor de fuente de alimentación,](#page-63-2) 52 [LED,](#page-63-1) 52 [orden de instalación,](#page-27-2) 16 a [18](#page-29-0) [peso,](#page-71-0) 60 [puertos,](#page-55-1) 44, [46](#page-57-1) [unidades de disco,](#page-13-2) 2

### **D**

descripción general [almacenamiento centralizado,](#page-15-1) 4 [controladores,](#page-15-4) 4, [5](#page-16-0) [dispositivos,](#page-14-1) 3 a [4](#page-15-5) [hardware,](#page-14-2) 3 a [6](#page-17-0) [software,](#page-17-1) 6 a [7](#page-18-1) [unidades de expansión,](#page-16-1) 5 [DHCP,](#page-66-1) 55 [dirección IP,](#page-13-0) 2, [55 a](#page-66-2) [56](#page-67-0) [DHCP,](#page-13-0) 2 [dispositivo Sun StorageTek 5220 NAS,](#page-14-1) *véase* dispositivos dispositivos [altura en bastidor,](#page-71-0) 60 [botón de encendido,](#page-63-0) 52 [conexiones,](#page-54-0) 43, [44](#page-55-0) [conexiones de red,](#page-60-0) 49 a [50](#page-61-0) [configuración,](#page-66-0) 55 a [58](#page-69-1) [descripción general,](#page-14-1) 3 a [4](#page-15-5) [dimensiones,](#page-71-0) 60 [encendido,](#page-62-0) 51 a [54](#page-65-0) [guías,](#page-22-3) 11, [14](#page-25-2) [guías deslizantes,](#page-39-1) 28 a [34](#page-45-0) [instalación,](#page-39-0) 28 a [41](#page-52-0) [orden de instalación,](#page-27-2) 16 a [18](#page-29-0) [peso,](#page-71-0) 60

# **E**

[exploradores,](#page-17-2) 6

### **F**

[Fast Ethernet,](#page-60-2) 49 fibra óptica [cable,](#page-55-0) 44 funciones [asignación de dirección IP,](#page-13-0) 2 [clientes compatibles,](#page-13-1) 2 [copia de seguridad de clientes,](#page-14-0) 3 [protocolos de acceso a archivos,](#page-13-3) 2 [protocolos de bloqueo de acceso,](#page-13-4) 2 [seguridad de red,](#page-13-5) 2 [software de configuración,](#page-13-2) 2, [3](#page-14-3) [unidades de disco,](#page-13-2) 2

### **G**

[Gigabit Ethernet,](#page-60-2) 49 [cobre,](#page-15-6) 4 [fibra,](#page-15-7) 4 [óptico,](#page-61-1) 50 [guías,](#page-22-2) 11 [almacenamiento centralizado,](#page-26-0) 15 [deslizantes,](#page-22-3) 11 [dispositivos,](#page-25-2) 14 [instalación de guías deslizantes,](#page-39-1) 28 a [34](#page-45-0) [instalación de guías universales,](#page-30-0) 19 a [23](#page-34-0) [kits,](#page-22-4) 11 [universales,](#page-22-2) 11, [15](#page-26-0) [guías deslizantes,](#page-22-3) 11, [14](#page-25-2) [instalación,](#page-39-1) 28 a [34](#page-45-0) [verificación,](#page-50-0) 39 a [41](#page-52-2) [guías universales,](#page-26-0) 15 [instalación,](#page-30-0) 19 a [23](#page-34-0) [kit,](#page-22-2) 11

# **H**

hardware [descripción general,](#page-14-2) 3 a [6](#page-17-0) [número de serie,](#page-14-4) 3 [opciones,](#page-15-8) 4

### **I**

[identificación de puertos,](#page-61-2) 50 instalación [bastidores,](#page-23-0) 12 [cables de alimentación,](#page-53-0) 42 [conjunto de sujeción de cables,](#page-46-0) 35 a [38](#page-49-0) [controladores,](#page-26-1) 15 [dispositivos,](#page-39-0) 28 a [41](#page-52-0) [guías deslizantes,](#page-39-1) 28 a [34](#page-45-0) [guías universales,](#page-30-0) 19 a [23](#page-34-0) [orden,](#page-27-2) 16 a [18](#page-29-0) [preparación,](#page-22-5) 11 a [12](#page-23-1) [unidades de expansión,](#page-26-1) 15 [verificación de guías deslizantes,](#page-50-0) 39 a [41](#page-52-2) [interfaz de línea de comandos,](#page-18-0) 7 [interruptor de fuente de alimentación,](#page-16-2) 5, [52,](#page-63-2) [53](#page-64-0)

### **K**

kits [guías,](#page-22-4) 11 [sujeción de cables,](#page-46-1) 35

## **L**

[LED,](#page-63-1) 52

### **N**

[número de serie,](#page-14-5) 3

# **O**

opciones [hardware,](#page-15-8) 4 [software,](#page-18-2) 7 [opciones con licencia,](#page-18-2) 7 [óptico, Gigabit Ethernet,](#page-61-1) 50

## **P**

[Protocolo de configuración de host dinámico,](#page-66-1) 55 [protocolos de acceso a archivos,](#page-13-3) 2 [protocolos de bloqueo de acceso,](#page-13-4) 2 puertos [controladores,](#page-55-1) 44, [46](#page-57-1) [identificadores,](#page-61-2) 50 [tarjeta HBA,](#page-55-1) 44 [unidades de expansión,](#page-57-1) 46

### **R**

[ranura PCI 0,](#page-15-9) 4, [44](#page-55-0) [ranura PCI 1,](#page-15-10) 4, [44](#page-55-0) red, [49 a](#page-60-0) [50](#page-61-0) [identificadores,](#page-61-2) 50 [protocolo,](#page-13-5) 2 [seguridad,](#page-13-5) 2 [tarjetas,](#page-13-6) 2 [registro local,](#page-69-0) 58 requisitos [bastidores,](#page-21-1) 10 [conexión a tierra,](#page-24-0) 13 a [14](#page-25-0) [guías deslizantes,](#page-22-0) 11 [sitio,](#page-21-1) 10 [software,](#page-17-3) 6

## **S**

[SATA,](#page-13-2) 2 [secuencia de inicio,](#page-69-0) 58 [sitio, requisitos,](#page-21-1) 10 software [almacenamiento,](#page-18-3) 7 [configuración,](#page-66-0) 55 a [58](#page-69-1)

[descripción general,](#page-17-1) 6 a [7](#page-18-1) [exploradores,](#page-17-2) 6 [número de serie,](#page-14-5) 3 [opciones,](#page-18-2) 7 [replicación,](#page-18-4) 7 [requisitos,](#page-17-3) 6 [Web Administrator,](#page-68-0) 57 a [58](#page-69-2) [software de consola,](#page-18-0) 7 [suministro ininterrumpido de alimentación](#page-15-0)  [\(UPS\),](#page-15-0) 4, [51](#page-62-2) [Sun StorageTek Compliance Archiving Software,](#page-18-3) 7 [Sun StorageTek File Replicator,](#page-18-4) 7

### **T**

[tarjeta HBA,](#page-15-11) 4 [puertos,](#page-55-1) 44

### **U**

[Unidad de controladores RAID,](#page-15-12) *véase* controladores [Unidad de controladores Sun StorageTek 5220,](#page-16-0) *véase* controladores [Unidad de expansión RAID de Sun StorageTek 5320,](#page-16-1)  *véase* unidades de expansión [unidades de disco,](#page-13-2) 2 unidades de expansión [altura en bastidor,](#page-71-0) 60 [conexión a unidades de controladores,](#page-57-0) 46 a [48](#page-59-0) [descripción general,](#page-16-1) 5 [dimensiones,](#page-71-0) 60 [encendido,](#page-62-0) 51 a [54](#page-65-0) [guías,](#page-22-2) 11, [15,](#page-26-0) [19 a](#page-30-0) [23](#page-34-0) [instalación,](#page-26-1) 15, [23,](#page-34-1) [23 a](#page-34-2) [27](#page-38-0) [interruptor de fuente de alimentación,](#page-64-0) 53 [orden de instalación,](#page-27-2) 16 a [18](#page-29-0) [peso,](#page-71-0) 60 [puertos,](#page-57-1) 46 [unidades de disco,](#page-13-2) 2 [USB a puerto serie, cable,](#page-15-2) 4

### **V**

verificación [conjunto de sujeción de cables,](#page-52-1) 41 [guías deslizantes,](#page-50-0) 39 a [41](#page-52-2)

#### **W**

[Web Administrator,](#page-17-2) 6, [57 a](#page-68-0) [58](#page-69-2)